# **OPTIMASI DESAIN CONNECTING ROD PADA GENERATOR GELOMBANG LAUT VERTIKAL TIPE PELAMPUNG DENGAN METODE TOPOLOGI OPTIMASI**

## **LAPORAN TUGAS AKHIR**

# **BIDANG PERANCANGAN**

*Disusun sebagai salah satu syarat untuk mencapai gelar sarjana Teknik Strata* 

*(S1)*

*Pada Jurusan Teknik Mesin Universitas Sultan Ageng Tirtayasa*

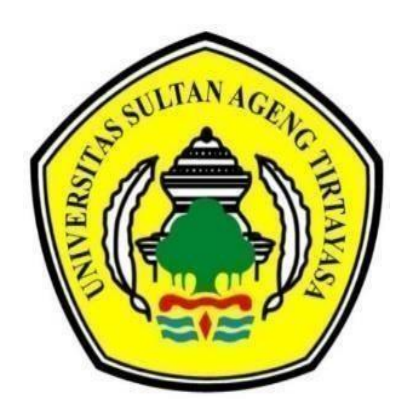

**Disusun oleh : ANANDA RIFKI ALGHIFARI NPM. 3331160075**

**JURUSAN TEKNIK MESIN FAKULTAS TEKNIK UNIVERSITAS SULTAN AGENG TIRTAYASA CILEGON - BANTEN 2023**

## **TUGAS AKHIR**

# Optimasi Desain Connecting ROD Pada Generator Gelombang Laut Vertikal Tipe Pelampung Dengan Metode Topologi Optimasi

Dipersiapkan dan disusun oleh:

Ananda Rifki Alghifari 3331160075

telah dipertahankan di depan Dewan Penguji pada tanggal, 27 Juli 2023

Pembinshing Utama

fendra, S.T., M.T. Dr. I NIP. 197 311182003121002

Dr. Erwin, ST., MT.<br>NIP. 197310062009121001

Anggota Dewan Penguji

Slamet Wiyono, ST., MT.<br>NIP. 197312182005011001

 $\circ$ 

Dedy Triawan Suprayogi, ST., M. Eng., Ph. D.<br>NIP. 198206212022031001

Dr. Eng. Hendra, S.T., M.T.<br>NIP. 197314 182093121002

Dr. Erwin ST., MT. NIP. 1973\0062009121001

Tugas Akhir ini sudah diterima sebagai salah satu persyaratan untuk memperoleh gelar Sarjana Teknik

> LTAN Tanggal, 19 Januari 2024 Ketua Jurusan Teknik Mesin UNTIRTA

> > Dhimas Satria, S.T., M.Eng. NIP. 198305102012121006

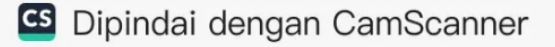

# PERNYATAAN KEASLIAN SKRIPSI

Yang bertanda tangan di bawah ini,

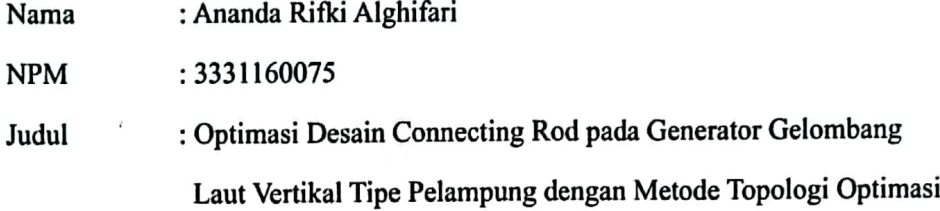

Mahasiswa Jurusan Teknik Mesin Universitas Sultan Ageng Tirtayasa,

## **MENYATAKAN**

Bahwa skripsi ini hasil karya sendiri dan tidak ada duplikat dengan karya orang lain, kecuali untuk yang telah disebutkan sumbernya.

II

Tangerang, 19 Juli 2023

Ananda Rifki Alghifari 3331160075

*Dipersembahkan kepada adik kesayangan saya, Faqih dan Fayyadh; yang menjadi alasan saya untuk berjuang sampai sejauh ini.*

# **ABSTRAK**

# **Optimasi Desain Connecting Rod pada Generator Gelombang Laut Vertikal Tipe Pelampung dengan Metode Topologi Optimasi**

Disusun oleh :

#### **Ananda Rifki Alghifari**

#### (3331160075)

Indonesia adalah sebuah negara kelautan dengan potensi gelombang laut yang sangat besar yang dapat digunakan untuk alternatif energi, salah satunya adalah bahan bakar. Terbukti dengan data Dirjen EBTKE bahwa potensi energi yang didapat oleh gelombang laut di pantai barat pulau Sumatera dan pantai selatan pulau Jawa dapat mencapai hingga 40 kW/m. Oleh karena itu akan disayangkan apabila pembangkit listrik tenaga gelombang laut tidak dimanfaatkan dengan baik di Indonesia, Pembangkit listrik tenaga gelombang laut salah satunya dapat menggunakan generator gelombang yang dapat digunakan secara portable untuk alternatif bahan bakar kapal dengan menggunakan pelampung sebagai penggerak yang gerakan naik turunnya ombak dapat memutar generator sehingga dapat menghasilkan listrik. Conneting rod pada sebuah generator gelombang laut merupakan sebuah parts yang perlu dioptimasi agar energi gelombang laut dapat dimanfaatkan secara efisien. Optimasi tersebut dilakukan dengan tujuan meminimalisir massa menggunakan software Altair dengan metode Topologi Optimasi. Hasil penelitian menunjukan bahwa terdapat penurunan massa hingga 51% (1,565 kg) dan penurunan tegangan rata-rata sebesar 33,5 % dibandingkan dengan connecting rod yang belum dioptipmasi.

#### **Kata Kunci:**

Generator, Gelombang Laut, Connecting Rod, Topologi Optimasi.

# **ABSTRACT**

## **Connecting Rod Design Optimization in Buoy Type Vertical Tidal Wave Generator with Topological Optimization**

Author :

#### **Ananda Rifki Alghifari**

(3331160075)

Indonesia is a maritime country with a lot of potential to harness ocean waves for alternative energy, including fuel. Data from the Director General of EBTKE shows that sea waves on the west coast of Sumatra Island and the south coast of Java Island have an energy potential of up to 40 kW/m. It would thus be regrettable if wave power plants couldn't be utilized effectively in Indonesia. To develop a sea wave power plant, one of them can use a wave generator that can be used in a portable way as an alternative to ship fuel by using a float as a driver which the movement of the ups and downs of the waves can rotate the generator so that it can produce electricity. To maximize the use of wave energy, the connecting rod in a wave generator must be optimized. The optimization was carried out with the aim of minimizing mass using the Altair software with the Optimization Topology method. The results showed that there was a mass reduction of up to  $51\%$  (1,565 kg) and an average stress reduction of 33.5% compared to the unoptimized connecting rod.

#### **Keywords:**

Generators, Ocean Waves, Connecting Rods, Optimization Topology.

#### **KATA PENGANTAR**

Puji serta syukur hanya milik ALLAH Subhanahu Wata'ala, yang telah melimpahkan rahmat dan hidayah iman islam hingga detik ini. Shalawat dan salam senantiasa tercurahkan kepada Nabi Muhammad Shallallahu 'Alaihi Wassalam, sosok pembina yang karena mulia akhlaknya, penulis dapat merasakan nikmat Islam. Alhamdulillah atas berkah dan nikmat-Nya penulis dapat menyelesaikan tugas akhir ini, dengan judul "**Optimasi Desain** *Connecting Rod* **pada Generator Gelombang Laut Vertikal Tipe Pelampung dengan Metode Topologi Optimasi**".

Tugas akhir ini merupakan hasil perencanaan yang telah dilakukan, yang dalam penyusunannya merupakan studi aplikatif dari beberapa subjek mata kuliah yang telah dipelajari semasa perkuliahan. Tugas akhir ini disusun sebagai salah satu persyaratan kelulusan yang wajib dipenuhi pada Jurusan Teknik Mesin Fakultas Teknik Universitas Sultan Ageng Tirtayasa. Penulis menyadari bahwa, tanpa bantuan dan bimbingan dari berbagai pihak selama pelaksanaan tugas akhir dan penyusunan laporan tugas akhir ini sangatlah sulit bagi penulis untuk menyelesaikannya. Oleh karena itu penulis mengucapkan banyak terima kasih kepada :

1. Kedua orang tua yaitu Moh Fauzan Turyanto dan Frita Dianasari serta adik tercinta Ananda Faqih Turiyanto dan Ananda Azmi Al-Fayyadh yang selalu memberikan dukungan, nasihat dan doa.

2. Bapak Dhimas Satria, M.Eng selaku Ketua Jurusan Teknik Mesin Fakultas Teknik Universitas Sultan Ageng Tirtayasa.

4. Bapak Dwinanto selaku Sekretaris Jurusan Teknik Mesin Fakultas Teknik Universitas Sultan Ageng Tirtayasa.

5. Bapak dr. Eng. Hendra S.T. M.T. selaku Dosen Pembimbing Pertama yang telah memberikan berbagai ide penelitian untuk diolah menjadi sebuah karya tulis ini.

6. Bapak dr. Erwin S.T. M.T. selaku Dosen Pembimbing Kedua yang telah bersedia untuk menjadi konsultan selama pengerjaan dan selaku Dosen Pembimbing Akademik.

7. Ibu Miftah selaku Koordinator Tugas Akhir Jurusan Teknik Mesin Universitas Sultan Ageng Tirtayasa.

8. Bapak Slamet Wiyono selaku dosen penguji, yang telah memberikan berbagai kritik dan saran bagi penelitian ini.

9. Bapak Dedi selaku dosen penguji, yang telah memberikan berbagai kritik dan saran bagi penelitian ini.

10. Seluruh Staf dan jajaran Dosen Jurusan Teknik Mesin Fakultas Teknik Universitas Sultan Ageng Tirtayasa.

11. Seluruh Mahasiswa Kontrakan HMP yang telah merangkul serta menyemangati saya, seluruh kawan-kawan mahasiswa Gamehouse yang selalu mengingatkan saya untuk selalu pada jalan yg baik dan Mahasiswa Kontrakan PSKD yang telah menyediakan tempat tinggal sementara selama saya mengerjakan tugas akhir ini.

12. Desty Lilian Rosana Putri sebagai calon istri yang telah memberikan segala dukungannya baik secara moril, energi dan materiil.

Penulis menyadari bahwa penelitian ini tidaklah luput dari kekurangan, oleh karena itu penulis mengharapkan kritik dan saran yang sifatnya membangun. Akhir kata, berharap Allah membalas segala kebaikan semua pihak yang membantu. Semoga tugas akhir ini membawa manfaat bagi pengembangan ilmu.

Tangerang, Juli 2023

Penulis

# **DAFTAR ISI**

## **Halaman**

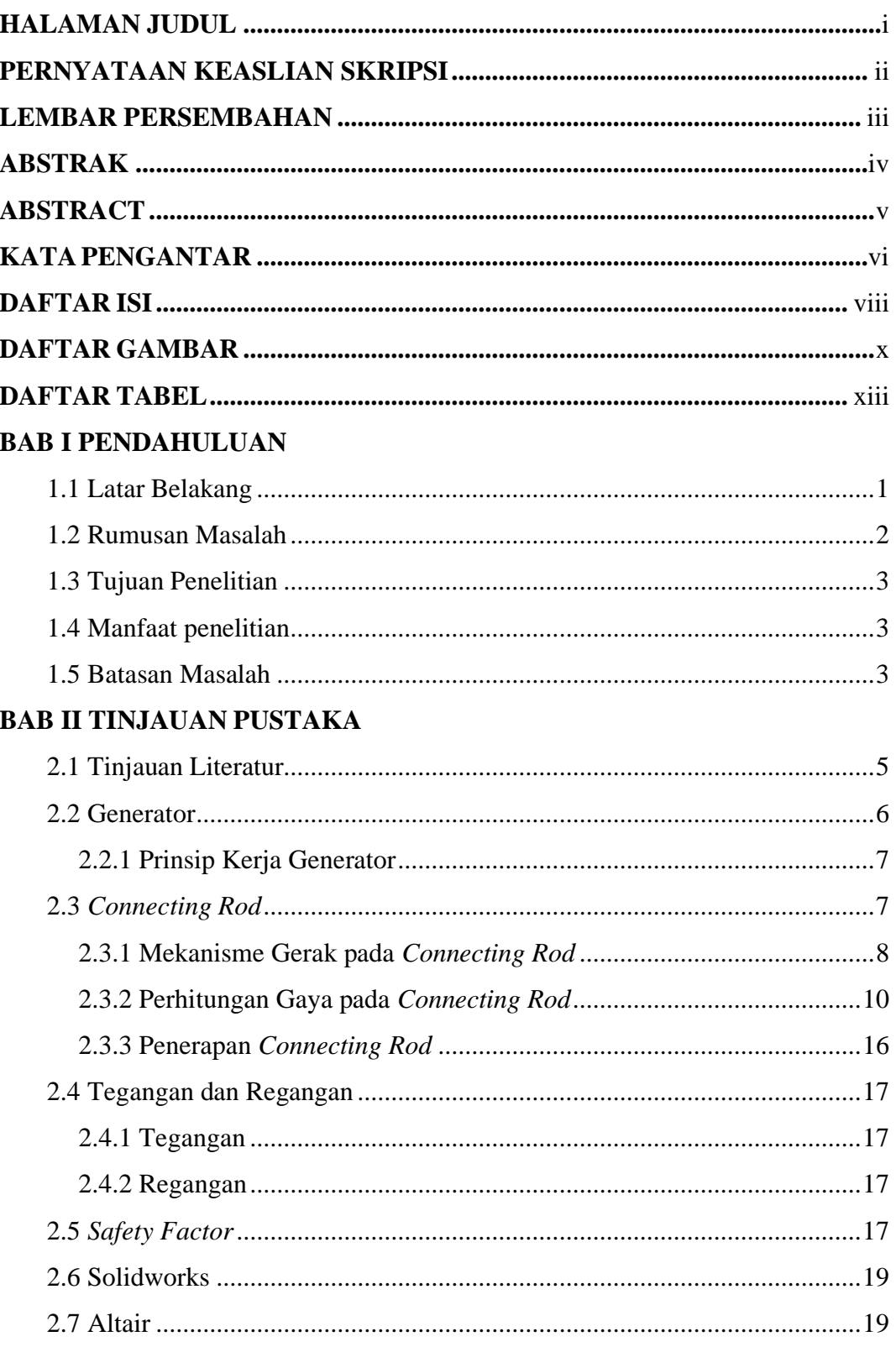

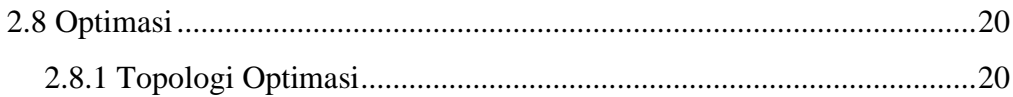

# **BAB III METODOLOGI PENELITIAN**

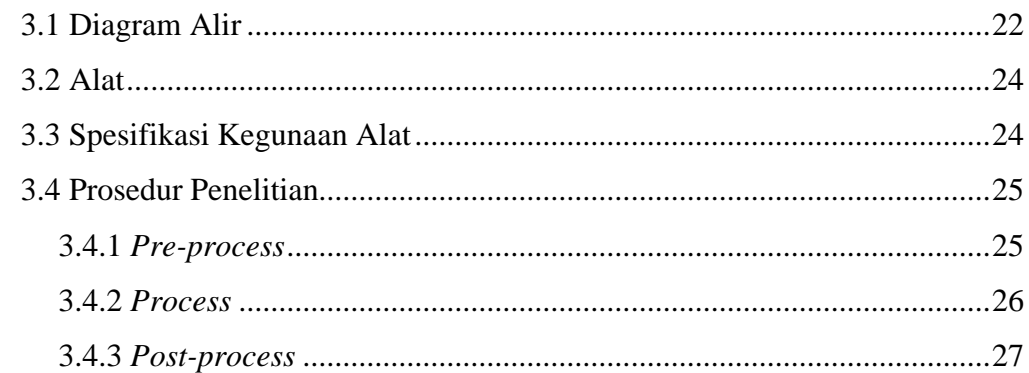

# **BAB IV HASIL DAN PEMBAHASAN**

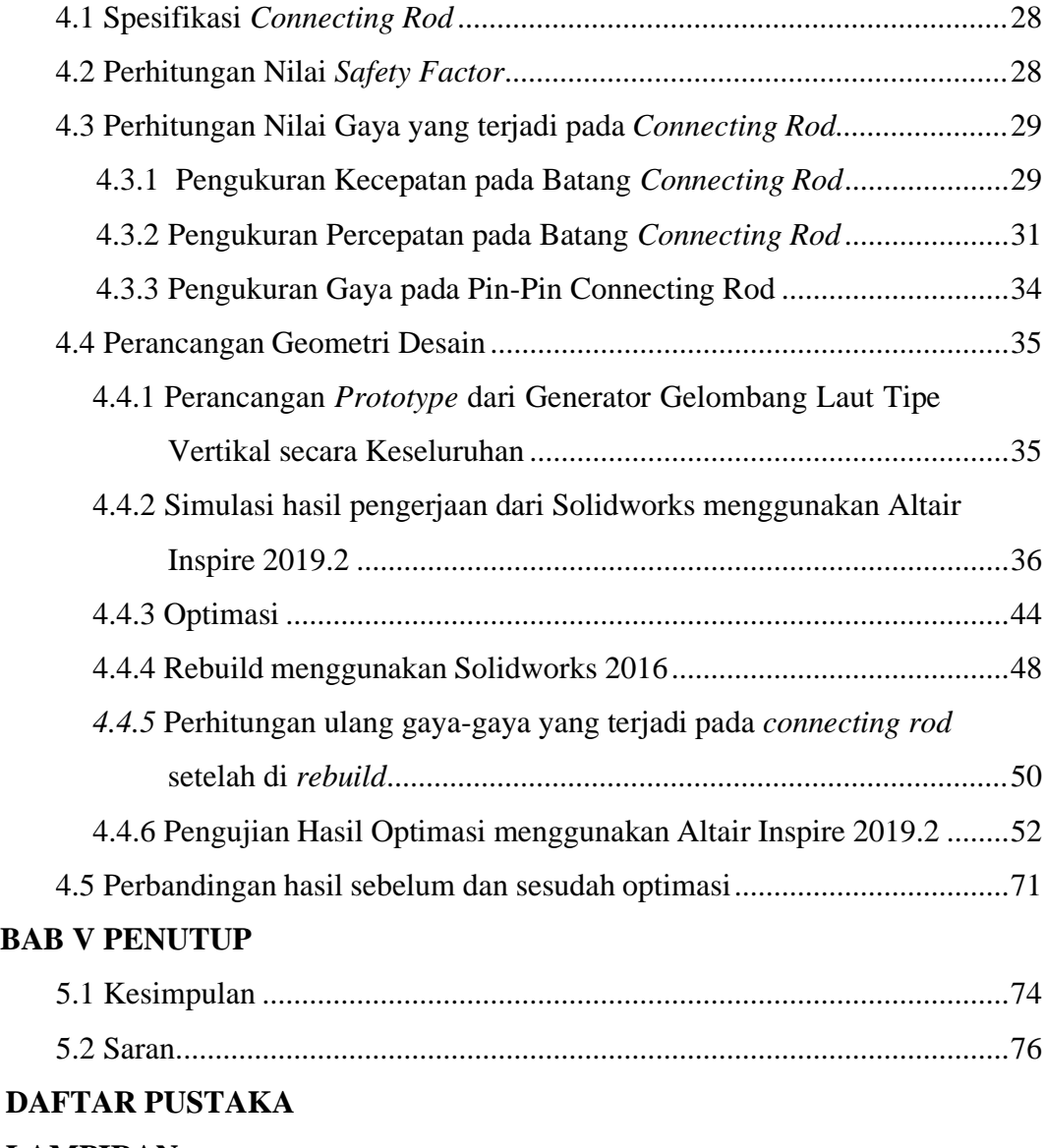

# **DAFTAR GAMBAR**

# **Halaman**

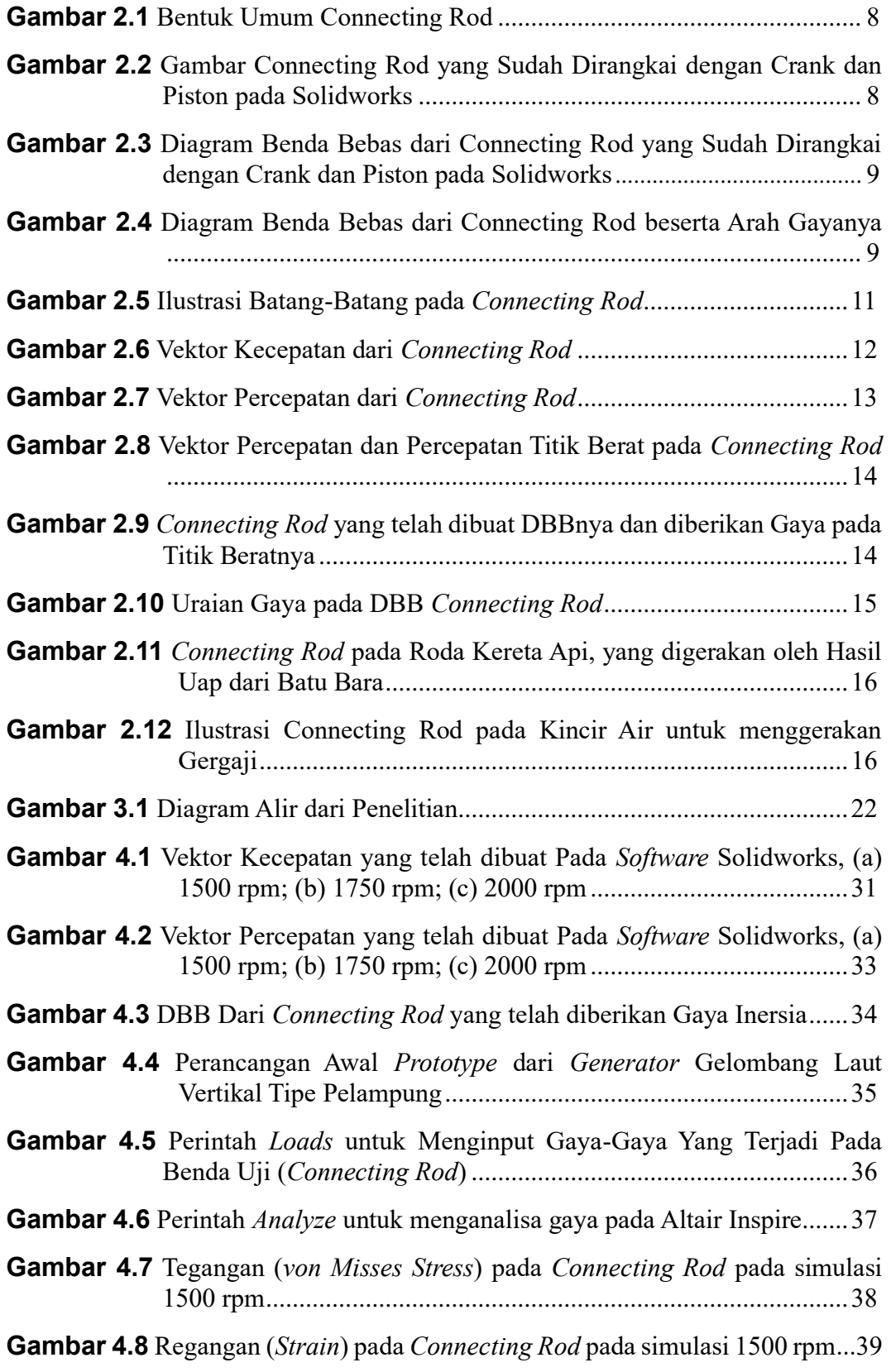

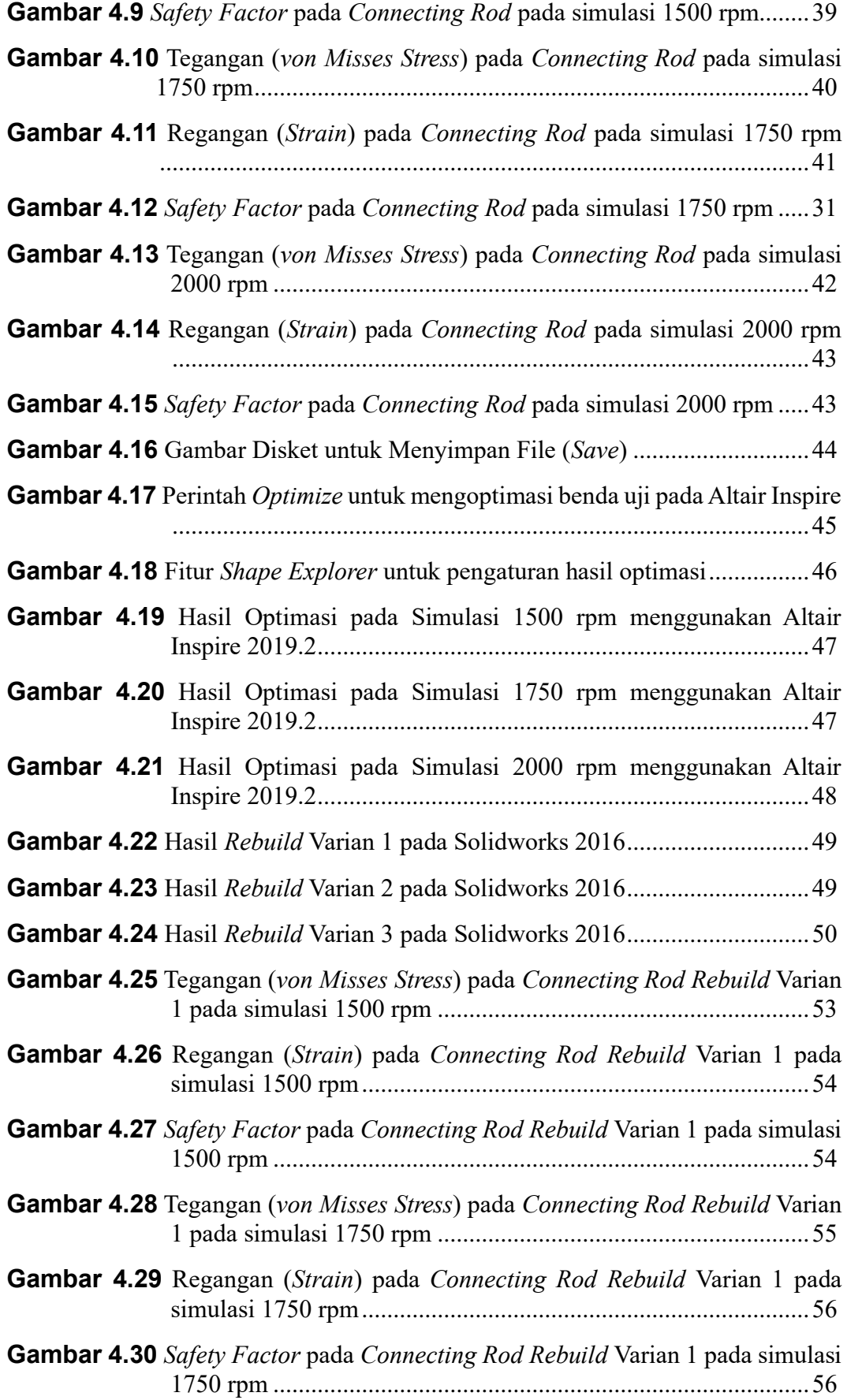

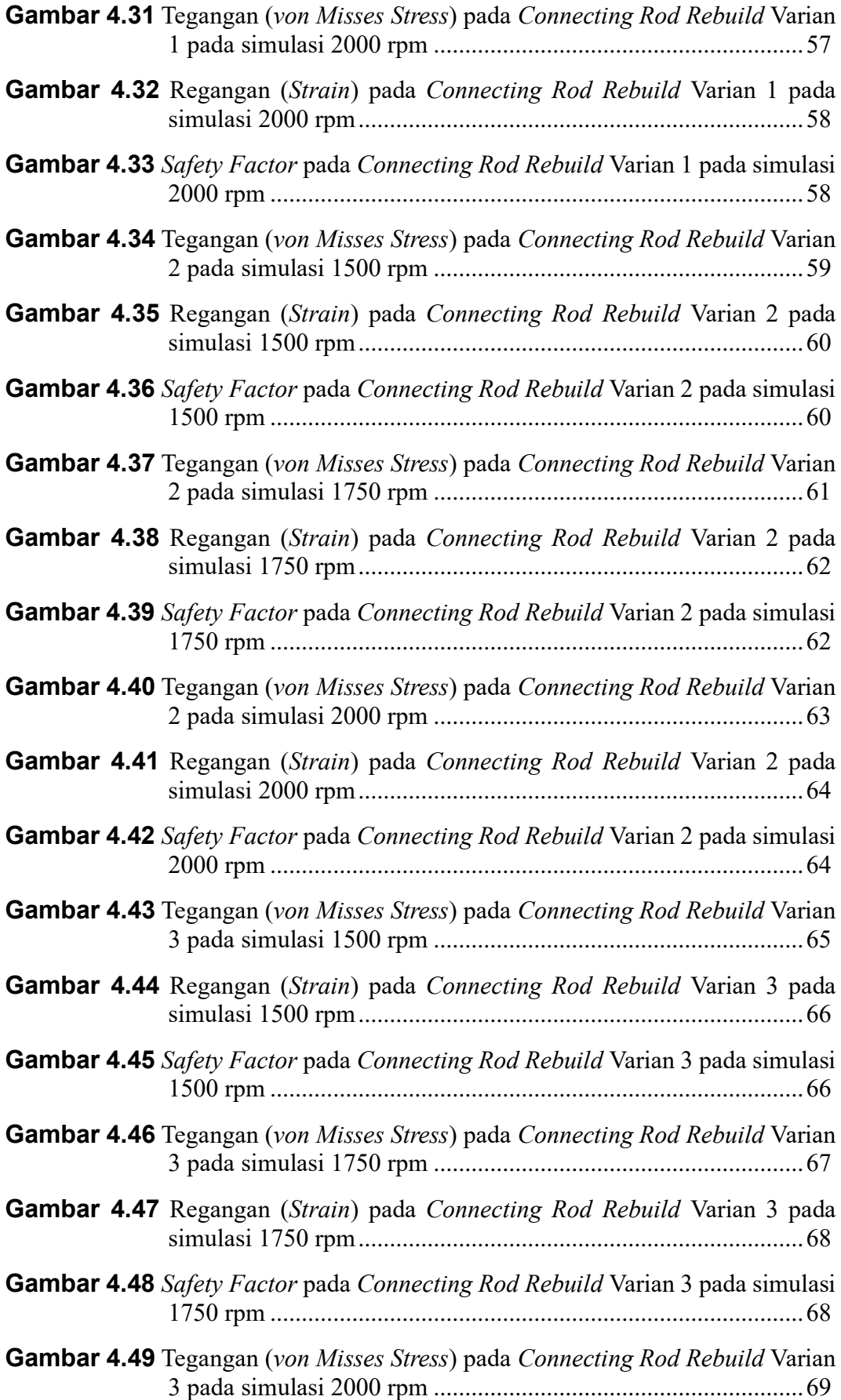

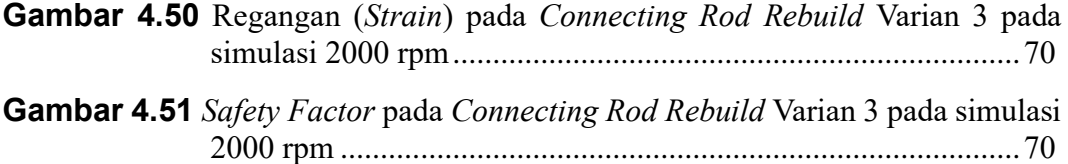

# **DAFTAR TABEL**

## **Halaman**

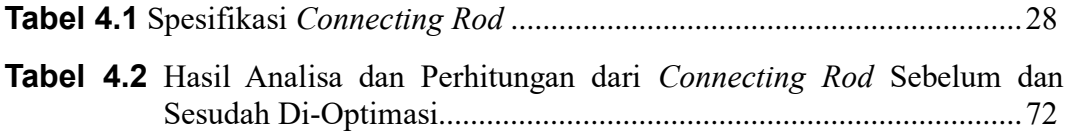

# **BAB I**

## **PENDAHULUAN**

#### **1.1 Latar Belakang**

Di zaman yang sudah berkembang pesat ini, kebutuhan energi di Indonesia sudah semakin meningkat. Pemakaian listrik di Indonesia setiap tahunnya terus meningkat sejalan dengan peningkatan pertumbuhan ekonomi nasional serta populasi manusia. Konsumsi listrik Indonesia yang begitu besar akan menjadi masalah bila dalam penyediaannya tidak sejalan dengan kebutuhan. Kebutuhan pasokan energi listrik yang terus-menerus dan berkualitas menjadi tuntutan yang harus dipenuhi oleh negara.

Penggunaan minyak bumi paling utamanya digunakan untuk bahan bakar minyak (BBM). Dengan meningkatnya harga minyak bumi, diperlukan energi alternatif berupa energi listrik yang dapat diambil dari banyak sumber, salah satunya gelombang laut (ombak).

Penggunaan BBM paling banyak digunakan dalam kendaraan, salah satunya kapal laut. Kapal laut digunakan untuk mengambil sumber berharga dari laut, mulai dari bahan makanan berupa ikan, sumber energi berupa minyak bumi hingga penelitian flora dan fauna lautan.

Untuk menghemat konsumsi transportasi berupa bahan bakar (BBM), generator yang dipasang pada lambung kapal sebagai sumber energi alternatif pengganti bahan bakar minyak dapat digunakan, untuk mempermudah segala kegiatan yang berada di laut, khususnya masyarakat kecil dan menengah yang bekerja sebagai nelayan ikan.

Indonesia merupakan negara kelautan yang banyak sisi lautnya belum terjamah oleh pelaut maupun peneliti. Pun dengan ombaknya, Indonesia memiliki ketinggian ombak rata-rata 1.25 m – 2.5 m. Dari data Dirjen EBTKE (Energi Baru Terbarukan dan Konservasi Energi), diketahui bahwa pantai barat Pulau Sumatera dan pantai selatan Pulau Jawa bagian barat berpotensi memiliki energi gelombang laut sekitar 40 kw/m. Akan sangat disayangkan bila ombak setinggi itu dibiarkan begitu saja tanpa diambil manfaatnya.

Dalam dunia permesinan, terdapat banyak sekali alat pengubah energi, salah satunya adalah *generator*. Dengan memanfaatkan gerak translasi dari gerakan naik turun ombak menjadi gerak rotasi pada crankshaft, Generator dapat menghasilkan energi listrik dengan memutar motor yang terhubung dengan crankshaft. Ombak memiliki energi gerak yang luar biasa besar yang dapat dikonversikan menjadi energi listrik dengan generator.

Salah satu elemen penting yang ada pada *generator* adalah *connecting rod*, *connecting rod* sendiri adalah sebuah tangkai penghubung antara piston dan crankshaft. Sebagai sebuah tangkai penghubung, tentunya *connecting rod* mendapatkan gaya dari gerak translasi *piston*, gerak rotasi *crankshaft*. Dengan gaya yang diterima oleh *connecting rod*, perlu adanya optimasi untuk memudahkan serta meringankan gerak yang terjadi pada *connecting rod* dengan tujuan agar putaran yang dihasilkan pada *crankshaft* menjadi lebih efisien.

Dengan adanya masalah yang dihadapi, dimana sebuah *connecting rod* perlu dioptimasi agar lebih efisien, penulis berpendapat bahwa perlu diadakan sebuah optimasi melalui software Altair terhadap *connecting rod* yang ada pada generator vertikal dengan menggunakan metode topologi optimasi.

### **1.2 Rumusan Masalah**

Berdasarkan latar belakang tersebut, dapat dirumuskan masalah dimana diperlukan sebuah rancangan desain yang memiliki massa lebih rendah namun memiliki ketahanan yang sama dari *connecting rod* awal pada generator gelombang laut vertikal tipe pelampung.

## **1.3 Tujuan Penelitian**

Tujuan dari penelitian ini adalah :

- 1. Menganalisa dan mengetahui gaya yang bekerja pada *connecting rod* generator.
- 2. Mengoptimasi *connecting rod* dengan menggunakan *software* Altair.
- 3. Membangun ulang (*rebuild*) hasil optimasi dan membuktikan hasil optimasi.

### **1.4 Manfaat penelitian**

Manfaat dari penelitian yang adalah sebagai berikut :

- 1. Mengetahui gaya serta nilai gaya yang terjadi pada *connecting rod* generator.
- 2. Mendapatkan desain baru untuk menggantikan *connecting rod* yang sudah ada.
- 3. Menemukan hasil perbandingan dari *connecting rod* generator dan menambah wawasan seputar perancangan khususnya pada perancangan generator.

## **1.5 Batasan Masalah**

Dengan minimnya waktu serta kemampuan yang dimiliki oleh penulis, maka penulis menetapkan beberapa batasan masalah yang ada dalam penelitian ini, yaitu :

1. Generator yang digunakan untuk penelitian ini adalah *prototype* generator gelombang laut tipe pelampung.

- 2. RPM yang digunakan pada putaran *crank* adalah 1500, 1750 dan 2000 rpm.
- 3. Analisa hanya terbatas pada tegangan, regangan dan *safety factor*.
- 4. Simulasi dan optimasi *connecting rod* hanya menggunakan Altair.
- 5. Penentuan *safety factor* menggunakan metode Ulman.
- 6. Ukuran element (*meshing*) pada *software* Altair dilakukan dengan ukuran 0.002 m.

# **BAB II**

# **TINJAUAN PUSTAKA**

#### **2.1 Tinjauan Literatur**

Inti bahasan dari penelitian ini adalah mengoptimasi *connecting rod* dengan menggunakan metode topologi optimasi agar putaran *pulley* tidak terlalu berat, dengan mengoptimasi bentuk dari connecting rod yang ada pada generator gelombang laut tipe pelampung, dengan membandingkan rancangan dari bentuk *connecting rod* yang sudah ada dan memodifikasinya dengan tujuan meringankan massa dari *connecting rod*.

Terkait pada penelitian ini, suatu penelitian harus memiliki tinjauan pustaka sebagai refrensi dalam penelitiannya. Hal ini akan membantu peneliti untuk menemukan suatu yang belum pernah diteliti oleh peneliti sebelumnya dan hal ini juga membantu peneliti dalam mempermudah proses penelitiannnya. Dalam penelitian tugas akhir ini, penulis menggunakan 2 tinjauan Pustaka sebagai referensi.

Referensi pertama dari Sebastian Antony, Arjun A. dan Shinos T. K dengan judul "Desain dan Analisa dari *Connecting Rod*" (dengan judul asli "*Design and Analysis of a Connecting Rod*"). Dengan menggunakan aplikasi CATIA, jurnal ini menganalisa *connecting rod* dari segi beban tekan dan tariknya dengan menggunakan *Finite Element Analysis* (Analisa Elemen Hingga). Material yang digunakan pada Analisa *connecting rod* di jurnal ini adalah baja dan aluminium yang diberikan pembebanan sebesar 41.15, 37.66, 77.17, dan 69.98 dalam satuan MPa (megapascal)

Referensi kedua dari Oegik Soegihardjo dengan judul "Analisis Perpindahan (*displacement*) dan Kecepatan Sudut (*angular velocity*) Mekanisme Empat Batang Secara Analitik Dengan Bantuan Komputer". Dengan menggunakan algoritma pemrograman computer, jurnal ini 5 menganalisa perpindahan serta kecepatan sudut secara analitik dengan memasukan data yang telah direkayasa dengan putaran batang input sebesar 360°, panjang batang input 2, 3 4 dan 5 satuan panjang, panjang batang penghubung 15 satuan panjang, panjang batang output 9 satuan panjang, panjang dari  $O_a$  ke  $O_b$  12 satuan panjang, dan kecepatan sudut batang input 5 rad/s.

Dengan referensi diatas, penulis dapat terbantu dalam pengerjaan tugas akhir ini, sebagai acuan dalam pengerjaan.

## **2.2 Generator**

Generator adalah sebuah mesin yang digunakan untuk menghasilkan energi listrik yang didapatkan oleh hasil konversi energi gerak yang kemudian disimpan dalam baterai. Generator umumnya memiliki parts berupa benda yang digerakan oleh energi alam (angin, air, uap), kumparan untuk mengkonversi energi gerak menjadi energi listrik, serta baterai untuk menyimpan energi yang dihasilkan dari generator itu sendiri.

Adapun prinsip kerja generator adalah dengan memanfaatkan energi gerak yang dihasilkan oleh alam dengan menggerakan poros dalam kumparan untuk menghasilkan energi listrik. Kemudian diteruskan menuju baterai untuk disimpan energinya agar dapat dipakai di masa yang akan datang.

#### **2.2.1 Prinsip Kerja Generator**

Prinsip kerja generator adalah terjadinya pergerakan pada rotor yang menyebabkan terjadinya induksi elektromagnet pada stator yang menghasilkan energi listrik. Dengan menggunakan prinsip ini, generator memanfaatkan energi alam, seperti uap, gelombang laut dan angin.

Untuk menemukan frekuensi yang dihasilkan pada generator, dapat digunakan rumus sebagai berikut :

$$
f = \frac{N x P}{120} \dots (1)
$$

dengan :

f adalah frekuensi (satuan Hz) N adalah jumlah putaran pada rotor (satuan rpm) P adalah jumlah kutub pada stator

#### **2.3** *Connecting Rod*

*Connecting rod* adalah sebuah perangkat yang menghubungkan (sekaligus mentransmisikan daya) antara piston dengan crank. Pada zaman dahulu, *connecting rod* digunakan untuk sambungan pada mesin kincir air, serta menggerakan roda kereta api. Di zaman sekarang, hampir semua mesin pembakaran dalam menggunakan *connecting rod* sebagai pemindah daya dari *piston* menuju *crank*. Bentuk umum dari sebuah conneting rod ditunjukan pada gambar 2.1

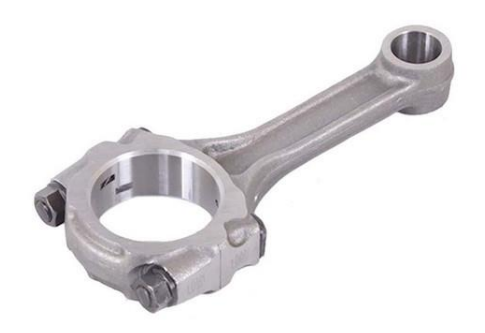

**Gambar 2.1** Bentuk Umum *Connecting Rod*

## **2.3.1 Mekanisme Gerak pada** *Connecting Rod*

Connecting rod yang sudah dirangkai menjadi satu keutuhan (dengan crank dan piston), akan membentuk gambar 2.2.

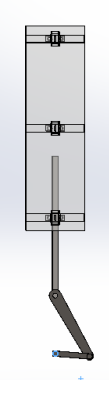

**Gambar 2.2** Gambar *Connecting Rod* yang Sudah Dirangkai dengan *Crank* dan *Piston* pada Solidworks

Gambar dari connecting rod diatas dapat ditranslasikan menjadi bentuk diagram benda bebas (DBB) untuk memahami dan meneliti gaya-gaya yang terjadi pada connecting rod, yang dapat dilihat pada gambar 2.3.

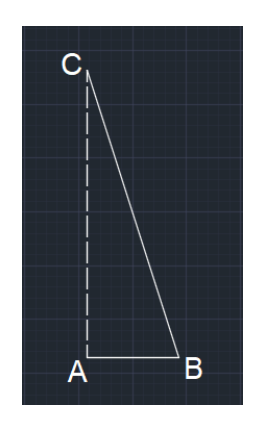

**Gambar 2.3** Diagram Benda Bebas dari *Connecting Rod* yang Sudah Dirangkai dengan *Crank* dan *Piston* pada AutoCAD

dengan:

AB adalah jarak antara pusat *crank* dengan pin *crank* pada *connecting rod* (m) BC adalah jarak antara pin *crank* dengan pin *piston* pada *connecting rod*(m) AC adalah jarak antara pusat *crank* dengan pin *piston*

Jika DBB tersebut diuraikan, akan didapat gaya gaya pada connecting rod ditampilkan pada gambar 2.4.

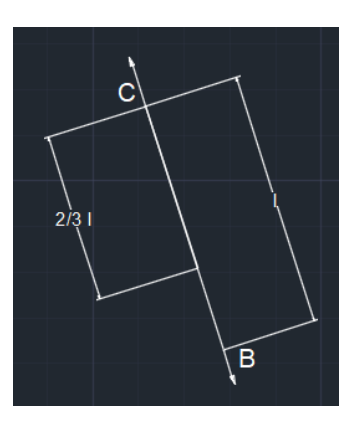

**Gambar 2.4** Diagram Benda Bebas dari *Connecting Rod* beserta Arah Gayanya

dengan:

l adalah jarak antara pin *crank* dengan pin *piston* pada *connecting rod*(m) 2l/3 adalah posisi titik berat, yaitu 2/3 dari jarak antara pin

*crank* dengan pin *piston* (m)

Dengan menggunakan prinsip inersia, dapat ditentukan nilai gaya resultan yang dimiliki oleh *connecting rod*. Untuk menentukan gaya resultan, diperlukan nilai berupa kecepatan dan percepatan dari setiap batang-batang, dengan menggunakan vektor.

Untuk memudahkan penulis, vektor akan dibuat dengan menggunakan bantuan aplikasi CAD, seperti AutoCAD atau Solidworks, untuk kasus ini digunakan aplikasi Solidworks.

## **2.3.2 Perhitungan Gaya pada** *Connecting Rod*

Analisa perhitungan gaya pada *connecting rod* dapat ditentukan jika nilai kecepatan dan percepatan pada masing masingbatang sudah diketahui. Untuk mengetahui kecepatan dan percepatan pada masing-masing batang, dapat menggunakan vektor kecepatan dan percepatan, dengan langkah-langkah sebagai berikut:

1. Mengetahui panjang masing-masing batang

Untuk menentukan Panjang masing-masing batang, dapat digunakan dengan pytaghoras. Gambar 2.5 menjelaskan Ilustrasi Batang dari connecting rod yang sudah dirangkai pada Solidworks, dengan asumsi sudut 90<sup>°</sup> dan  $60,75^\circ$ .

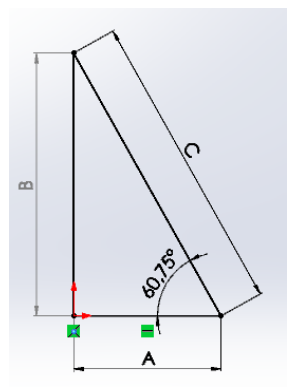

**Gambar 2.5** Ilustrasi Batang-Batang pada *Connecting Rod*

Dengan rumus Pythagoras, yaitu:

$$
A2 + B2 = C2
$$

$$
B2 = C2 - A2
$$

$$
B = \sqrt{C2 - A2} ... (2)
$$

Setelah mengetahui nilai batang khayal B, dapat menentukan nilai dari masing-masing sudut, dengan rumus, yaitu:

$$
180^{\circ} = \alpha + \beta + \gamma \dots (3)
$$

2. Menentukan Kecepatan dari Setiap Batang

Untuk menentukan kecepatan dari setiap batang, diperlukan kecepatan sudut dari batang penggerak (yaitu *crank* atau engkol), dengan rumus:

$$
v = \omega \times r \dots (4)
$$

dengan :

v adalah kecepatan linear batang, ω adalah kecepatan sudut batang, r adalah Panjang dari batang.

Kemudian, menggambar vektor kecepatan dengan menggunakan bantuan Solidworks. Dengan arah kecepatan pada setiap batang selalu tegak lurus dengan batangnya. Gambar 2.6 menggambarkan arah kecepatan

serta nilai dari kecepatan pada masing-masing batang *connecting rod*.

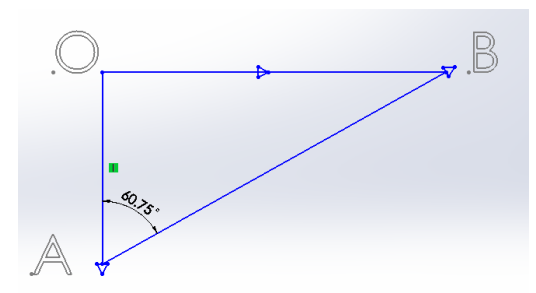

**Gambar 2.6** Vektor Kecepatan dari *Connecting Rod*

3. Menentukan Percepatan dari Setiap Batang

Setelah menentukan nilai kecepatan dari masingmasing batang, maka percepatan dari tiap masing-masing batang dapat diketahui, dengan rumus :

$$
a = \omega^2 \, x \, r \, \dots \, (5)
$$

dengan :

a adalah percepatan pada batang,

ω adalah kecepatan sudut batang, r adalah Panjang dari batang.

Vektor percepatan dapat ditentukan dengan menggunakan bantuan Solidworks. Arah percepatan normal selalu mengarah kedalam dari arah sebuah batang hubung, sedangkan untuk percepatan tangensial mengarah tegak lurus dari arah sebuah batang hubung.

Gambar 2.7 menggambarkan arah percepatan serta nilai dari percepatan pada masing-masing batang *connecting rod*.

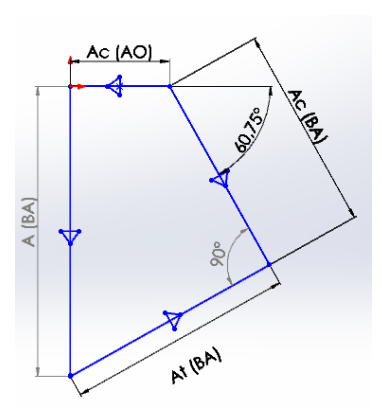

**Gambar 2.7** Vektor Percepatan dari Connecting Rod

Setelah percepatan dari masing-masing batang sudah ditentukan, dapat ditemukan nilai gaya inersia beserta arah gayanya, dengan cara menarik garis diagonal dari titik O (atau titik pusat) dengan sudut di depannya, lalu menandai titik beratnya pada jarak 2/3 dari titik O, kemudian menarik garis dari titik A sampai titik berat yang telah ditandai, untuk menentukan nilai percepatan inersia.

Setelah nilai percepatan inersia didapat, nilai gaya pada *connecting rod* dapat ditentukan dengan menggunakan rumus :

 $F = m x a ... (6)$ 

Dengan :

F adalah gaya inersia pada connecting rod m adalah massa dari connecting rod a adalah percepatan inersia pada connecting rod.

Gambar 2.8 menggambarkan garis titik berat dan garis percepatan inersia.

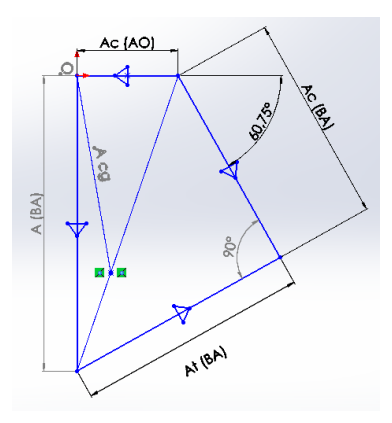

**Gambar 2.8** Vektor Percepatan dan Percepatan Titik Berat pada *Connecting Rod*

*4.* Menentukan gaya pada ujung-ujung batang *connecting rod* Setelah mengetahui gaya inersia pada *connecting rod*, gaya pada ujung-ujung batang *connecting rod* dapat dianalisa dan ditentukan nilainya, dengan menganalisa DBB dari *connecting rod*.

Gambar 2.9 menggambarkan batang *connecting rod* dengan pengaplikasian gaya inersia pada titik beratnya.

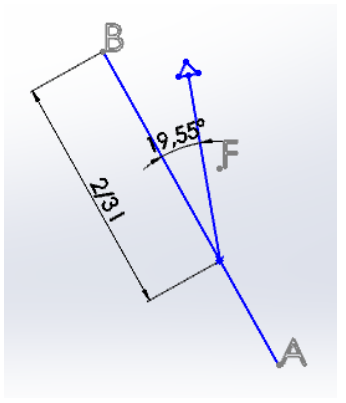

**Gambar 2.9** Connecting Rod yang telah dibuat DBBnya dan diberikan Gaya pada Titik Beratnya

Setelah gaya pada titik berat ditentukan, gaya pada ujung ujung batang *connecting rod* dapat ditentukan, dengan menggunakan prinsip hukum *newton* ketiga, Dimana  $F_{\text{aksi}} = F_{\text{reaksi}}$ . Gambar 2.10 menunjukan batang connecting rod yang telah diberikan gaya arah arah gaya pada ujung ujung batangnya setelah dianalisa melalui gaya pada titik beratnya.

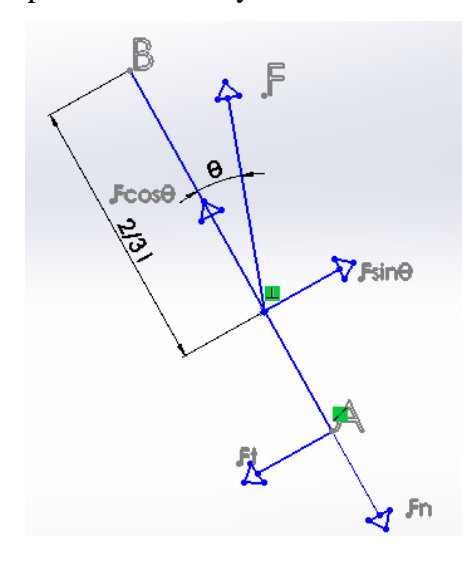

**Gambar 2.10** Uraian Gaya pada DBB *Connecting Rod*

Dengan menggunakan rumus torsi, yaitu :

 $\tau = F x r ... (7)$ 

Dengan :

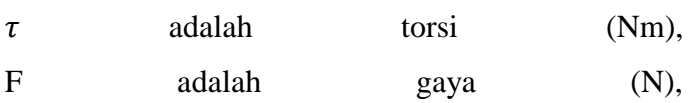

r adalah Panjang lengan (m),

Maka :

$$
F_{\cos\theta} x \frac{2}{3} r = F_n x r
$$
  
\n
$$
F_n = \frac{F_{\cos\theta} x \frac{2}{3} r}{r}
$$
  
\n
$$
F_n = F_{\cos\theta} x \frac{2}{3} ... (8), \text{ dan}
$$
  
\n
$$
F_{\sin\theta} x \frac{2}{3} r = F_t x r ... (9).
$$

## **2.3.3 Penerapan** *Connecting Rod*

Connecting rod banyak digunakan dalam kehidupan seharihari, dimana yang paling umum terdapat pada mesin pembakaran dalam pada kendaraan bermotor. Penggunaan lainnya pada kehidupan sehari-hari diantaranya ditunjukan pada gambar 2.5 dan 2.6.

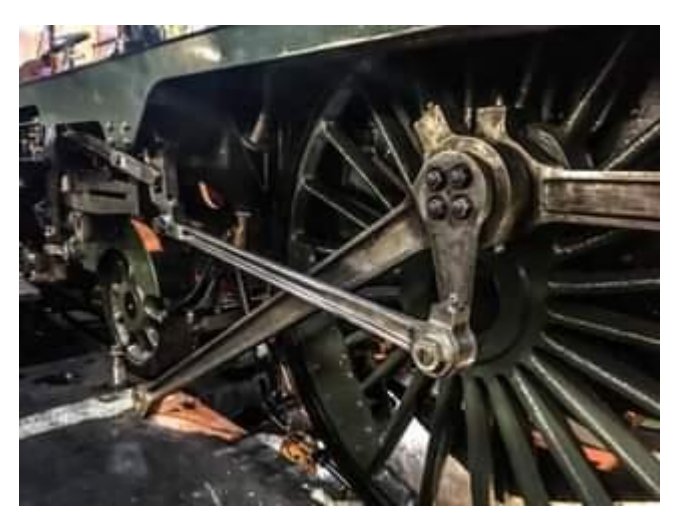

**Gambar 2.11** *Connecting Rod* pada Roda Kereta Api, yang digerakan oleh Hasil Uap dari Batu Bara

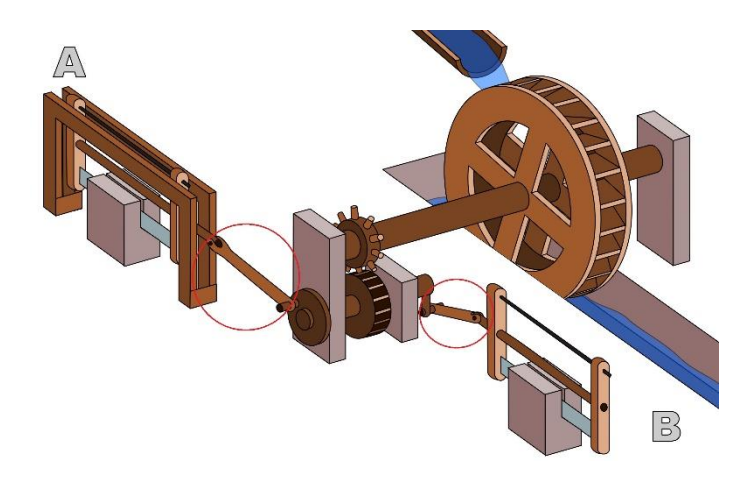

**Gambar 2.12** Ilustrasi *Connecting Rod* pada Kincir Air untuk menggerakan Gergaji

## **2.4 Tegangan dan Regangan**

## **2.4.1 Tegangan**

Tegangan adalah besaran gaya yang diberikan oleh faktor eksternal dari sebuah benda uji terhadap luasan benda uji.Tegangan memiliki simbol  $\sigma$  (atau dibaca *sigma*). Tegangan memiliki rumus sebagai berikut:

$$
\sigma = \frac{F}{A} \dots (4)
$$

dengan :

 $\sigma$  adalah Tegangan (N/m<sup>2</sup> atau Pa) F adalah gaya pada benda uji (N) A adalah luas permukaan yang dikenai gaya  $(m^2)$ 

## **2.4.2 Regangan**

Regangan adalah pertambahan panjang dari benda uji dari panjang mula mula. Regangan memiliki simbol ε (atau dibaca *epsilon*). Regangan memiliki rumus sebagai berikut :

$$
\varepsilon = \frac{\Delta L}{L} \dots (5)
$$

dengan :

ε adalah Regangan

ΔL adalah perubahan Panjang benda uji (m)

L adalah Panjang awal benda uji (m)

## **2.5** *Safety Factor*

*Safety Factor* (atau faktor keamanan dalam Bahasa Indonesia) adalah angka (atau nilai) yang digunakan sebagai tolak ukur kemampuan sebuah

benda uji menerima pembebanan (gaya) dari luar. Dalam menetukan *safety factor* dari sebuah *parts* atau elemen pada sebuah mesin, digunakan rumus sebagai berikut:

# $Sf =$

 $(a$ spek material $)(a$ spek pembebanan $)(a$ spek geometri $)(a$ nalisa kegagalan $)(a$ spek keandalan $)...(6)$ 

Dalam menentukan *safety factor*, digunakan metode Ullman yang didalamnya memiliki variabel yaitu:

- Material, dimana angka faktor keamanannya adalah:
	- 1.0 jika properti dari material diketahui secara eksperimental.
	- 1.1 jika properti dari material diketahui dari buku acuan material.
	- 1.2-1.4 jika properti dari material tidak diketahui.
- Pembebanan, dimana angka faktor keamanannya adalah:
	- 1.0-1.1 jika pembebanan yang diberikan adalah pembebanan statis.
	- 1.2-1.3 jika pembebanan yang diberikan memiliki peningkatan 20%- 50%.
	- 1.4-1.7 jika nilai pembebanan tidak diketahui.
- Geometri (bentuk), dimana angka faktor keamanannya adalah:
	- 1.0 jika nilai toleransi geometri tinggi.
	- 1.0 jika nilai toleransi geometri menengah.
	- 1.1-1.2 jika dimensi tidak terlalu dipertimbangkan.
- Analisa kegagalan, dimana angka faktor keamanannya adalah:
	- 1.0-1.1 jika Analisa kegagalan didapat dari tegangan non-aksial.
	- 1.2 jika Analisa kegagalan didapat tegangan bolak balik, multiaksial.
	- 1.3-1.5 jika Analisa kegagalan didapat dari tegangan statis.
	- Keandalan, dimana angka faktor keamanannya adalah:
	- 1.1 jika komponen atau parts membutuhkan keandalan yang tinggi.
	- 1.2-1.3 jika komponen atau parts membutuhkan keandalan 92%-98%.
	- 1.4-1.6 komponen atau parts membutuhkan keandalan diatas 99%.

### **2.6 Solidworks**

Solidworks adalah sebuah *software* desain yang digunakan untuk permodelan rekayasa 3 dimensi dalam dunia keteknikan. Umumnya solidworks digunakan untuk mendesain benda atau mensimulasikan benda kerja dalam keadaan tertentu. Secara umum, fitur yang digunakan dalam penelitian ini adalah:

- *Sketch*, untuk menggambar bentuk dasar dari sebuah benda.
- *Extrude*, untuk menghasilkan bentuk 3 dimensi dari sebuah *sketch*.
- *Extrude Cut*, untuk menghasilkan potongan atau lubang dari sebuah *sketch*.
- *Fillet* dan *Chamfer*, untuk membentuk sudut membulat atau diagonal.
- *Sweep*, untuk menghasilkan bentuk dari 2 *plane* yang berbeda dari 2 *sketch* yang telah dibuat.

## **2.7 Altair**

Altair adalah sebuah *software* desain yang digunakan untuk simulasi 3 dimensi dalam dunia keteknikan. Tak hanya digunakan sebagai *software* untuk simulasi, Altair juga dapat digunakan untuk mengoptimasi sebuah benda dari data pembebanan yang telah diinput. Beberapa data input yang dapat disimulasikan oleh Altair adalah sebagai berikut :

- **Tekanan**
- Gaya
- **Torsi**
- Pergeseran
- **Gravitasi**
- Percepatan linear dan angular
- **Gravitasi**
- **Temperatur**

Setelah pembebanan diinput, Altair dapat mensimulasikan hasil optimasi berdasarkan data input yang telah diterima untuk nantinya menjadi sebuah bentuk benda yang baru sesuai dengan keinginan.

### **2.8 Optimasi**

Optimasi adalah proses dalam penggubahan suatu benda yang sudah ada agar menjadi lebih efektif dari sebelumnya. Optimasi sendiri diambil dari Bahasa Inggris yaitu *optimization*, yang berarti "untuk mencapai hasil terbaik".

Dalam dunia desain permesinan, seorang ahli optimasi harus mengambil keputusan secara teknikal maupun manajerial dalam beberapa tahap. Tujuan utama dari sebuah optimasi adalah meminimalisir usaha yang dibutuhkan atau memaksimalkan keuntungan yang didapat.

## **2.8.1 Topologi Optimasi**

Topologi optimasi (atau *topological optimization*) adalah sebuah metode optimasi yang digunakan dalam *software* Altair Inspire. Topologi optimasi adalah sebuah metode matematis untuk mengoptimasi sebuah benda uji yang ada dengan *design space* tertentu pada Altair dengan data input berupa pembebanan (*loads*) dan batasan (*boundary conditions*) dengan tujuan memaksimalkan kinerja suatu benda kerja agar sistem bekerja dengan maksimal.

Topologi optimasi menggunakan prinsip metode elemen hingga untuk mengevaluasi performa desain dari sebuah benda uji. Desain yang dihasilkan oleh topologi optimasi menggunakan teknik pemrograman matematis dengan batasan algoritma kriteria optimal yang diatur oleh *software* Altair Inspire.

Pembebanan yang dapat diatur dalam topologi optimasi pada Altair Inspire diantaranya adalah gaya, tekanan, torsi dan tumpuan. Sedangkan untuk Batasan yang dapat diatur dalam topologi optimasi pada Altair Inspire diantaranya adalah gravitasi, *safety factor*, ketebalan maksimal dan minimal pada benda uji,
## **BAB III**

## **METODOLOGI PENELITIAN**

### **3.1 Diagram Alir**

Berikut merupakan diagram alir yang digunakan dalam penelitian yang bertujuan agar penelitian sesuai dengan tujuan yang ingin dicapai, yang ditampilkan pada gambar 3.1.

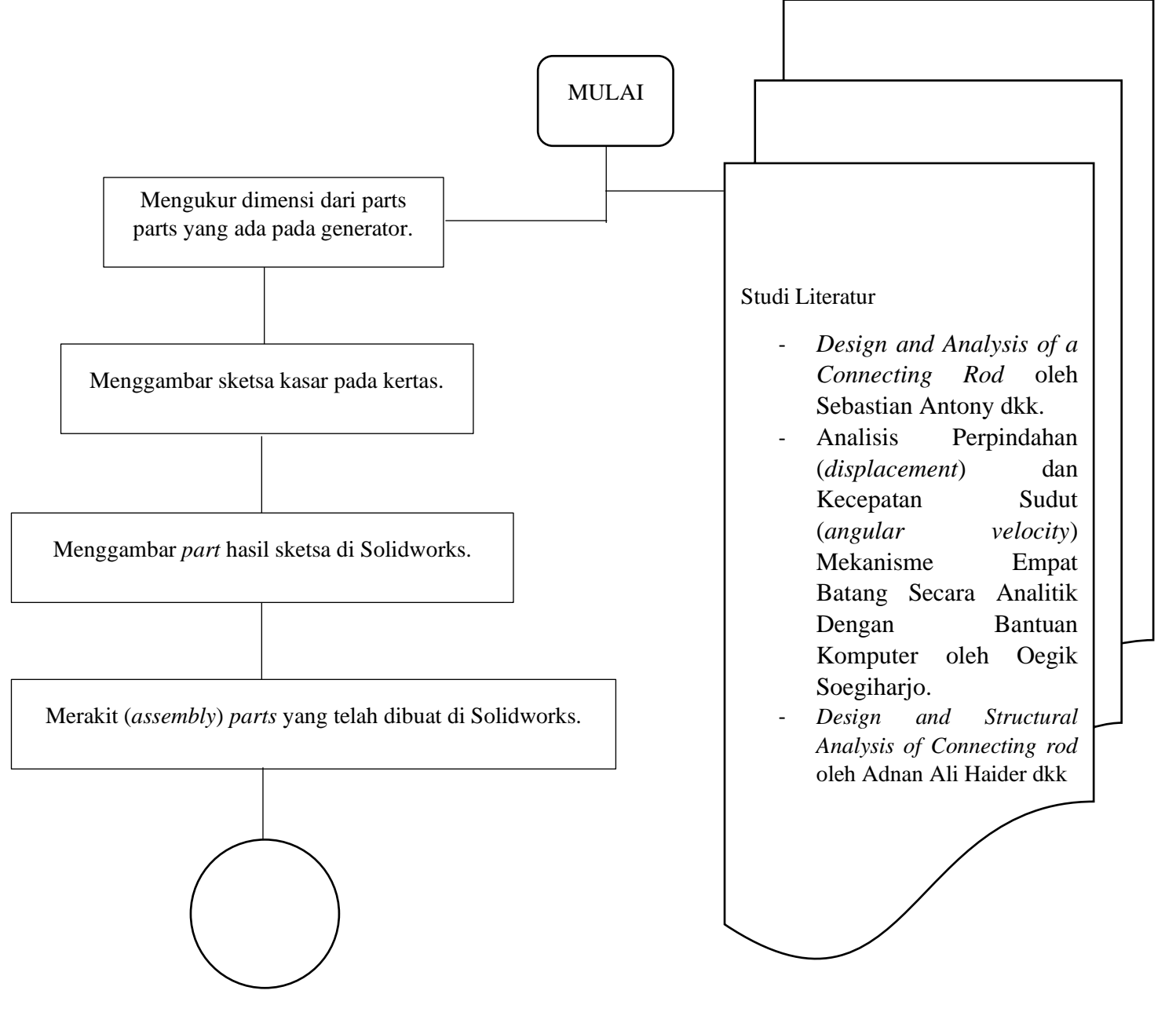

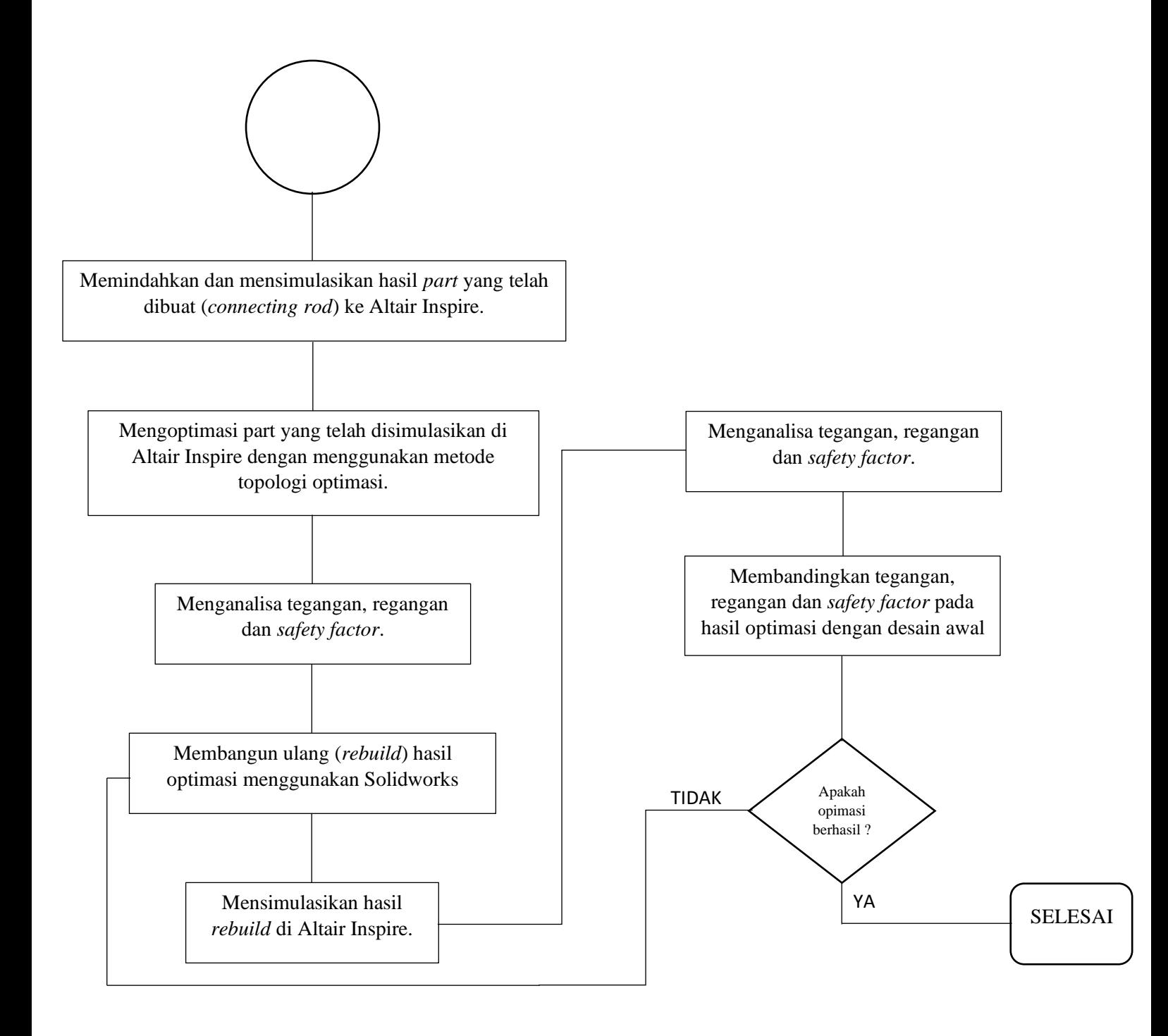

**Gambar 3.1** Diagram Alir dari Penelitian

### **3.2 Alat**

Alat yang digunakan dalam penelitian ini adalah sebagai berikut :

- 1. Unit generator gelombang laut vertikal tipe pelampung
- 2. Dua unit laptop
- 3. *Software* Solidworks 2016
- 4. *Software* Altair Inspire 2019.2
- 5. *Software* Microsoft Word
- 6. *Software* Microsoft Excel
- 7. *Software* Power Point
- 8. Pita ukur

### **3.3 Spesifikasi Kegunaan Alat**

Berikut spesifikasi terperinci pada kegunaan alat dan bahan yang digunakan oleh penulis untuk menyelesaikan tugas akhir ini :

- 1. Menggunakan dua laptop pribadi untuk mendesain, simulasi dan optimasi *connecting rod* pada generator gelombang laut vertikal tipe pelampung sebagai tujuan utama dari pengerjaan tugas akhir.
- 2. Menggunakan *software* Solidworks 2016 untuk membuat desain dari *connecting rod*.
- 3. Menggunakan *software* Altair Inspire 2019.2 untuk membuat simulasi dan optimasi dari desain *connecting rod*.
- 4. Menggunakan *software* Microsoft Word untuk pengerjaan laporan tugas akhir.
- 5. Menggunakan *software* Microsoft Excel untuk mengolah data dan menampilkan dari numerik menjadi bentuk tabel agar mudah dibaca.
- 6. Menggunakan *software* Power Point untuk pembuatan *slide* presentasi.
- 7. Menggunakan unit generator gelombang laut vertikal tipe pelampung sebagai benda uji dalam penelitian.

8. Menggunakan pita ukur untuk mengukur dimensi dari prototype unit generator gelombang laut vertical tipe pelampung.

### **3.4 Prosedur Penelitian**

Tujuan dari penelitian ini adalah pengembangan desain *connecting rod* yang sudah ada guna mendapatkan massa dari *connecting rod* yang lebih ringan. Dengan menggunakan metode topologi optimasi, tahapan yang perlu dilakukan optimasi *connecting rod* terbagi menjadi 3, yaitu *pre-process*, *process*, dan *post process*, yang dijelaskan sebagai berikut:

### *3.4.1 Pre-process*

*Pre-process* adalah tahapan sebelum prosedur penelitian dimulai, dengan urutan sebagai berikut:

1. Menyiapkan alat dan bahan

Alat dan bahan yang dibutuhkan yaitu laptop serta software yang diperlukan, pita ukur, kertas serta pulpen.

- 2. Mengukur dimensi dari *part*-*part* yang ada pada *generator* Pengukuran dimensi parts yg ada pada *generator* ini akan digunakan sebagai dasar pembuatan desain 3 dimensi pada Solidworks.
- 3. Menggambar sketsa kasar pada kertas

Hal ini dilakukan untuk mempermudah proses penggambaran pada Solidworks dan akan digunakan sebagai acuan.

4. Mengukur gaya-gaya yang terjadi pada *connecting rod*

Gaya-gaya pada *part* yang dianalisa (pada penelitian ini adalah *connecting rod*), perlu ditentukan dan diukur dengan menggunakan data-data input yang telah didapat dari pengujian, yang nantinya gaya-gaya berikut akan digunakan untuk data input pada simulasi di software Altair Inspire

5. Menggambar part hasil sketsa di Solidworks

Sketsa desain dari Solidwork ini nantinya akan digunakan sebagai bahan simulasi dan optimasi di Altair.

6. Merakit (*assembly*) parts yang telah dibuat di Solidworks Proses *assembly* digunakan untuk mengetahui apakah dimensi dari *part*-*part* yang sudah tepat dan bisa digerakkan.

### *3.4.2 Process*

*Process* adalah tahapan inti yang dilakukan dalam penelitian ini, didalam tahapan *process* ini, simulasi dan optimasi dilakukan agar mendapatkan hasil optimal dari *connecting rod*, dengan urutan sebagai berikut:

1. Memindahkan dan mensimulasikan hasil part yang telah dibuat (*connecting rod*) ke Altair Inspire

Altair Inspire digunakan untuk melakukan simulasi dan optimasi agar didapat nilai tegangan, regangan dan *safety factor* pada benda uji.

2. Mengoptimasi part yang telah disimulasikan di Altair Inspire dengan menggunakan Metode Topologi Optimasi

Proses Optimasi dilakukan untuk mendapatkan massa dari benda uji yang lebih ringan namun memiliki ketahanan yang sama atau lebih baik dari benda yang sudah ada.

3. Menganalisa tegangan, regangan dan *safety factor*

Hal ini dilakukan untuk mencari nilai perbandingan antara benda uji lama dan benda uji yang telah dioptimasi.

4. Membuat ulang (*rebuild*) hasil optimasi menggunakan solidworks

Dikarenakan hasil optimasi pada Altair masih kasar (*bumpy*), diperlukan adalah proses pembuatan ulang (*rebuild*) pada Solidworks dengan tujuan mendapatkan benda uji yang telah dioptimasi dalam bentuk yang lebih halus.

5. Mensimulasikan hasil *rebuild* di Altair Inspire

Simulasi dilakukan agar didapat nilai tegangan, regangan dan *safety factor* pada benda uji lalu kembali dilakukan perbandingan nilai-nilai tersebut pada benda uji lama dan benda uji yang telah dioptimasi.

### *3.4.3 Post-process*

*Post-process* dilakukan untuk menganalisa varian terbaik dari hasil simulasi dan optimasi yang ditujukan untuk nantinya dapat dimanufaktur dan tujuan dari optimasi tercapai, dengan urutan sebagai berikut:

1. Membuat tabel perbandingan tegangan, regangan dan *safety factor* hasil dari simulasi *connecting rod*.

Tabel perbandingan dibuat agar dapat membandingkan hasil dari simulasi dan optimasi.

2. Menganalisa tegangan, regangan dan *safety factor* pada *connecting rod* untuk memilih varian terbaik

Analisa dilakukan untuk mendapatkan varian terbaik agar nantinya dapat dimanufaktur dan tujuan dari optimasi tercapai.

## **BAB IV**

## **HASIL DAN PEMBAHASAN**

### **4.1 Spesifikasi** *Connecting Rod*

Setelah dilakukan pengukuran, didapat spesifikasi dari *connecting rod*, yang ditampilkan dalam bentuk tabel pada tabel 4.1.

| Spesifikasi Connecting Rod     |                              |
|--------------------------------|------------------------------|
| Material                       | AISI 1045 Steel              |
| Massa                          | 3251,42 gr                   |
| Jarak antara lubang pin        | 274,24 mm                    |
| Volume connecting rod          | 414.193,58 mm <sup>3</sup>   |
| Panjang connecting rod         | 313 mm                       |
| Jarak antar pin connecting rod | 274,24 mm                    |
| Diameter pin crank             | $21 \text{ mm}$              |
| Diameter pin <i>piston</i>     | $19 \text{ mm}$              |
| Variasi putaran pada crank     | 1500 Rpm, 1750 Rpm, 2000 Rpm |

**Tabel 4.1** Spesifikasi *Connecting Rod*

### **4.2 Perhitungan Nilai** *Safety Factor*

Perhitungan *safety factor* dari *connecting rod* ini menggunakan metode *Thumb*, dimana :

 $Sf =$ 

# $(a spek material)(a spek pembebanan)(a spek geometri)(analisa keggalan)$ (aspek keandalan),

maka :

a. Properti material yang sudah diketahui dari buku acuan (melalui *material properties* pada solidworks) bernilai 1,1.

- b. Pembebanan dinamis dengan overload alam 20-50% bernilai 1,3.
- c. Geometri benda uji dengan nilai toleransi yang tinggi bernilai 1,0.
- d. Analisa kegagalan didapat dari pembenanan dinamis bernilai 1,5.
- e. Keandalan dengan kategori tinggi (diatas 99%) bernilai 1,6.

Dengan nilai *safety factor* yang didapat melalui 5 aspek diatas, dengan menggunakan metode *Thumb*, didapat nilai *safety factor* berupa

$$
Sf = (1,1)(1,3)(1,0)(1,5)(1,6) = 3,432
$$

 $\approx$  3.4

Untuk meningkatkan keamanan dan menjaga durabilitas dari *connecting rod*, nilai *safety factor* ditambah sebesar 30%, sehingga:

 $3.4 \times 1.3 = 4.462$  $\approx 4.5$ 

### **4.3 Perhitungan Nilai Gaya yang terjadi pada** *Connecting Rod*

Gaya-gaya yang akan digunakan sebagai data input dalam simulasi ditentukan dengan mengukur kecepatan, percepatan serta titik berat sehingga nantinya didapat gaya resultan (gaya total) yang terjadi pada ujung ujung pin *connecting rod*.

*4.3.1* Pengukuran Kecepatan pada Batang *Connecting Rod*

Sebelum menentukan nilai kecepatan, satuan kecepatan sudut pada crank perlu diubah menjadi satuan SI (rad/s), dengan rumus :

$$
1 \text{ Rpm} = 0,105 \frac{rad}{s}, \text{maka}:
$$

1500 rpm = 157,08 
$$
\frac{rad}{s}
$$
,  
1750 rpm = 183,26  $\frac{rad}{s}$ ,  
2000 rpm = 209,44  $\frac{rad}{s}$ 

Setelah nilai kecepatan sudut pada *crank* didapat, pengukuran kecepatan batang *crank* dapat dilakukan, untuk nantinya menentukan percepatan pada batang *connecting rod*, dengan menggunakan rumus

$$
v = \omega \times r
$$
, maka :

$$
v_{1500} = 157,08 \frac{rad}{s} \times 134 \, mm \times 10^{-3} = 21,05 \, m/s,
$$
  

$$
v_{1750} = 183,26 \frac{rad}{s} \times 134 \, mm \times 10^{-3} = 24,55 \, m/s,
$$
  

$$
v_{2000} = 209,44 \, \frac{rad}{s} \times 134 \, mm \times 10^{-3} = 28,06 \, m/s.
$$

Setelah didapat nilai kecepatan pada *crank*, nilai kecepatan pada *connecting rod* dapat ditentukan dengan menggunakan vektor kecepatan yang digambar pada *software* Solidworks. Gambar 4.1 menunjukan hasil penggambaran vektor kecepatan yang dibuat pada *software* Solidworks. Garis Vao menunjukan kecepatan pada *crank*, garis Vbo menunjukan kecepatan pada *piston*, garis Vab menunjukan kecepatan pada *connecting rod*.

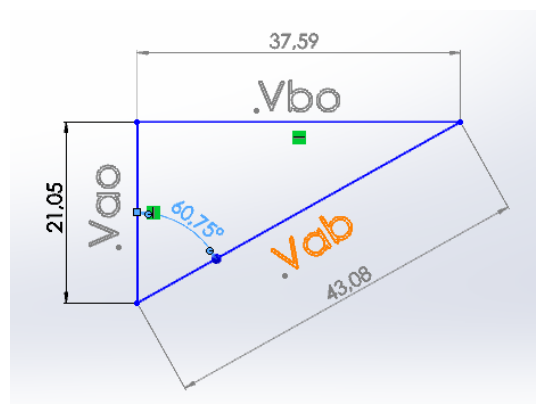

(a)

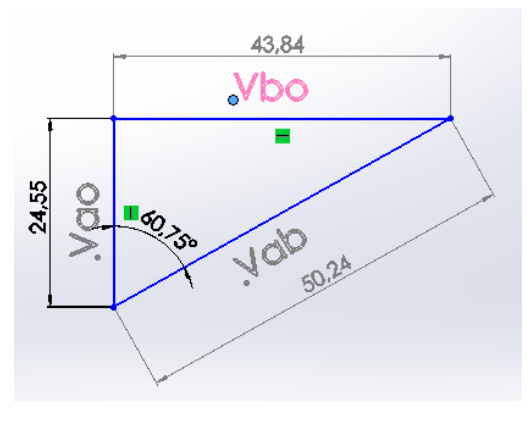

(b)

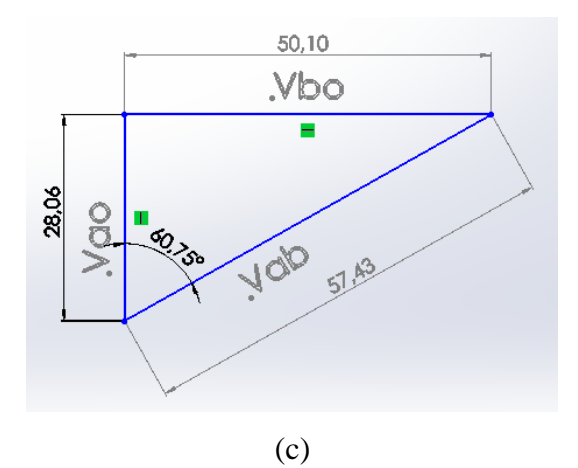

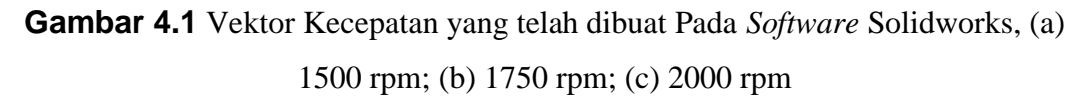

Dari vektor percepatan yang telah dibuat, didapat nilai kecepatan pada masingmasing batang, dengan nilai:

• 1500 rpm

 $V_{\text{ao}} = 21,05 \text{ m/s}$  $V_{bo} = 37,59$  m/s  $V_{ab} = 43,08$  m/s

• 1750 rpm

 $V_{ao} = 24,55$  m/s  $V_{bo} = 43,84$  m/s  $V_{ab} = 50,24$  m/s

• 2000 rpm

 $V_{ao} = 28,06$  m/s

 $V_{bo} = 50,10$  m/s

 $V_{ab} = 57,43 \text{ m/s}$ 

4.3.2 Pengukuran Percepatan pada Batang *Connecting Rod* Sebelum mengukur percepatan, nilai kecepatan pada hasil perhitungan sebelumnya perlu diukur nilai percepatan sudut pada connecting rod, dengan rumus:

$$
v=\omega\,x\,r,
$$

maka untuk mencari nilai percepatan sudut  $(\omega)$ , rumusnya menjadi:

$$
\omega_{ab} = \frac{v_{ab}}{r_{ab}},
$$

Maka nilai kecepatan sudut pada *connecting rod* didapat dengan nilai:

$$
\omega_{1500} = \frac{43,08 \frac{rad}{s}}{274,24 \times 10^{-3}} = 157,08 \, rad/s
$$
\n
$$
\omega_{1750} = \frac{50,24 \frac{rad}{s}}{274,24 \times 10^{-3}} = 183,19 \, rad/s
$$
\n
$$
\omega_{2000} = \frac{57,43 \frac{rad}{s}}{274,24 \times 10^{-3}} = 209,41 \, rad/s
$$

Setelah nilai percepatan sudut didapat, nilai percepatan pada *connecting rod* (batang AB) dan *crank* (batang AO) dapat ditentukan, dengan rumus:

$$
A=\omega^2\,x\,r\,,
$$

Maka nilai percepatan *connecting rod* dan *crank* didapat dengan nilai:

• 1500 rpm

$$
A_{ao} = 157,08^{2} \times 134 \times 10^{-3} = 3306,33 \ m/s^{2}
$$

$$
A_{ab} = 157,08^{2} \times 274,24 \times 10^{-3} = 6766,63 \ m/s^{2}
$$

• 1750 rpm

$$
A_{ao} = 183,26^2 \times 134 \times 10^{-3} = 4500,29 \, m/s^2
$$

$$
A_{ab} = 183,19^2 \times 274,24 \times 10^{-3} = 9203,1 \, m/s^2
$$

• 2000 rpm

$$
A_{ao} = 209,44^2 \times 134 \times 10^{-3} = 5877,92 \, m/s^2
$$
\n
$$
A_{ab} = 209,41^2 \times 274,24 \times 10^{-3} = 12026,12 \, m/s^2
$$

Setelah didapat nilai percepatan pada *crank* dan *connecting* rod, nilai percepatan tangensial pada *connecting rod* dan percepatan pada piston dapat ditentukan dengan menggunakan vektor kecepatan yang digambar pada *software* Solidworks. Setelah semua garis percepatan digambar, garis diagonal antara vektor percepatan *connecting rod* dan *crank* ditarik sampai dengan titik yang berhadapan, kemudian ditandai pada jarak 2/3nya sebagai titik berat pada *connecting rod*, kemudian tarik garis lurus antara percepatan *crank* dengan *piston* menuju titik yang telah ditandai sebagai titik berat, maka arah percepatan inersia telah didapat. Gambar 4.2 menunjukan hasil penggambaran vektor percepatan yang dibuat pada *software* solidworks.

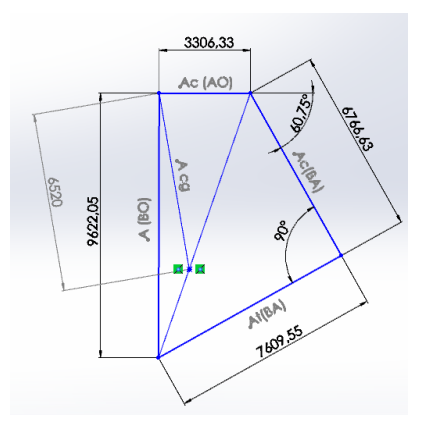

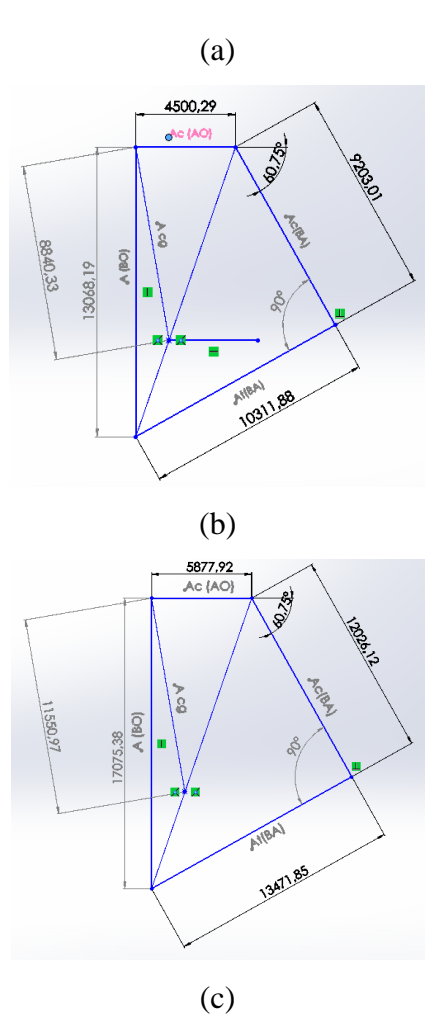

**Gambar 4.2** Vektor Percepatan yang telah dibuat Pada *Software* Solidworks, (a) 1500 rpm; (b) 1750 rpm; (c) 2000 rpm

Setelah didapat nilai vektor percepatan, gaya inersia dapat ditentukan dengan menggunakan rumus:

$$
F=m\;x\;a,
$$

Dengan percepatan yang digunakan adalah percepatan pada titik berat connecting rod (percepatan inersia) dan massa yang digunakan adalah massa dari connecting rod, maka:

$$
F_{1500} = 3,25 \, kg \, x \, 6520 \frac{m}{s^2} = 21190 \, N,
$$
\n
$$
F_{1750} = 3,25 \, kg \, x \, 8840,33 \frac{m}{s^2} = 29731,07 \, N,
$$
\n
$$
F_{2000} = 3,25 \, kg \, x \, 11550,97 \frac{m}{s^2} = 37540,65 \, N
$$

4.3.3 Pengukuran Gaya pada Pin-Pin Connecting Rod Setelah didapat nilai gaya pada titik berat dengan menggunakan prinsip inersia, nilai dari gaya pada pin-pin connecting rod dapat ditentukan, dengan menggunakan rumus torsi yaitu:

$$
\tau = F\,x\,r
$$

Gambar 4.3 menunjukan DBB dari connecting rod yang telah diberikan gaya inersia.

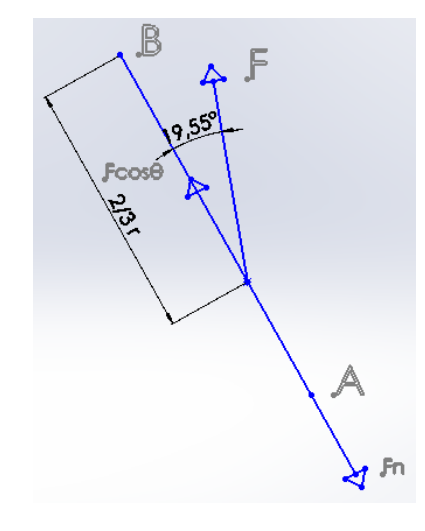

**Gambar 4.3** DBB Dari Connecting Rod Yang Telah Diberikan Gaya Inersia

Maka:

$$
F_n = F_{\cos\theta} \, x \, \frac{2}{3}
$$

Maka:

$$
F_{n(1500)} = 21190 N x \cos 19{,}55^{\circ} x \frac{2}{3} = 13312{,}26 N
$$

$$
F_{n(1750)} = 29731,07 N x cos 19,55° x \frac{2}{3} = 18678,04 N
$$
  

$$
F_{n(2000)} = 37540,65 N x cos 19,55° x \frac{2}{3} = 23584,28 N
$$

### **4.4 Perancangan Geometri Desain**

# **4.4.1 Perancangan** *Prototype* **dari Generator Gelombang Laut Tipe Vertikal secara Keseluruhan**

Perancangan geometri pada *prototype* dari generator gelombang laut vertikal ini menggunakan *software* Solidworks 2016. *Prototype* dari generator gelombang laut ini telah dimodifikasi beberapa bagiannya agar dapat menyesuaikan kemampuan *render* daripada perangkat yang penulis gunakan, serta untuk menyederhanakan sistem, karena tidak semua bagian dari *prototype* generator tersebut digunakan untuk mengambil dan mengolah data yang sudah didapat. Hasil dari penggambaran dan perakitan (assembly) pada Solidworks 2016 dapat dilihat pada gambar 4.1.

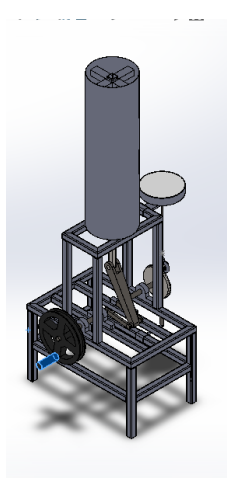

**Gambar 4.4** Perancangan Awal *Prototype* dari Generator Gelombang Laut Vertikal Tipe Pelampung

> Pertama-tama *prototype* dibuat dengan menggunakan solidworks untuk mengetahui pergerakan serta mensimulasikannya.

Kedua, setelah membuat *parts* demi *parts* dari *prototype* generator tersebut, dirakit dengan "*assembly*" pada Solidworks 2016.

Ketiga, setelah dilakukan *assembly*, menerapkan material pada *parts* yang ada pada generator tersebut, untuk mengetahui massa dari keseluruhan system secara umum, serta mengetahui massa dari benda penggerak.

# **4.4.2 Simulasi hasil pengerjaan dari Solidworks menggunakan Altair Inspire 2019.2**

Setelah mendapatkan hasil pengerjaan dan perakitan melalui Solidworks, kemudian *parts* yang diperlukan (yaitu *connecting rod*) disimulasikan dengan Altair Inspire untuk mengetahui nilai tegangan (*von misses stress*), regangan (*strain*) dan *safety factor* dengan menggunakan nilai input yaitu gaya inersia pada pin *piston* dan pin *crank*; dan torsi pada pin *crank*.

Optimasi diawali dengan dilakukannya analisa pada Altair Inspire agar diketahui titik titik kritis mana saja yang harus dipertahankan dan yang dapat dihilangkan (atau dikurangi ukurannya). Proses Analisa dimulai dengan memasukan gaya yang telah dianalisa dengan pada perintah "*Loads*", yang ditampilkan pada gambar 4.2.

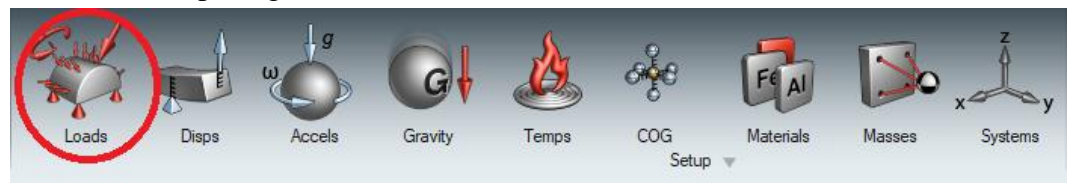

# **Gambar 4.5** Perintah *Loads* untuk Menginput Gaya-Gaya Yang Terjadi Pada Benda Uji (*Connecting Rod*)

Kemudian klik "*Apply Force*" pada *Loads* dan memilih *Traction Force* lalu pilih pin *piston* dan pin *crank*. Data input berupa pembebanan gaya dimasukan berdasarkan angka yang telah didapat dari hasil perhitungan yang telah dilakukan, yang ditampilkan pada gambar 4.3.

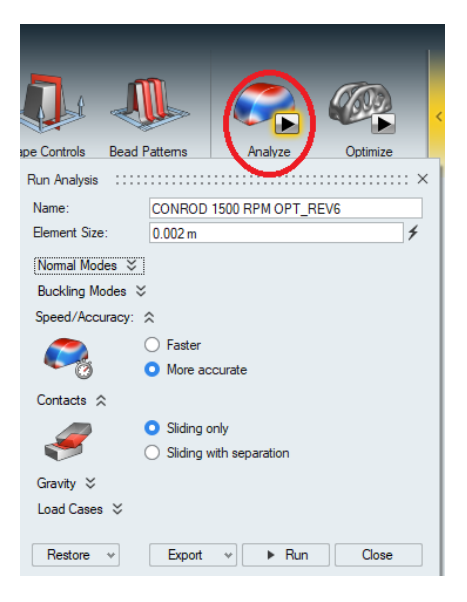

**Gambar 4.6** Perintah *Analyze* untuk menganalisa gaya pada Altair Inspire

Dengan parameter yaitu :

- Ukuran elemen : 0.002 m (2 mm), untuk mendapatkan hasil yang ideal dan sesuai dengan spesifikasi perangkat penulis.
- Kecepatan Simulasi : Lebih akurat (*More accurate*).
- Kontak : *Sliding* only, dikarenakan hanya satu part yang disimulasikan dan dioptimasikan.
- Gravitasi : Ya (*Yes*), dikarenakan dalam sistem berlaku gaya tarik gravitasi.

Lalu tekan *Run*.

Didapat hasil simulasi disertakan dengan penggambaran titik maksimum dan minimum yang ditampilkan pada gambar 4.4 sampai dengan gambar 4.12.

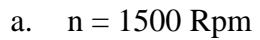

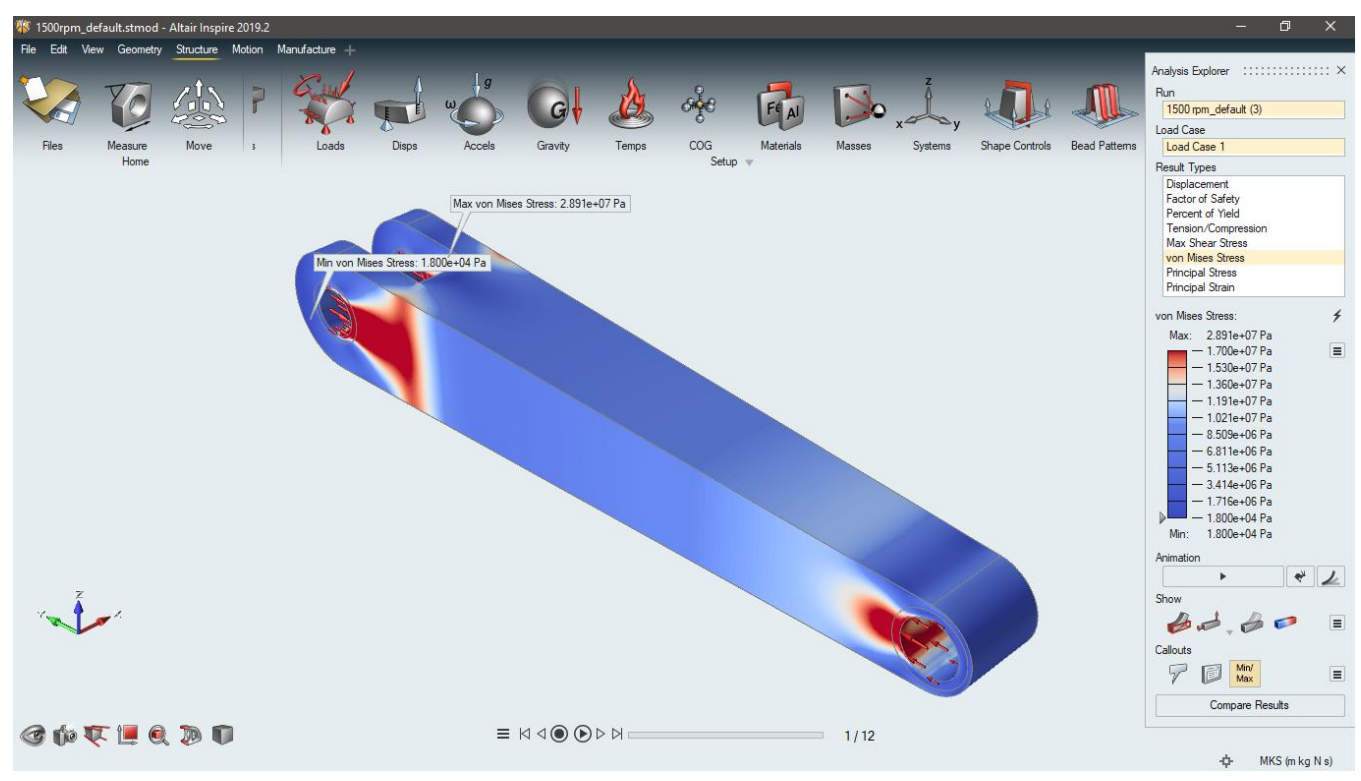

**Gambar 4.7** Tegangan (*von Misses Stress*) pada *Connecting Rod* pada simulasi 1500 Rpm

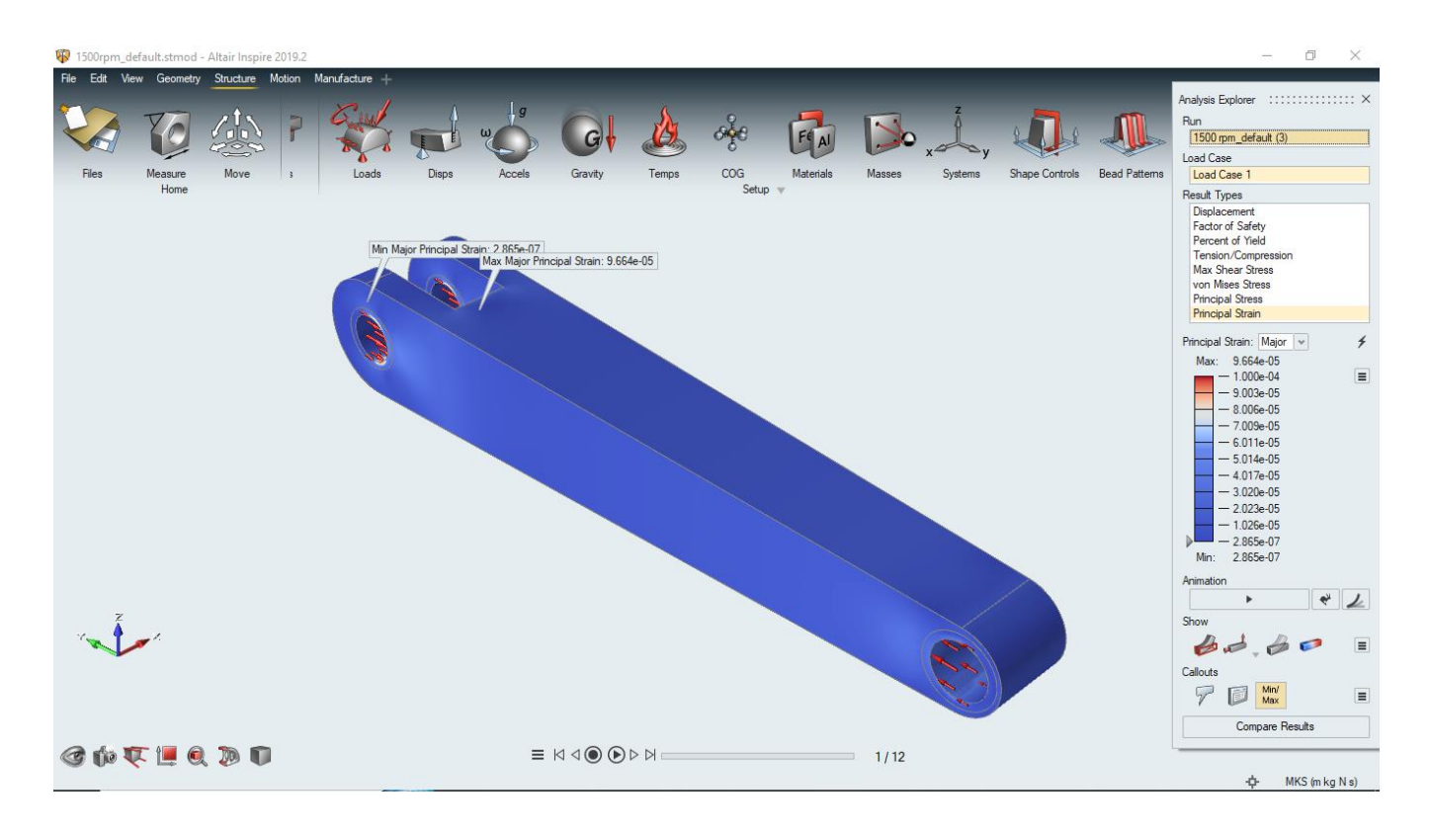

**Gambar 4.8** Regangan (*Strain*) pada *Connecting Rod* pada simulasi 1500 Rpm

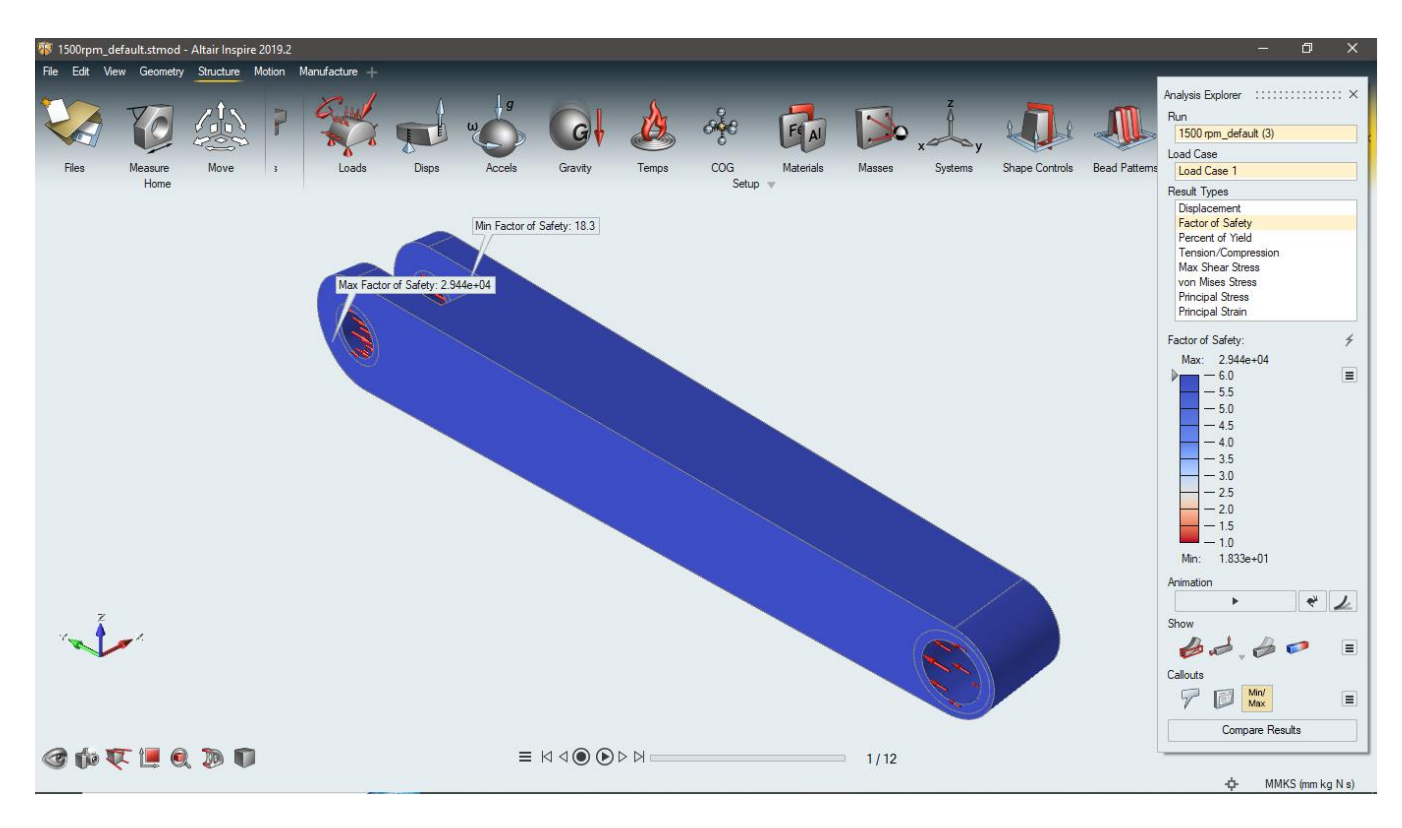

**Gambar 4.9** *Safety Factor* pada *Connecting Rod* pada simulasi 1500 Rpm

- Tegangan maksimum :  $2,891 \times 10^7$  Pa
- Tegangan minimum :  $1,800 \text{ X } 10^4 \text{ Pa}$
- Regangan maksimum :  $9,664 \times 10^{-5}$
- Regangan minimum :  $2,865 \times 10^{-7}$
- *Safety Factor* maksimum : 2,944 x  $10^4$
- *Safety Factor* minimum : 18,3
- b.  $n = 1750$  Rpm

![](_page_54_Figure_8.jpeg)

**Gambar 4.10** Tegangan (*von Misses Stress*) pada *Connecting Rod* pada simulasi 1750 Rpm

![](_page_55_Figure_0.jpeg)

**Gambar 4.11** Regangan (*Strain*) pada *Connecting Rod* pada simulasi 1750 Rpm

![](_page_55_Figure_2.jpeg)

**Gambar 4.12** *Safety Factor* pada *Connecting Rod* pada simulasi 1750 Rpm

- Tegangan maksimum :  $4,057 \times 10^7$  Pa
- Tegangan minimum :  $2,527 \times 10^4$  Pa
- Regangan maksimum : 1,356 x 10-4
- Regangan minimum :  $4,020 \times 10^{-7}$
- *Safety Factor* maksimum : 2,098 x 10<sup>4</sup>
- *Safety Factor* minimum : 13,1

![](_page_56_Figure_7.jpeg)

c.  $n = 2000$  Rpm

**Gambar 4.13** Tegangan (*von Misses Stress*) pada *Connecting Rod* pada simulasi 2000 Rpm

![](_page_57_Figure_0.jpeg)

**Gambar 4.14** Regangan (*Strain*) pada *Connecting Rod* pada simulasi 2000 Rpm

![](_page_57_Figure_2.jpeg)

**Gambar 4.15** *Safety Factor* pada *Connecting Rod* pada simulasi 2000 Rpm

- Tegangan maksimum :  $5.123 \times 10^7$  Pa
- Tegangan minimum :  $3,190 \times 10^4$  Pa
- Regangan maksimum :  $1,712 \times 10^{-4}$
- Regangan minimum :  $5,076 \times 10^{-7}$
- *Safety Factor* maksimum : 1,661 x  $10^4$
- *Safety Factor* minimum : 10,3

Setelah itu, simpan hasil simulasi dengan *save*, yang ditampilkan dengan disket, seperti pada gambar 4.13.

![](_page_58_Figure_8.jpeg)

**Gambar 4.16** Gambar Disket untuk Menyimpan File (*Save*)

### **4.4.3 Optimasi**

Setelah dilakukan simulasi, selanjutnya dilakukan optimasi untuk mengetahui bentuk optimasi berdasarkan hasil simulasi yang telah dilakukan, dengan perintah "*Optimize*",

Dengan parameter yaitu :

- Tipe optimasi : *Topology*.
- Tujuan optimasi (*Objective*) : *Minimize Mass*
- *Stress Constraints* : Minimum *Safety Factor* = 4,5
- *Frequency Constraints* : *None*
- *Thickness Constraints* : *Minimum* = 0,013 m
- *Speed*/*Accuracy* : *More Accurate*
- *Contacts* : *Sliding only*
- *Gravity* : *Yes*

Kotak dialog optimasi pada Altair 2019.2 dapat dilihat pada gambar 4.14.

![](_page_59_Picture_122.jpeg)

**Gambar 4.17** Perintah *Optimize* untuk mengoptimasi benda uji pada Altair Inspire

Dengan menggunakan fitur "*Shape Explorer*", didapat hasil berupa seberapa banyak bagian dari benda uji yang tetap dipertahankan maupun dibuang. Atur hasil topologi dengan *slider* sejauh titik yang tertera pada gambar (*bar* 10/11 atau *element density* 10%) dan atur *Smoothing iteration* dengan nilai 40. Kotak fitur Shape Explorer pada Altair Inspire 2019.2 dapat dilihat pada gambar 4.15.

![](_page_60_Picture_32.jpeg)

**Gambar 4.18** Fitur *Shape Explorer* untuk pengaturan hasil optimasi

Setelah dilakukan optimasi, didapat hasil bentukan berupa hasil optimasi yang masih kasar yang perlu dirapihkan (*rebuild*) dengan menggunakan Solidworks, yang ditampilkan pada gambar 4.16 sampai dengan gambar 4.18.

![](_page_61_Figure_0.jpeg)

![](_page_61_Figure_1.jpeg)

**Gambar 4.19** Hasil Optimasi pada Simulasi 1500 Rpm menggunakan Altair Inspire 2019.2

b.  $n = 1750$  Rpm

![](_page_61_Figure_4.jpeg)

**Gambar 4.20** Hasil Optimasi pada Simulasi 1750 Rpm menggunakan Altair Inspire 2019.2

#### c.  $n = 2000$  Rpm

![](_page_62_Figure_1.jpeg)

**Gambar 4.21** Hasil Optimasi pada Simulasi 2000 Rpm menggunakan Altair Inspire 2019.2

### **4.4.4 Rebuild menggunakan Solidworks 2016**

Setelah dilakukan optimasi, perlu adanya *rebuild* dikarenakan hasil optimasi pada Altair belum rapih (masih tidak rata atau *bumpy*) dan cenderung sulit untuk dimanufaktur. Untuk selanjutnya, varian pada 1500 Rpm disebut varian 1, varian pada 1750 Rpm disebut 2 dan varian pada 2000 Rpm disebut varian 3, yang telah di *rebuild* dengan menggunakan Solidworks 2016, ditampilkan pada gambar 4.19 sampai dengan gambar 4.21.

a. Varian 1 ( $n = 1500$  Rpm)

![](_page_63_Picture_1.jpeg)

**Gambar 4.22** Hasil *Rebuild* Varian 1 pada Solidworks 2016

b. Varian 2 ( $n = 1750$  Rpm)

![](_page_63_Picture_4.jpeg)

**Gambar 4.23** Hasil *Rebuild* Varian 2 pada Solidworks 2016

c. Varian 3 ( $n = 2000$  Rpm)

![](_page_64_Picture_1.jpeg)

**Gambar 4.24** Hasil *Rebuild* Varian 3 pada Solidworks 2016

# **4.4.5 Perhitungan ulang gaya-gaya yang terjadi pada** *connecting rod* **setelah di** *rebuild*

Setelah dilakukan *rebuild*, tentunya *connecting rod* akan mengalami perubahan gaya yang terjadi pada masing masing pinnya, dikarenakan berubahnya massa pada *connecting rod* yang telah dioptimasi.

- a. Varian 1
	- Varian 1 pada 1500 Rpm

$$
F_{(V1)1500} = 1,69 \, kg \, x \, 6520 \frac{m}{s^2} = 11018,8 \, N,
$$
\n
$$
F_{n(V1)(1500)} = 11018,8 \, N \, x \, \cos 19,55^\circ \, x \, \frac{2}{3}
$$
\n
$$
= 6922,38 \, N
$$

• Varian 1 pada 1750 Rpm

 $F_{(V1)1750} = 1,69 kg x 8840,33 \frac{m}{s^2} = 14940,16 N,$ 

$$
F_{n(V1)(1750)} = 14940,16 \text{ N} \times \cos 19,55^{\circ} \times \frac{2}{3} = 9385,9 \text{ N}
$$

• Varian 1 pada 2000 Rpm

$$
F_{(V1)2000} = 1,69 \text{ kg } x \text{ 11550,97 } \frac{m}{s^2} = 19521,14 \text{ N}
$$
\n
$$
F_{n(V1)(2000)} = 19521,14 \text{ N } x \cos 19,55^\circ \text{ x } \frac{2}{3}
$$
\n
$$
= 12263,83 \text{ N}
$$

- b. Varian 2
	- Varian 2 pada 1500 Rpm

$$
F_{(V2)1500} = 1,71 \, kg \, x \, 6520 \frac{m}{s^2} = 11149,2 \, N,
$$
\n
$$
F_{n(V2)(1500)} = 11149,2 \, N \, x \, cos19,55^\circ \, x \, \frac{2}{3}
$$
\n
$$
= 7219,66 \, N
$$

• Varian 2 pada 1750 Rpm

$$
F_{(V2)1750} = 1,71 \ kg \ x \ 8840,33 \frac{m}{s^2} = 15116,96 \ N,
$$

 $F_{n(V2)(1750)} = 15116,96 N x cos19,55° x$ 2 3  $= 9496,98 N$ 

• Varian 2 pada 2000 Rpm

$$
F_{(V2)2000} = 1,71 \, kg \, x \, 11550,97 \frac{m}{s^2} = 19752,16 \, N
$$
\n
$$
F_{n(V2)(2000)} = 19752,16 \, N \, x \, cos19,55^\circ \, x \, \frac{2}{3}
$$
\n
$$
= 12408,96 \, N
$$

- c. Varian 3
	- Varian 3 pada 1500 Rpm

$$
F_{(V3)1500} = 1,88 \ kg \ x \ 6520 \frac{m}{s^2} = 12257,6 \ N,
$$

$$
F_{n(V3)(1500)} = 12257,6 N x cos 19,55° x \frac{2}{3}
$$
  
= 7700,63 N

• Varian 3 pada 1750 Rpm  $F_{(V3)1750} = 1,88 \ kg \ x \ 8840,33 \frac{m}{s^2} = 16619,82 \ N,$ 

$$
F_{n(V3)(1750)} = 16619,82 \text{ N} \times \cos 19,55^{\circ} \times \frac{2}{3} = 10441,12 \text{ N}
$$

• Varian 3 pada 2000 Rpm  $F_{(V3)2000} = 1,88 kg x 11550,97$  $\boldsymbol{m}$  $\frac{1}{s^2}$  = 21715,82 N  $F_{n(V3)(2000)} = 21715,82 N x cos19,55° x$ 2 3  $= 13642.6 N$ 

### **4.4.6 Pengujian Hasil Optimasi menggunakan Altair Inspire 2019.2**

Setelah dilakukan *rebuild*, *connecting rod* disimulasikan kembali dengan tujuan membandingkan hasil optimasi pada kondisi kecepatan putar (Rpm atau n) tertentu untuk mendapatkan hasil optimasi terbaik. Dengan adanya simulasi ulang ini, didapat hasil berupa tegangan, regangan dan *safety factor* yang mendekati nilai awal namun memiliki massa yang lebih ringan dari bentuk *connecting rod* awal, yang titik maksimum dan minimum, serta nilainya tertera pada gambar 4.22 sampai dengan gambar 4.48

- a. Varian 1 (pada n = 1500 Rpm)
	- Varian 1 pada simulasi 1500 Rpm

![](_page_67_Picture_2.jpeg)

**Gambar 4.25** Tegangan (*von Misses Stress*) pada *Connecting Rod Rebuild* Varian 1 pada simulasi 1500 Rpm

![](_page_68_Figure_0.jpeg)

**Gambar 4.26** Regangan (*Strain*) pada *Connecting Rod Rebuild* Varian 1 pada simulasi 1500 Rpm

![](_page_68_Picture_2.jpeg)

**Gambar 4.27** *Safety Factor* pada *Connecting Rod Rebuild* Varian 1 pada simulasi 1500 Rpm

- Tegangan maksimum :  $7,131 \times 10^7$  Pa
- Tegangan minimum :  $1,433 \times 10^4$  Pa
- Regangan maksimum :  $2,136 \times 10^{-4}$
- Regangan minimum :  $-1,067 \times 10^{-5}$
- *Safety Factor* maksimum : 3,698 x  $10^4$
- *Safety Factor* minimum : 7,4
- Varian 1 pada simulasi 1750 Rpm

![](_page_69_Figure_8.jpeg)

**Gambar 4.28** Tegangan (*von Misses Stress*) pada *Connecting Rod Rebuild* Varian 1 pada simulasi 1750 Rpm

![](_page_70_Figure_0.jpeg)

**Gambar 4.29** Regangan (*Strain*) pada *Connecting Rod Rebuild* Varian 1 pada simulasi 1750 Rpm

![](_page_70_Figure_2.jpeg)

**Gambar 4.30** *Safety Factor* pada *Connecting Rod Rebuild* Varian 1 pada simulasi 1750 Rpm

- Tegangan maksimum :  $9,669 \times 10^7$  Pa
- Tegangan minimum :  $1,944 \times 10^4$  Pa
- Regangan maksimum :  $2,896 \times 10^{-4}$
- Regangan minimum :  $-1,447 \times 10^{-5}$
- *Safety Factor* maksimum : 2,727 x 10<sup>4</sup>
- *Safety Factor* minimum : 5,5
- Varian 1 pada simulasi 2000 Rpm

![](_page_71_Figure_8.jpeg)

**Gambar 4.31** Tegangan (*von Misses Stress*) pada *Connecting Rod Rebuild* Varian 1 pada simulasi 2000 Rpm
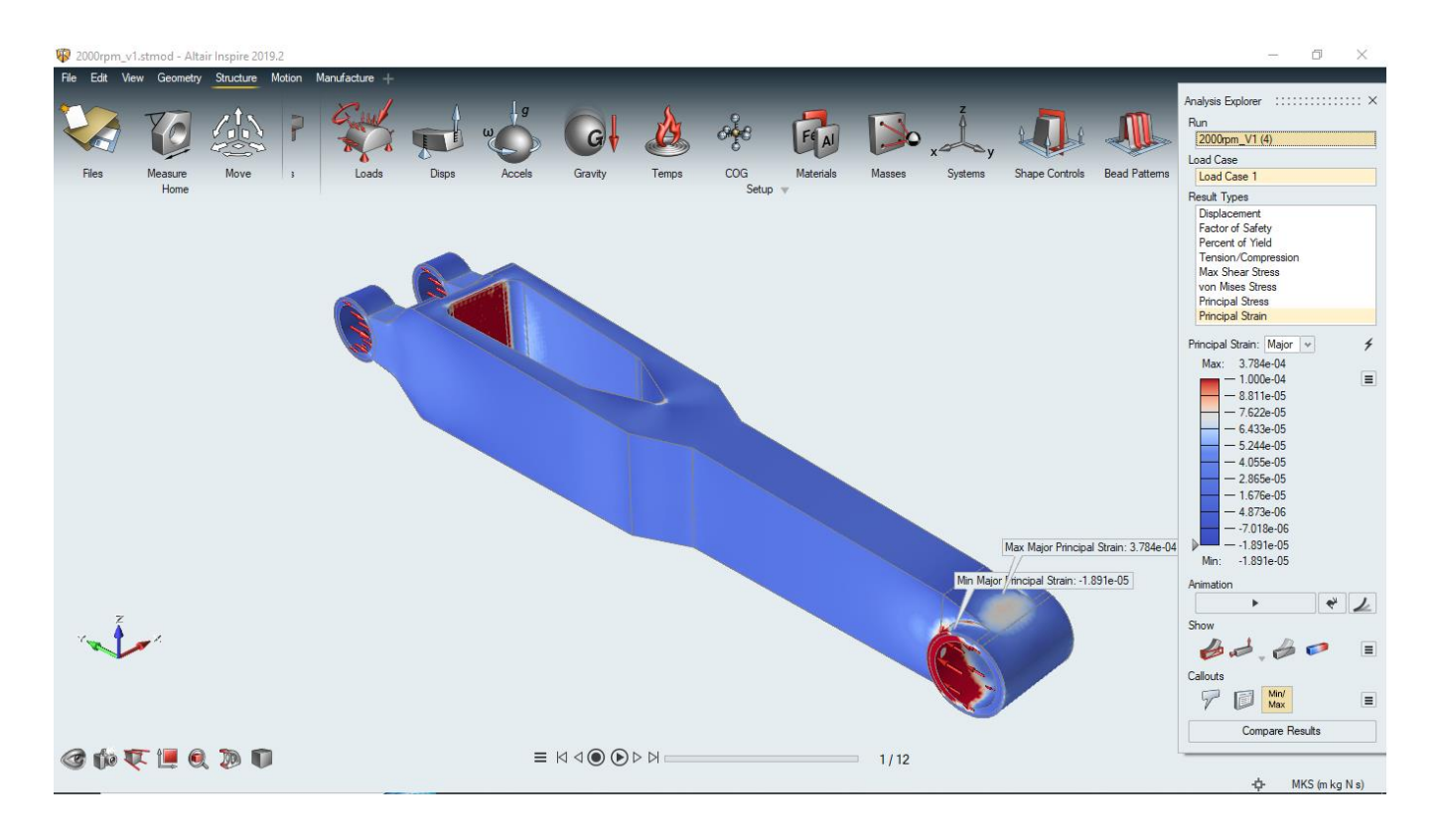

**Gambar 4.32** Regangan (*Strain*) pada *Connecting Rod Rebuild* Varian 1 pada simulasi 2000 Rpm

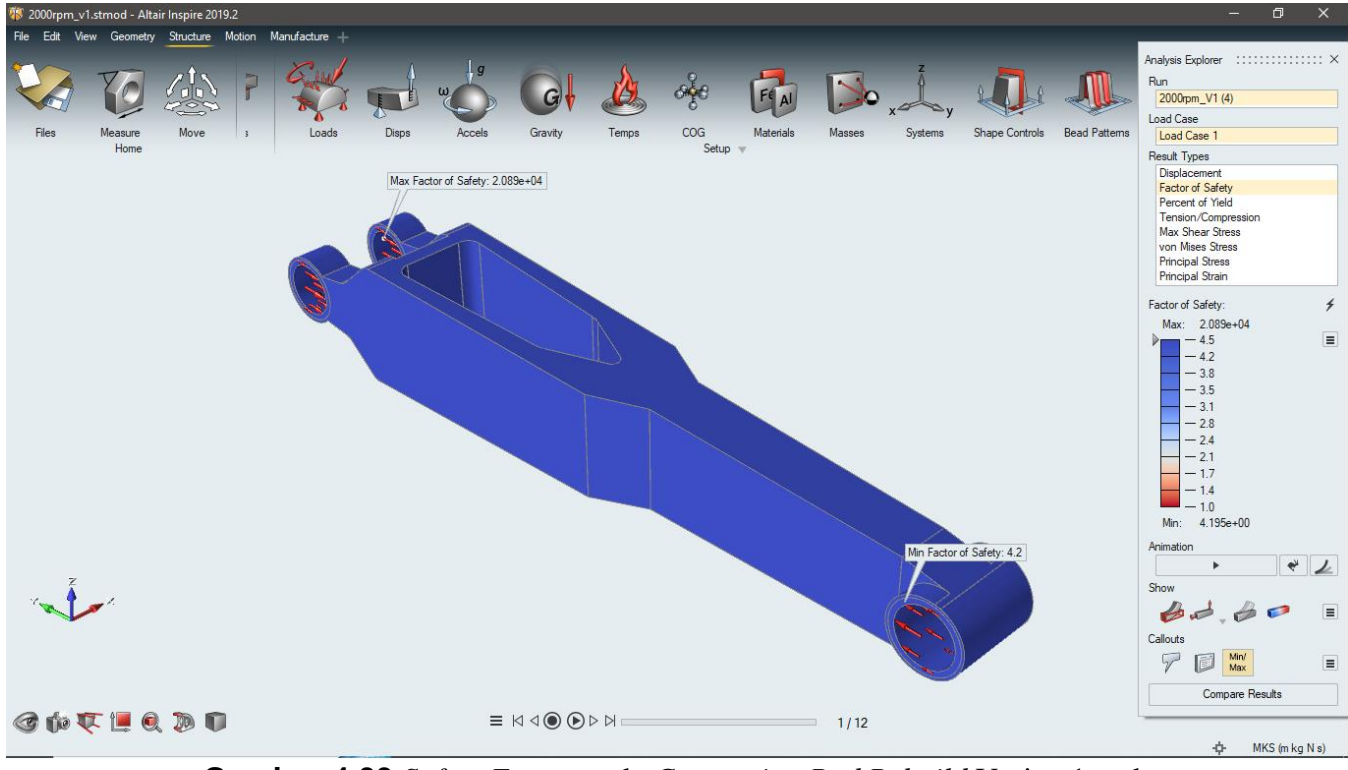

**Gambar 4.33** *Safety Factor* pada *Connecting Rod Rebuild* Varian 1 pada simulasi 2000 Rpm

- Tegangan maksimum :  $1,263 \times 10^8$  Pa
- Tegangan minimum :  $2,537 \times 10^4$  Pa
- Regangan maksimum :  $3,784 \times 10^{-4}$
- Regangan minimum :  $-1,891 \times 10^{-5}$
- *Safety Factor* maksimum : 2,089 x 10<sup>4</sup>
- *Safety Factor* minimum : 4,2
- b. Varian 2 (pada n = 1750 Rpm)
	- Varian 2 pada simulasi 1500 Rpm

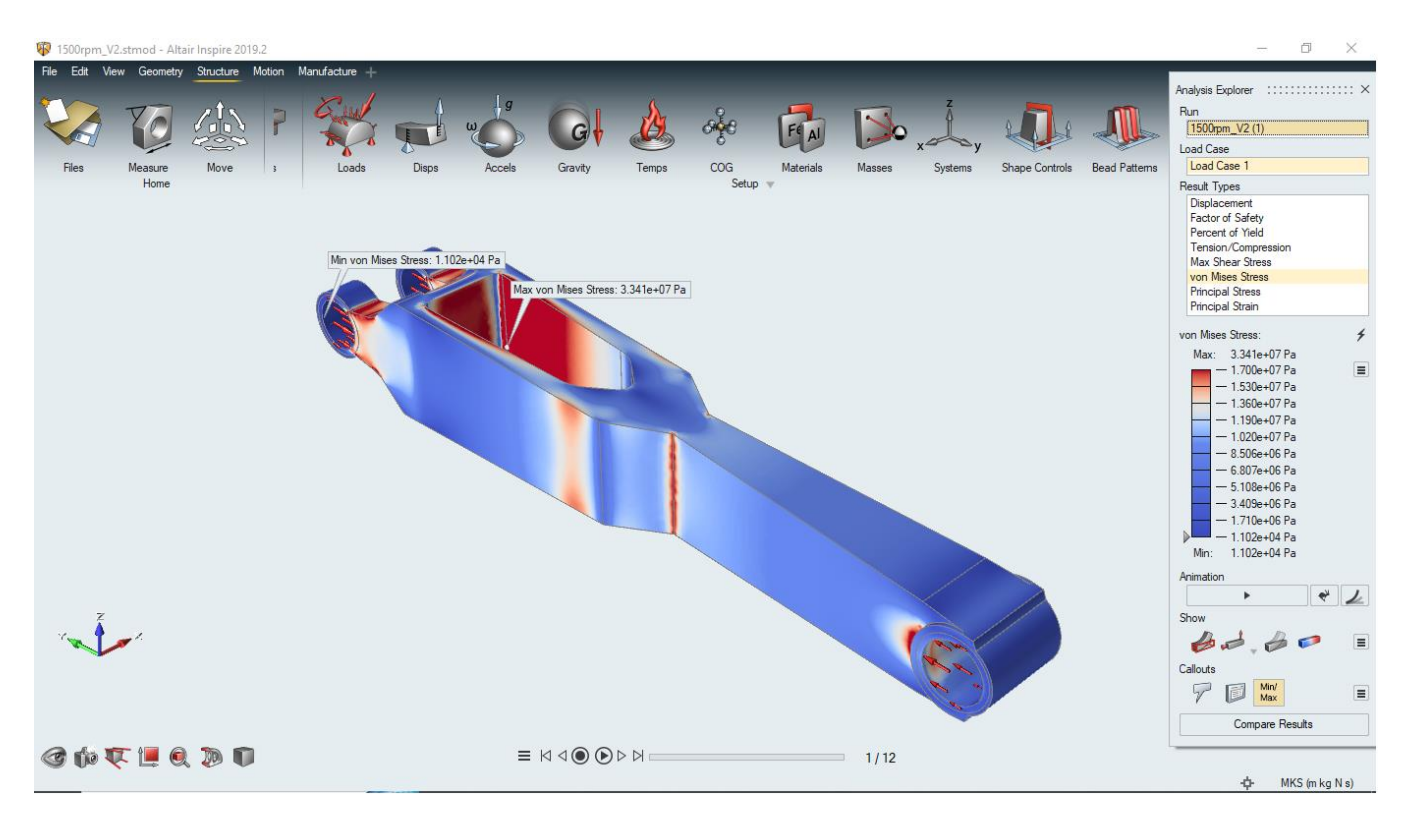

**Gambar 4.34** Tegangan (*von Misses Stress*) pada *Connecting Rod Rebuild*  Varian 2 pada simulasi 1500 Rpm

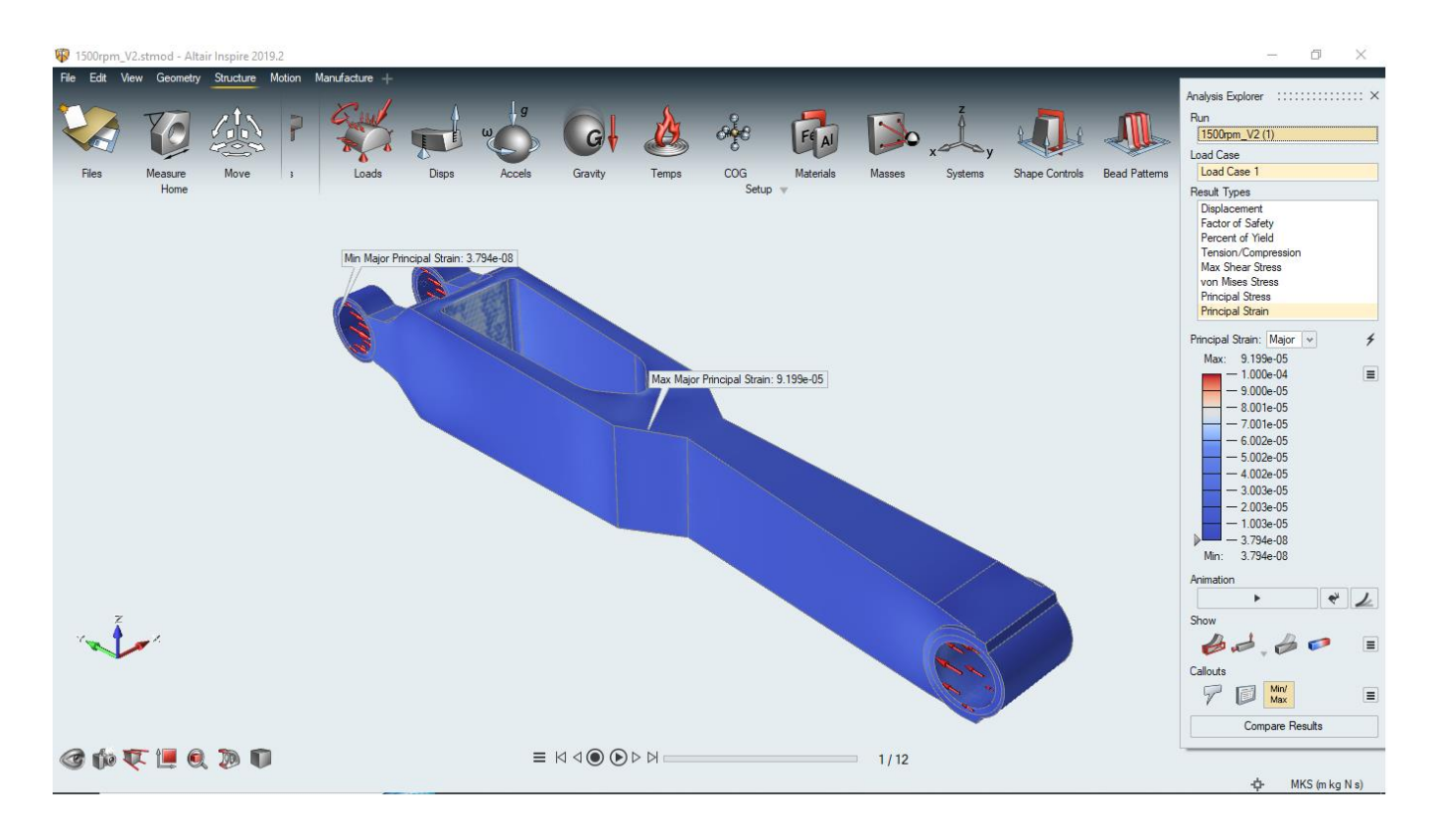

**Gambar 4.35** Regangan (*Strain*) pada *Connecting Rod Rebuild* Varian 2 pada simulasi 1500 Rpm

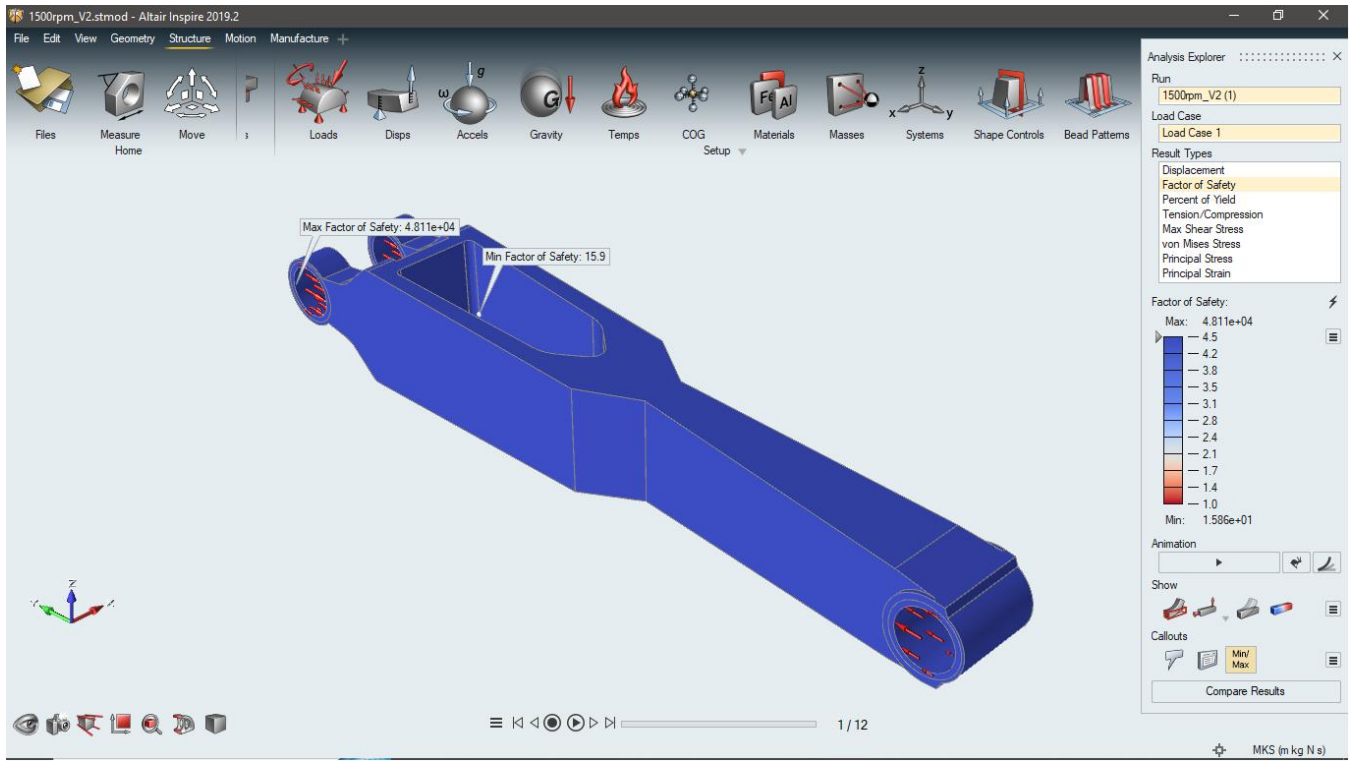

**Gambar 4.36** *Safety Factor* pada *Connecting Rod Rebuild* Varian 2 pada simulasi 1500 Rpm

- Tegangan maksimum :  $3,341 \times 10^7$  Pa
- Tegangan minimum :  $1,102 \times 10^4$  Pa
- Regangan maksimum :  $9,199 \times 10^{-5}$
- Regangan minimum :  $3,794 \times 10^{-8}$
- *Safety Factor* maksimum : 4,811 x  $10^4$
- *Safety Factor* minimum : 15,9
- Varian 2 pada simulasi 1750 Rpm

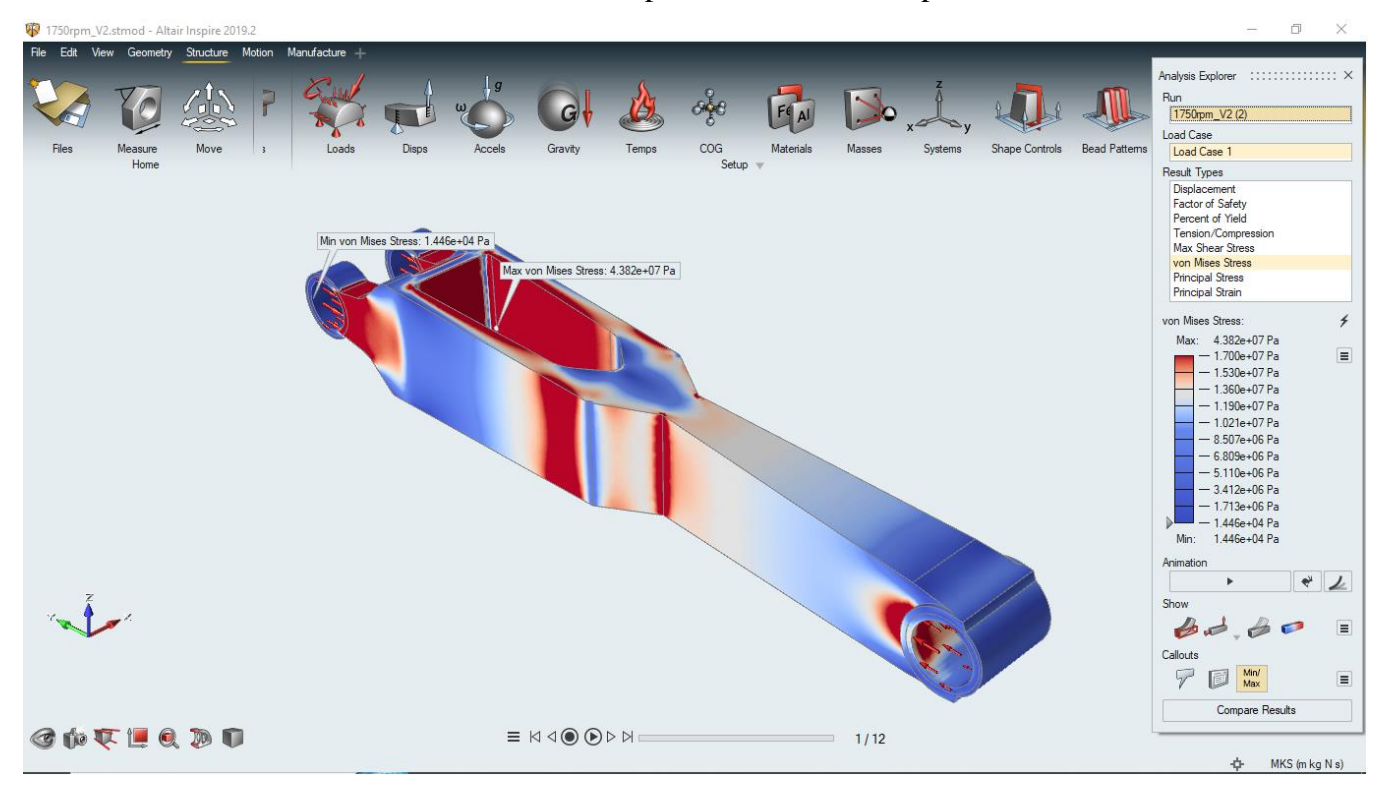

**Gambar 4.37** Tegangan (*von Misses Stress*) pada *Connecting Rod Rebuild* Varian 2 pada simulasi 1750 Rpm

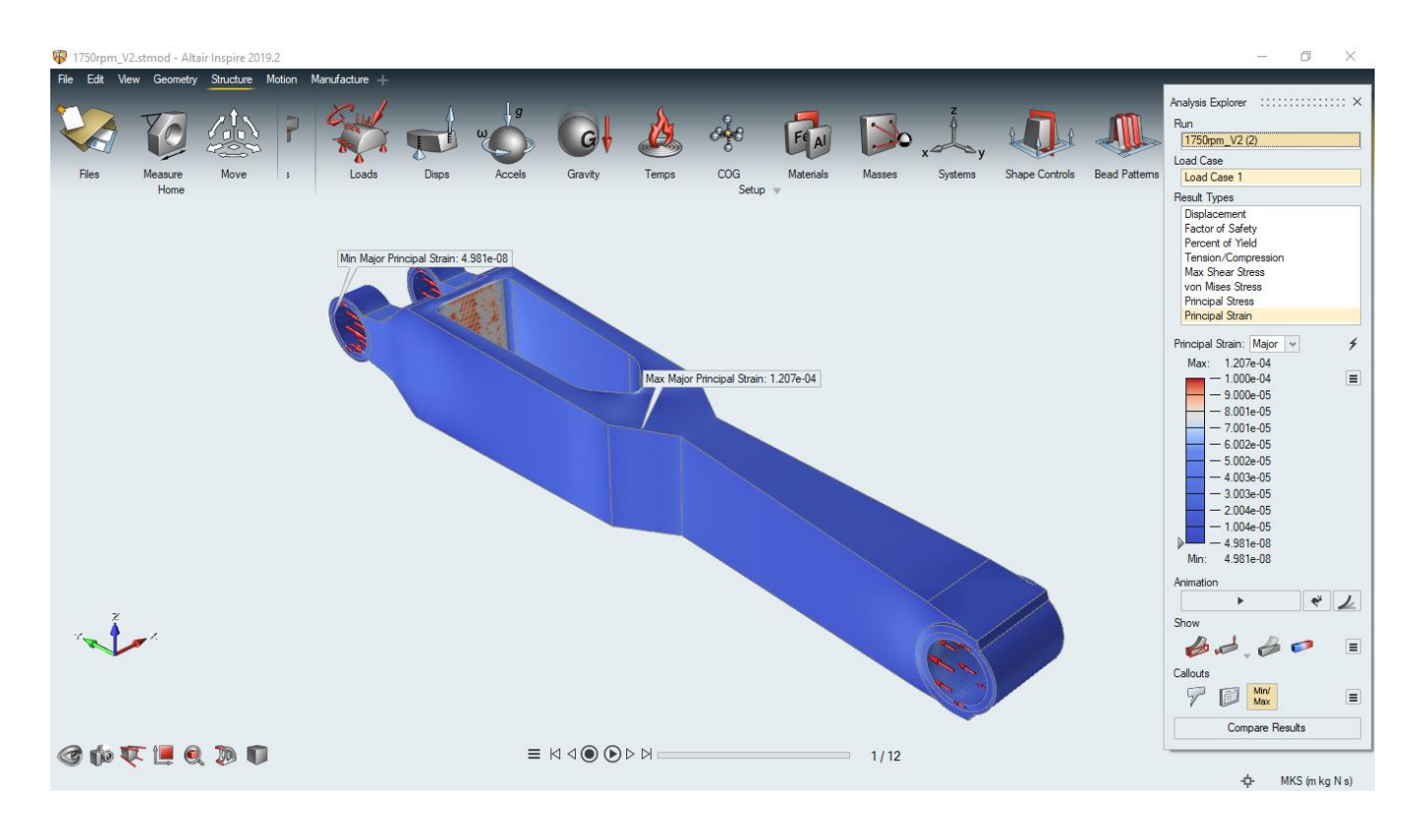

**Gambar 4.38** Regangan (*Strain*) pada *Connecting Rod Rebuild* Varian 2 pada simulasi 1750 Rpm

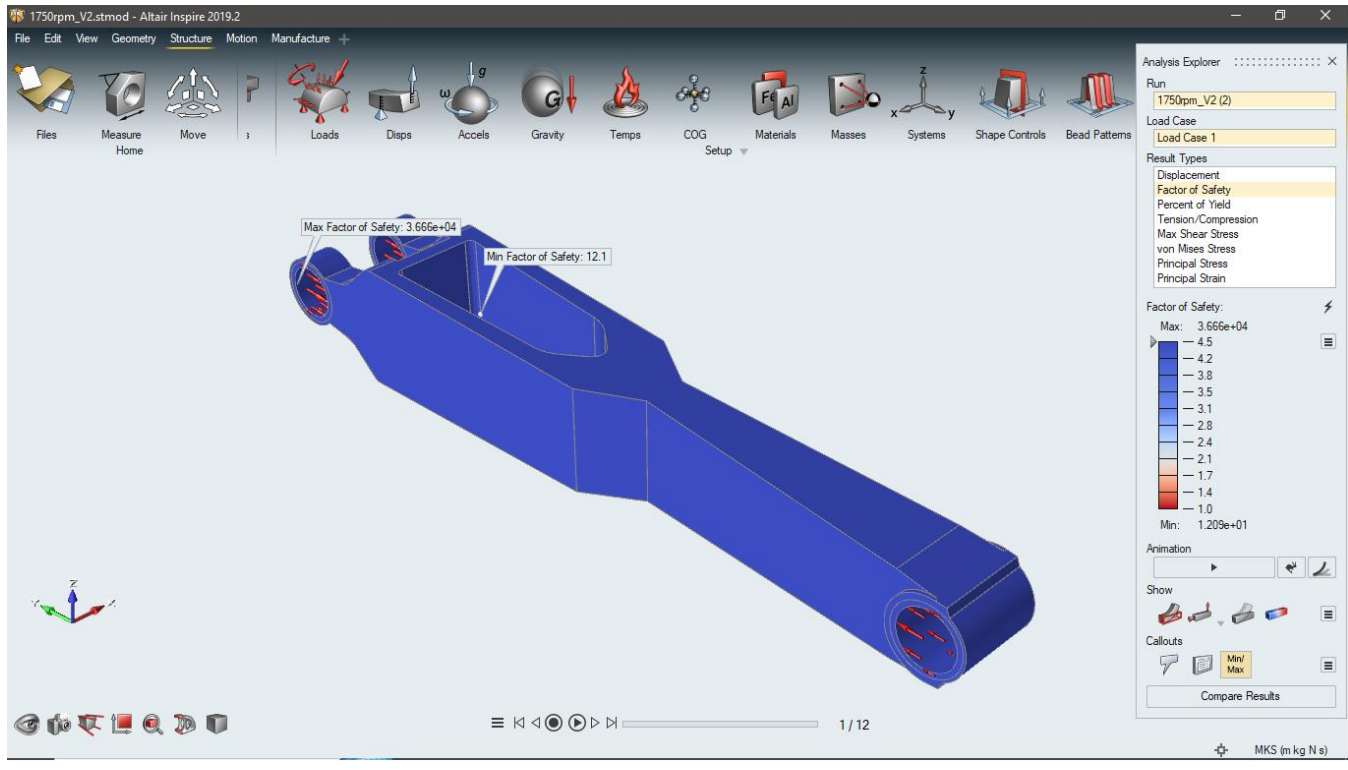

**Gambar 4.39** *Safety Factor* pada *Connecting Rod Rebuild* Varian 2 pada simulasi 1750 Rpm

- Tegangan maksimum :  $4,382 \times 10^7$  Pa
- Tegangan minimum :  $1,446 \times 10^4$  Pa
- Regangan maksimum :  $1,207 \times 10^{-4}$
- Regangan minimum :  $4,981 \times 10^{-8}$
- *Safety Factor* maksimum : 3,666 x  $10^4$
- *Safety Factor* minimum : 12,1
- Varian 2 pada simulasi 2000 Rpm

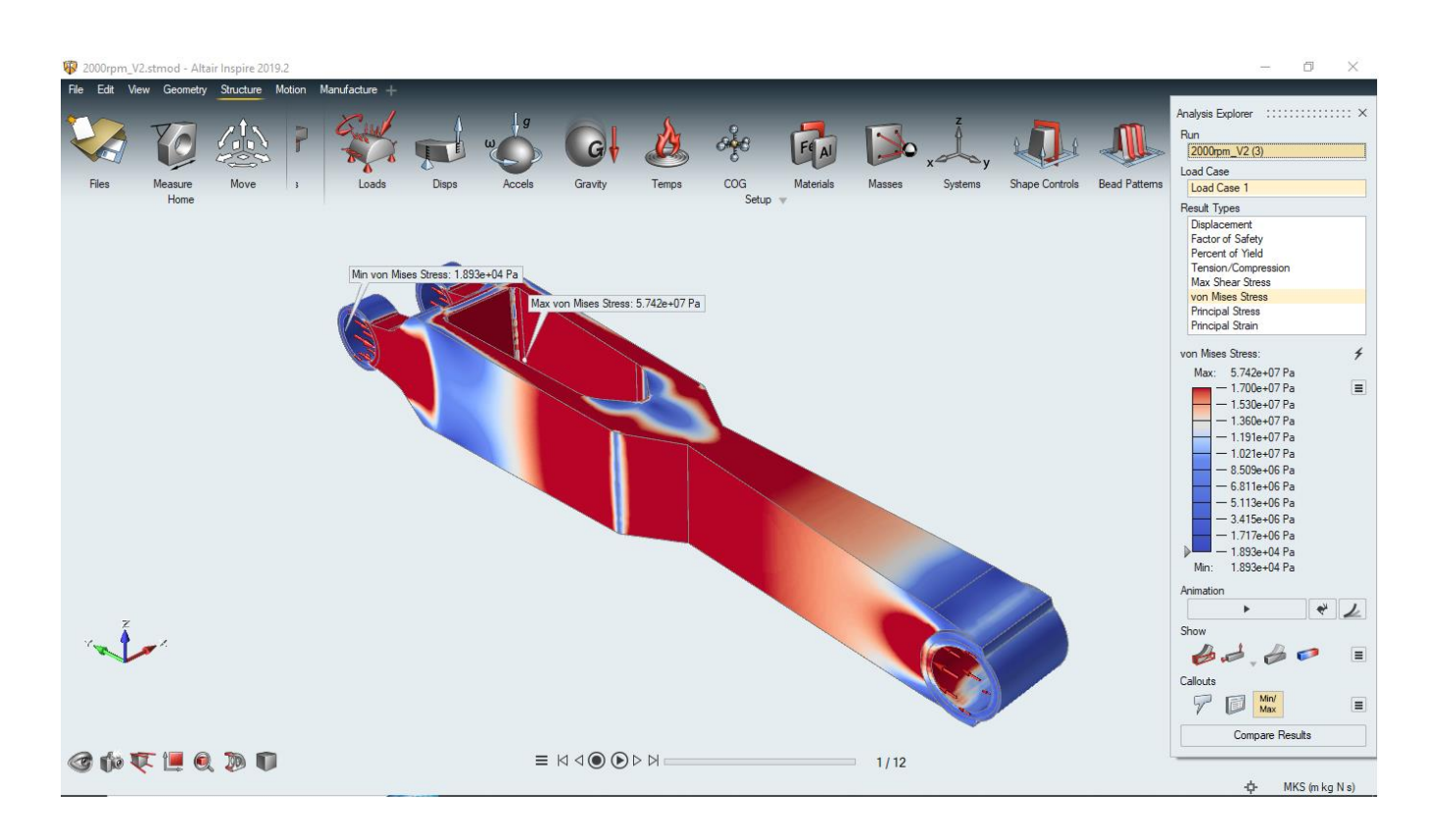

**Gambar 4.40** Tegangan (*von Misses Stress*) pada *Connecting Rod Rebuild* Varian 2 pada simulasi 2000 Rpm

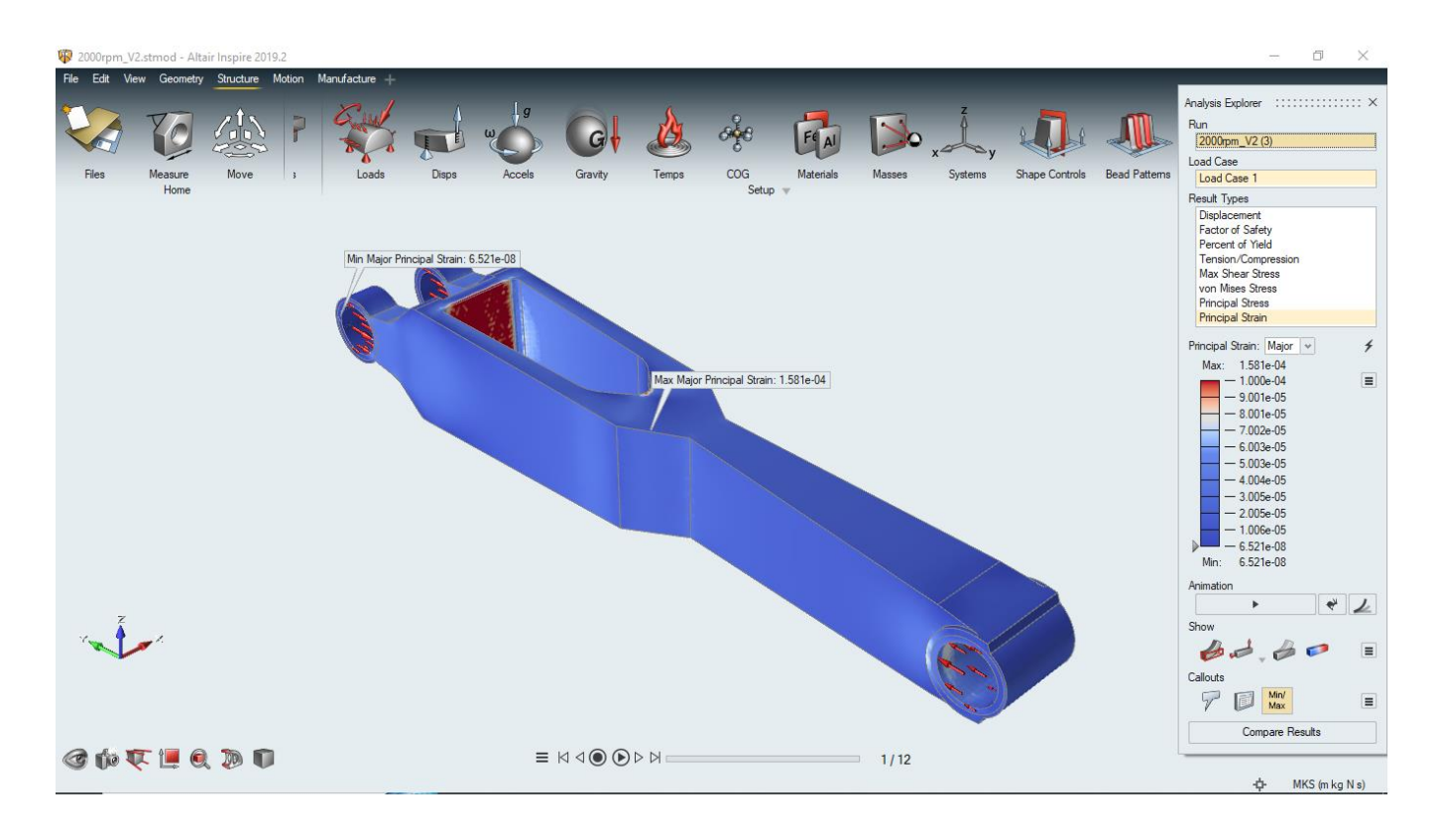

**Gambar 4.41** Regangan (*Strain*) pada *Connecting Rod Rebuild* Varian 2 pada simulasi 2000 Rpm

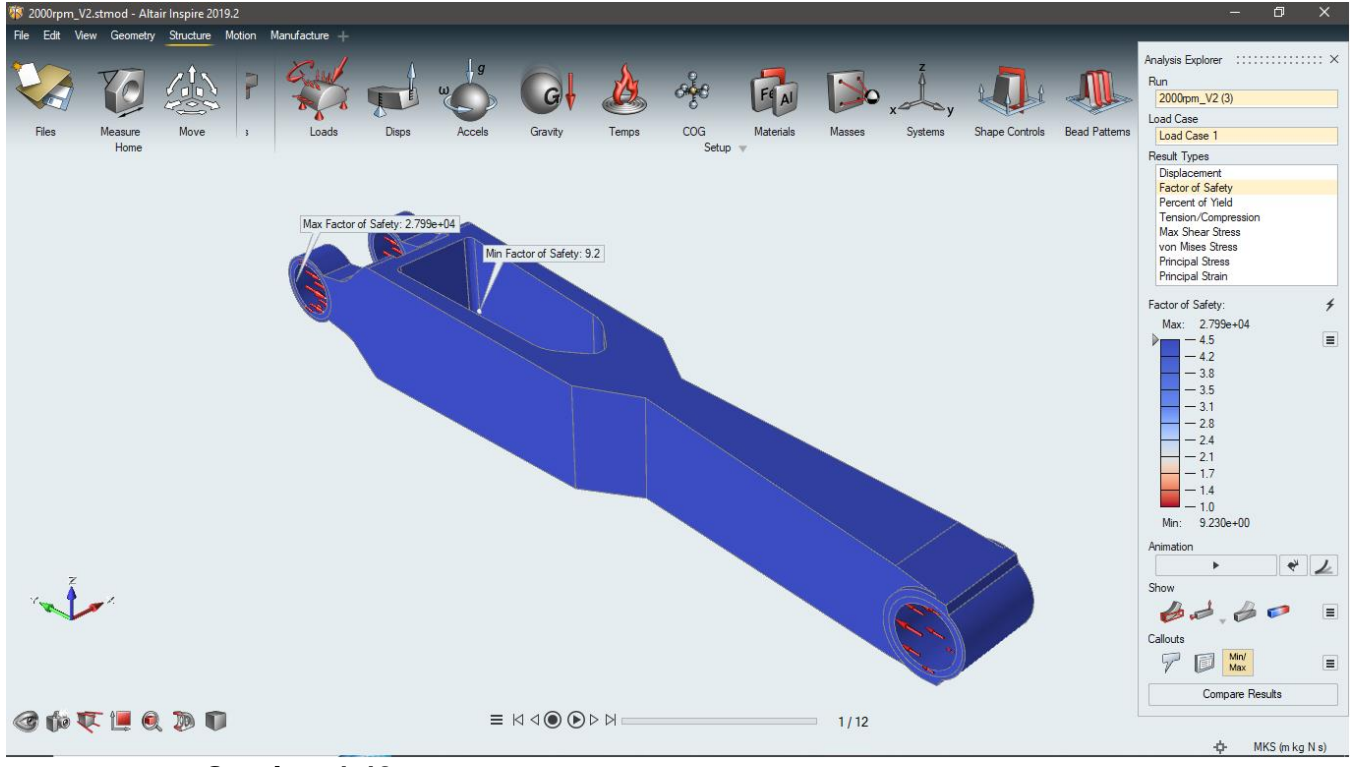

**Gambar 4.42** *Safety Factor* pada *Connecting Rod Rebuild* Varian 2 pada simulasi 2000 Rpm

- Tegangan maksimum :  $5,742 \times 10^7$  Pa
- Tegangan minimum :  $1,893 \times 10^4$  Pa
- Regangan maksimum :  $1,581 \times 10^{-4}$
- Regangan minimum :  $6,521 \times 10^{-8}$
- *Safety Factor* maksimum : 2,799 x  $10^4$
- *Safety Factor* minimum : 9,2
- c. Varian 3 (pada n=2000 Rpm)
	- Varian 3 pada simulasi 1500 Rpm

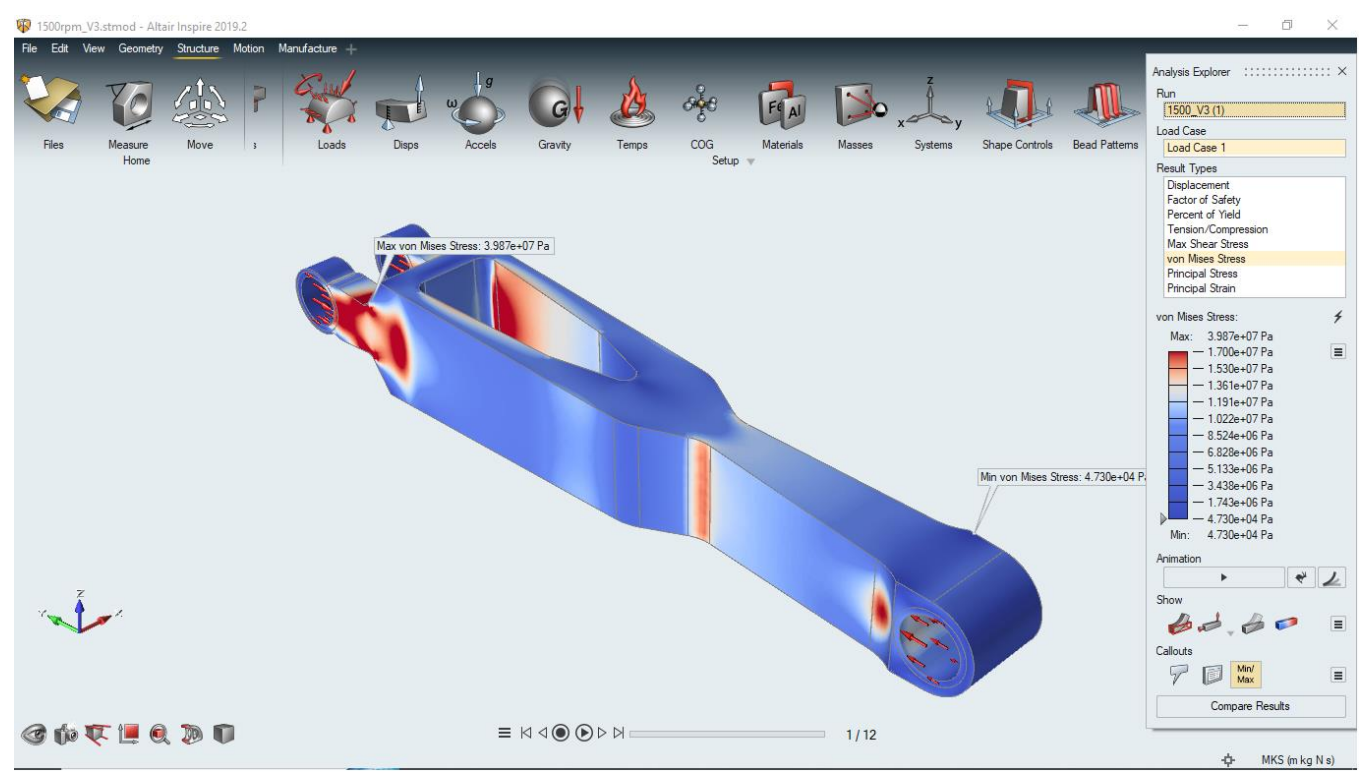

**Gambar 4.43** Tegangan (*von Misses Stress*) pada *Connecting Rod Rebuild* Varian 3 pada simulasi 1500 Rpm

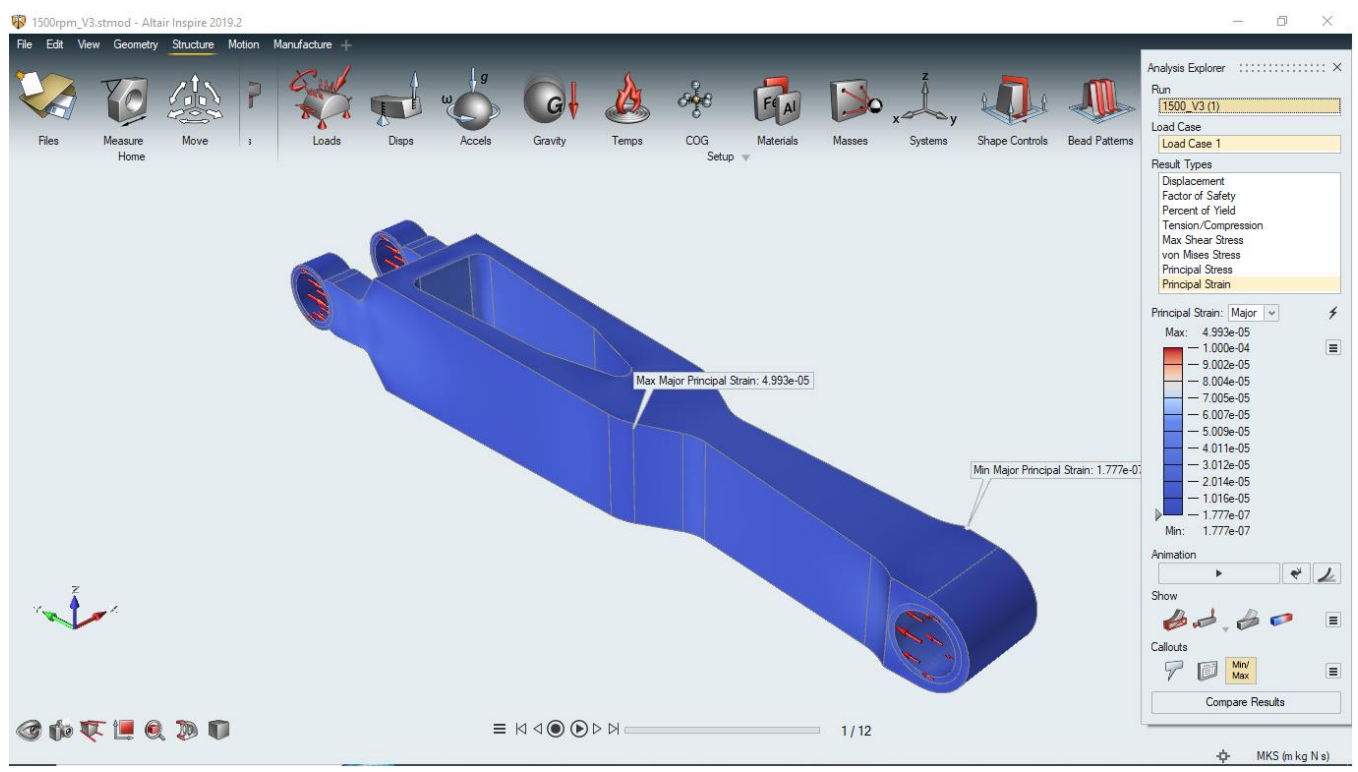

**Gambar 4.44** Regangan (*Strain*) pada *Connecting Rod Rebuild* Varian 3 pada simulasi 1500 Rpm

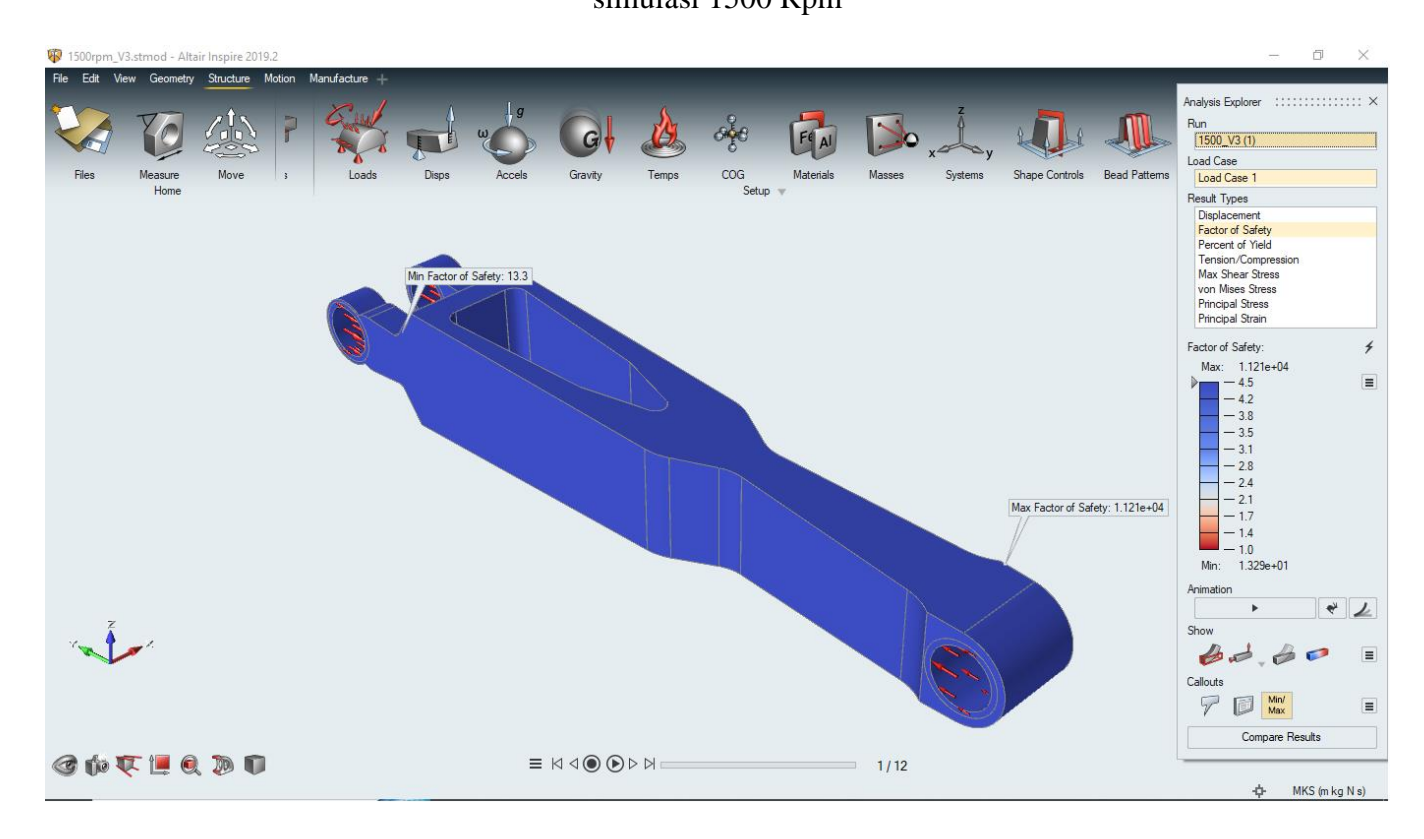

**Gambar 4.45** *Safety Factor* pada *Connecting Rod Rebuild* Varian 3 pada simulasi 1500 Rpm

- Tegangan maksimum :  $3,987 \times 10^7$  Pa
- Tegangan minimum :  $4,730 \times 10^4$  Pa
- Regangan maksimum :  $4,993 \times 10^{-5}$
- Regangan minimum :  $1,777 \times 10^{-7}$
- *Safety Factor* maksimum : 1,121 x 10<sup>4</sup>
- *Safety Factor* minimum : 13,3
- Varian 3 pada simulasi 1750 Rpm

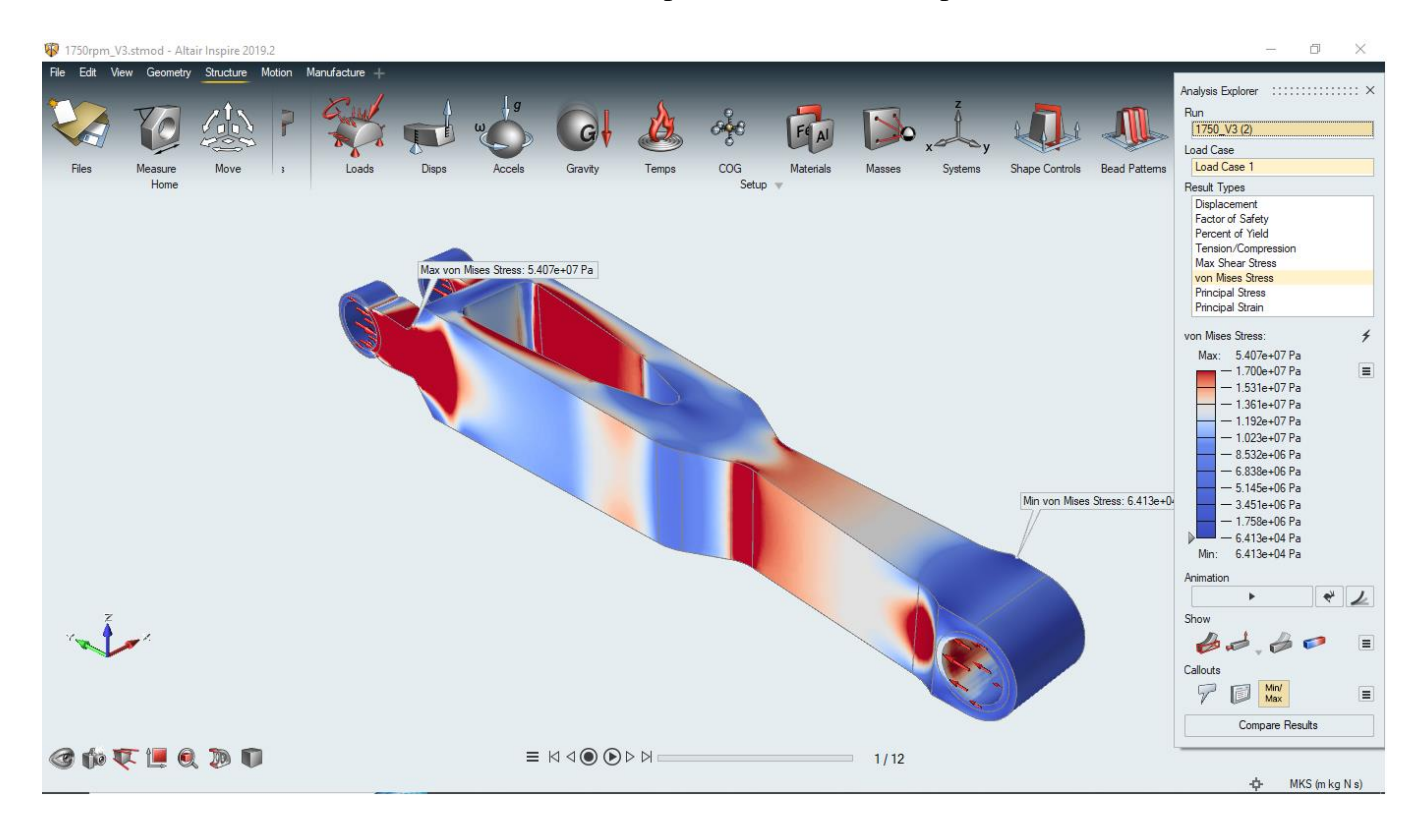

**Gambar 4.46** Tegangan (*von Misses Stress*) pada *Connecting Rod Rebuild* Varian 3 pada simulasi 1750 Rpm

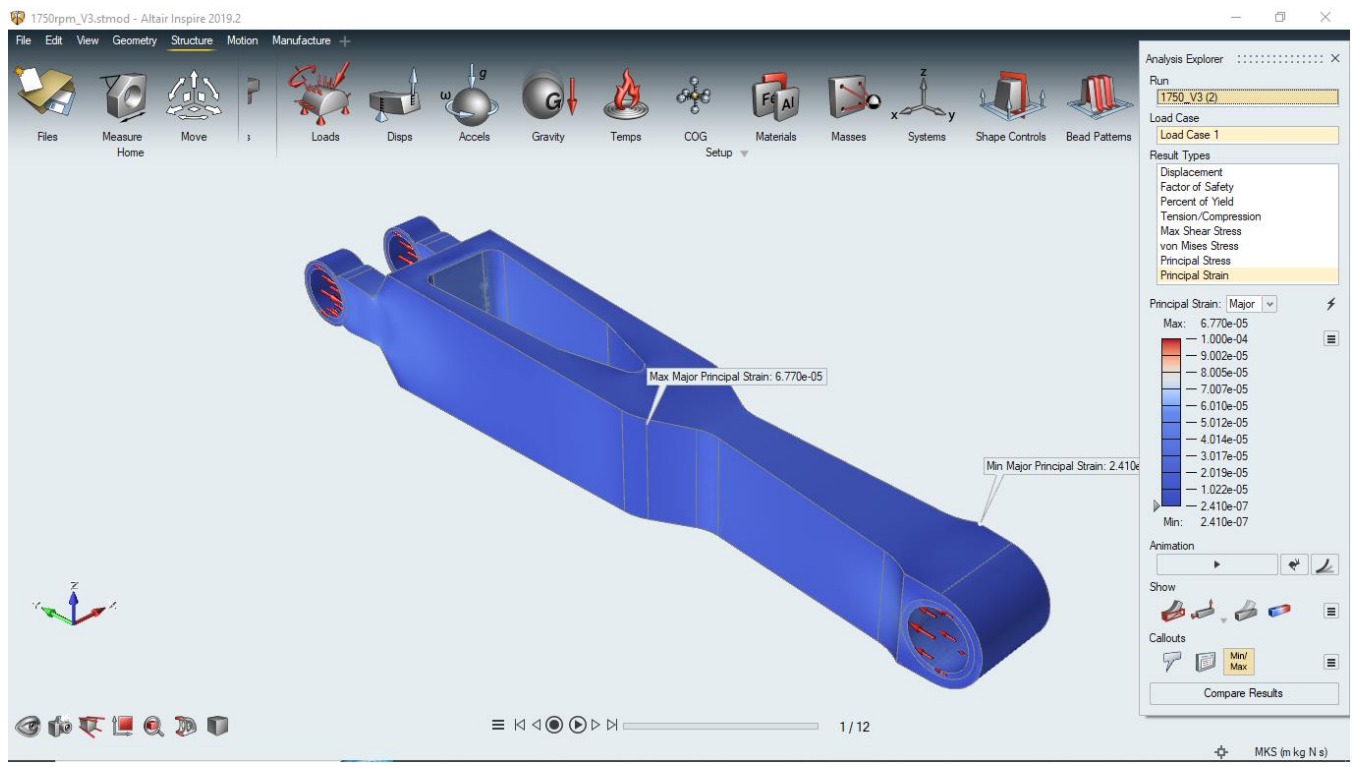

**Gambar 4.47** Regangan (*Strain*) pada *Connecting Rod Rebuild* Varian 3 pada simulasi 1750 Rpm

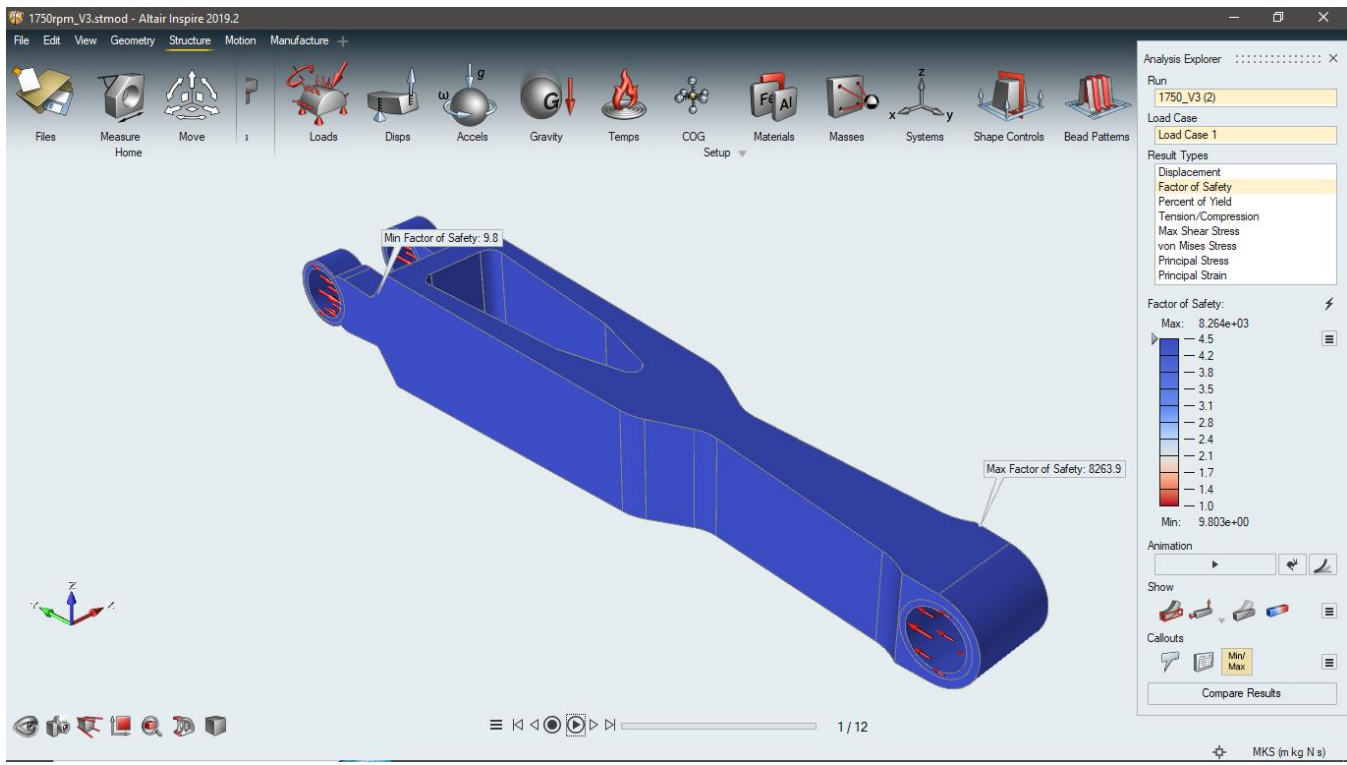

**Gambar 4.48** *Safety Factor* pada *Connecting Rod Rebuild* Varian 3 pada simulasi 1750 Rpm

- Tegangan maksimum :  $5,407 \times 10^7$  Pa
- Tegangan minimum :  $6,413 \times 10^4$  Pa
- Regangan maksimum :  $6,770 \times 10^{-5}$
- Regangan minimum :  $2,410 \times 10^{-7}$
- *Safety Factor* maksimum : 8,264 x 10<sup>3</sup>
- *Safety Factor* minimum : 9,8
- Varian 3 pada simulasi 2000 Rpm

nalvsis Explorer **SOCIOL** Run<br>2000\_V3 (3) **ANL** Load Case<br>Load Case 1 Result Types result Types<br>Factor of Safety<br>Percent of Yield<br>Tension/Compress<br>Max Shear Stress<br>The Tension 7.064e+07 Pa von Mises Stress **Principal Stress** Max 1.362e+07 Pa 1.193e+07 Pa 6.850 5.159e  $+06P_2$ Min von Mises Stress: 8.380e+04 P  $3.467$ 380e+04 Pa 8.380e+04 Pa Min/<br>Max 同  $\sqrt{2}$ Compare Results

**Gambar 4.49** Tegangan (*von Misses Stress*) pada *Connecting Rod Rebuild* Varian 3 pada simulasi 2000 Rpm

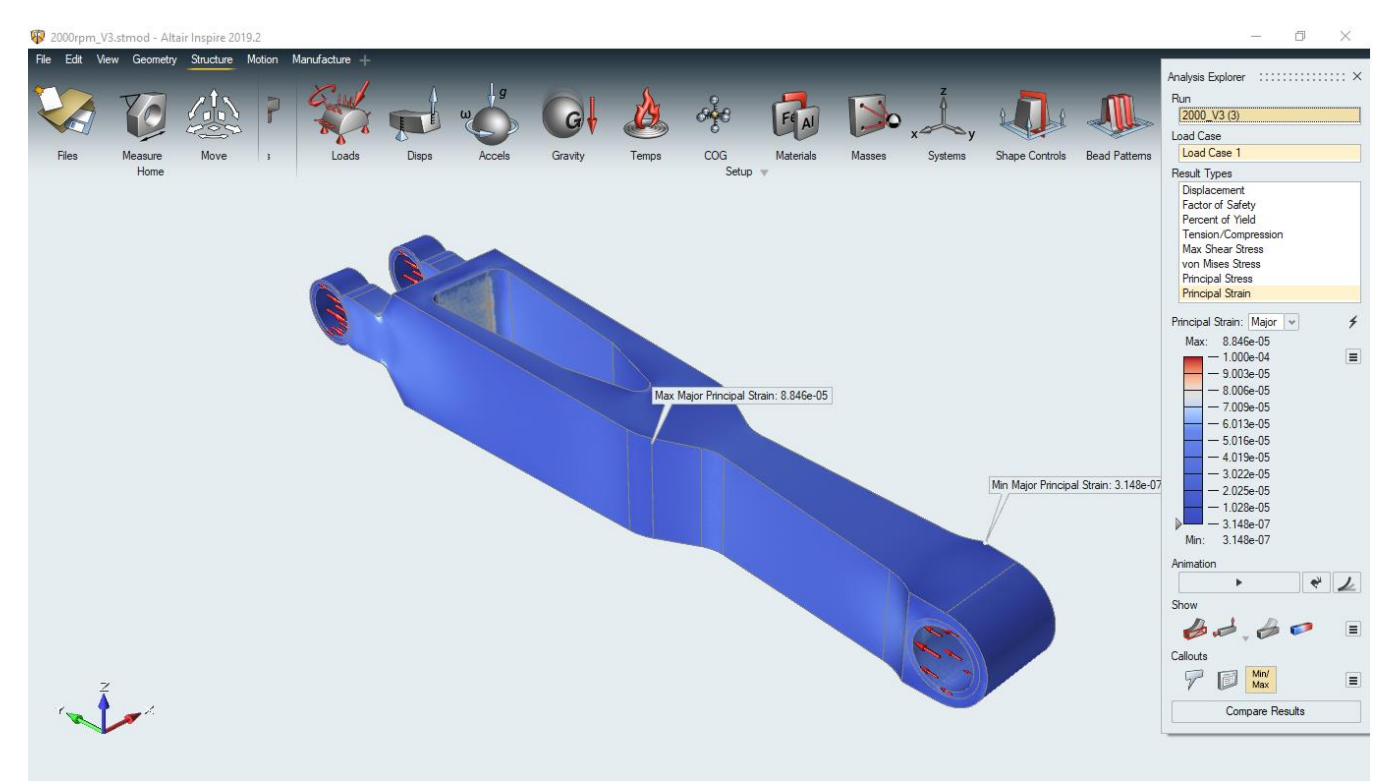

**Gambar 4.50** Regangan (*Strain*) pada *Connecting Rod Rebuild* Varian 3 pada simulasi 2000 Rpm

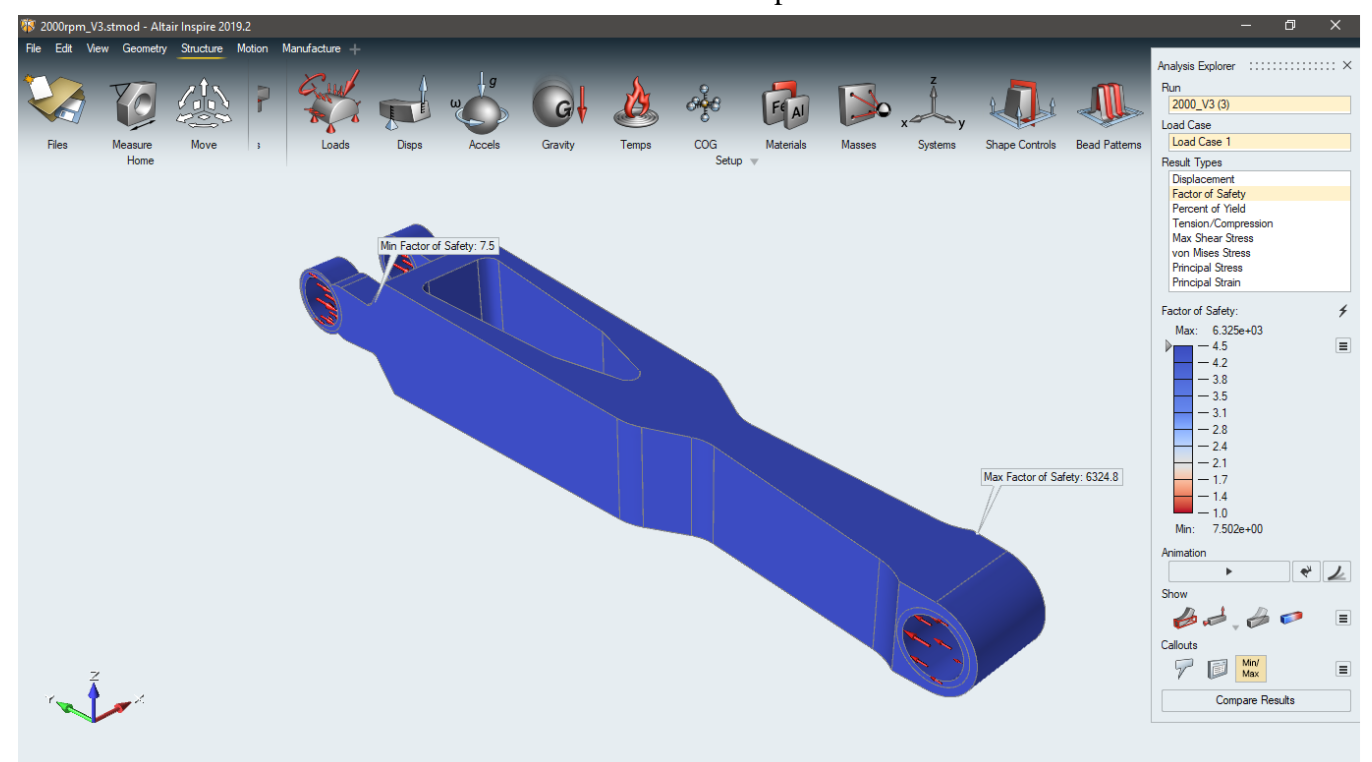

**Gambar 4.51** *Safety Factor* pada *Connecting Rod Rebuild* Varian 3 pada simulasi 2000 Rpm

- Tegangan maksimum :  $7,064 \times 10^7$  Pa
- Tegangan minimum :  $8,380 \times 10^4$  Pa
- Regangan maksimum :  $8,846 \times 10^{-5}$
- Regangan minimum :  $3,148 \times 10^{-7}$
- *Safety Factor* maksimum : 6,325 x 10<sup>3</sup>
- *Safety Factor* minimum : 7,5

### **4.5 Perbandingan Hasil Sebelum dan Sesudah Optimasi**

Setelah dilakukan analisa dan rebuild, didapat nilai dari massa, tegangan, regangan serta safety factor yang ada pada connecting rod, yang ditampilkan pada tabel 4.2.

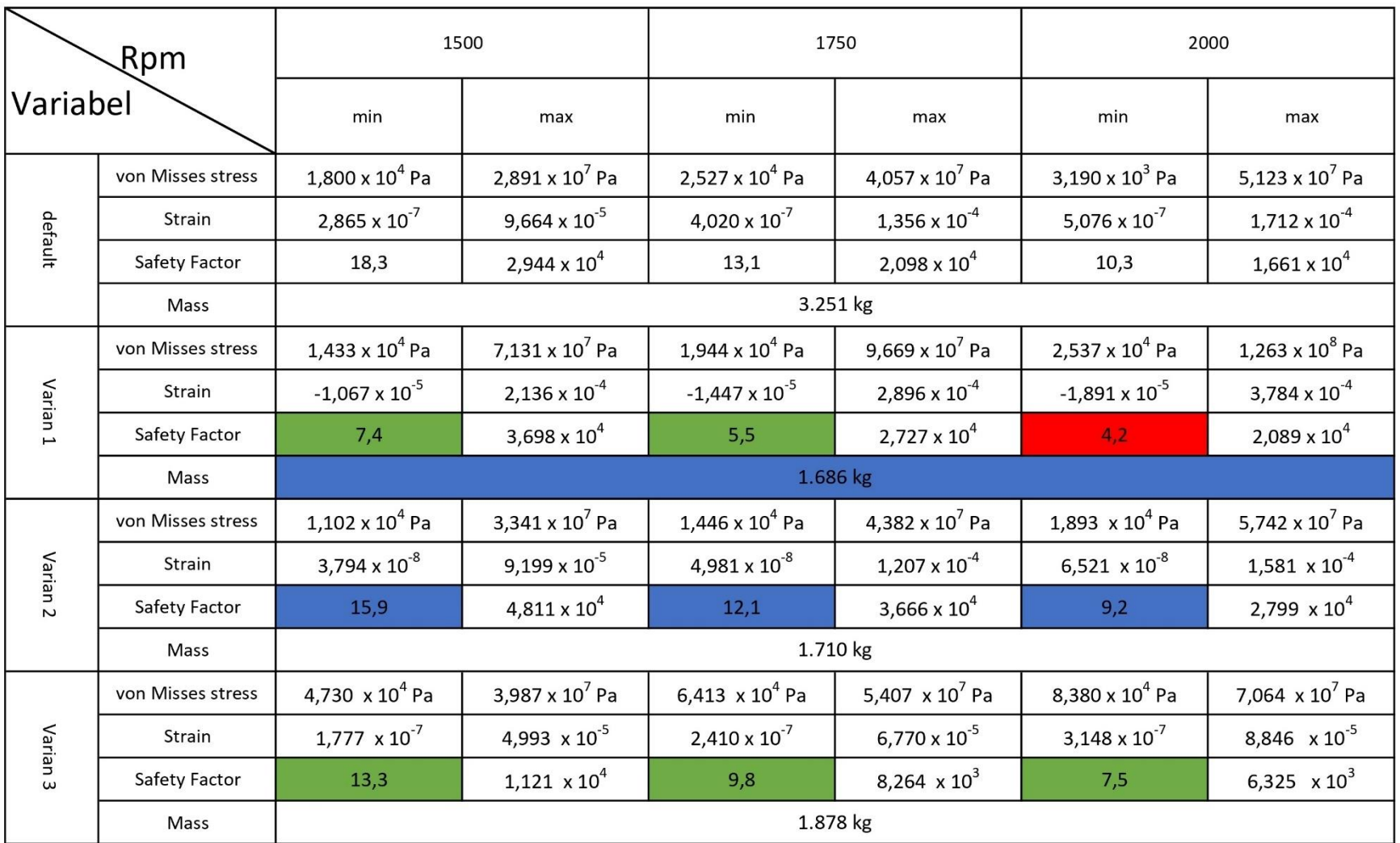

<sup>72</sup> **Tabel 4.2** Hasil Analisa dan Perhitungan dari *Connecting Rod* Sebelum dan Sesudah Di-Optimasi

Dari tabel diatas, tabel yang berwarna hijau artinya memiliki nilai aman, biru artinya memiliki nilai terbaik dan merah memiliki nilai tidak aman, berdasarkan data tersebut varian 2 didapat sebagai varian terbaik.

Varian 3 digunakan sebagai acuan nilai safety factor dan massa pada penelitian ini dikarenakan memerlukan ketahanan yang lebih tinggi pada kecepatan sudut 2000 rpm, maka dianggap sebagai nilai 100% dari penelitian. Pada varian 2, didapat nilai massa (10% lebih ringan daripada varian 3) dan *safety factor* (19% lebih tinggi pada 1500 rpm; 9% lebih rendah pada 1750 rpm; 29% lebih rendah pada 2000 Rpm, dibanding *safety factor* minimum dengan nilai tertinggi, yaitu pada pengujian 1500 Rpm di varian 3) terbaik, yang berdampak pada performa *connecting rod*, sesuai dengan prinsip rumus inersia dimana F =  $m \times f_{cq}$ , dimana semakin ringan massa maka semakin ringan gaya maupun usaha yang dibutuhkan untuk berputarnya *connecting rod*.

Varian 1 dapat dipertimbangkan untuk dimanufaktur untuk kondisi dibawah 1750 rpm pada benda uji, yaitu *connecting rod*, dikarenakan varian 1 memiliki nilai safety factor (sebesar 4,5) yang memenuhi syarat minimum yang dibutuhkan.

Varian 3 dapat dimanufaktur untuk mencapai ketahanan maksimal pada benda uji, yaitu *connecting rod*, namun memiliki massa paling berat yang memungkinkan lebih banyak gaya dan usaha yang dibutuhkan untuk menggerakan sistem.

Maka, varian 2 dipilih karena memiliki nilai tengah-tengah (*average*) pada pengujian.

# **BAB V**

## **PENUTUP**

#### **5.1 Kesimpulan**

Berdasarkan hasil penelitian, dapat disimpulkan bahwa:

- 1. Gaya yang terjadi pada *connecting rod* adalah gaya inersia yg terletak pada titik berat *connecting rod*:
	- a. Varian 1
	- Pada pengujian 1500 Rpm  $Fn = 6922,38 N$
	- Pada pengujian 1750 Rpm  $Fn = 9385, 9 N$
	- Pada pengujian 2000 Rpm  $Fn = 12263,83 N$
	- b. Varian 2
	- Pada pengujian 1500 Rpm  $Fn = 7219,66 N$
	- Pada pengujian 1750 Rpm  $Fn = 9496,98 N$
	- Pada pengujian 2000 Rpm  $Fn = 12408,96 N$
	- c. Varian 3
	- Pada pengujian 1500 Rpm  $Fn = 7700,63 N$
	- Pada pengujian 1750 Rpm  $Fn = 10441, 12 N$
- Pada pengujian 2000 Rpm  $Fn = 13642, 6 N$
- 2. Setelah dilakukan optimasi pada *connecting rod* dengan menggunakan Altair Inspire didapatkan bahwa:
	- a. Varian 1 memiliki massa senilai 1,67 kg
	- b. Varian 2 memiliki massa senilai 1,71 kg
	- c. Varian 3 memiliki massa senilai 1,88 kg
- 3. Dari hasil perhitungan dan analisa didapatkan hasil *rebuild* yang paling ideal ada pada varian 2, dengan nilai tegangan minimal ratarata 1.480 x 10<sup>4</sup> Pa, nilai tegangan maksimal rata-rata 4.488 x 10<sup>7</sup> Pa, nilai regangan minimal rata-rata 5,098 x 10<sup>-8</sup>, nilai regangan maksimal rata-rata 1,236 x 10-4 , nilai *safety factor* minimal rata-rata 12,4, nilai *safety factor* maksimal rata-rata 3,758 x 10<sup>4</sup>, dengan massa 1.67 kg. Jika dibandingkan dengan *connecting rod* yang belum dioptimasi dengan nilai tegangan minimal rata-rata 1,549 x  $10^4$  Pa, nilai tegangan maksimal rata-rata 4,023 x  $10^7$  Pa, nilai regangan minimal rata-rata 3,987 x  $10^{-7}$ , nilai regangan maksimal rata-rata 1,344 x 10-4 , nilai *safety factor* minimal rata-rata 13,9, nilai safety factor maksimal rata-rata 2,234 x 10<sup>4</sup> dan massa 3.251 kg. Ini membuktikan bahwa optimasi yang telah dilakukan sudah berhasil pada varian 2, meskipun nilai tegangan, regangan dan massa yang dicapai pada varian 2 bernilai lebih tinggi dari *connecting rod* yang belum dioptimasi, namun varian 2 memiliki massa yang jauh lebih ringan sebesar 41%, dengan nilai tegangan yang masih diizinkan pada material (untuk *connecting rod* dengan material AISI 1041 steel, *cold drawn*, dengan nilai σy = 5,3 x 10<sup>8</sup> ) dan *safety factor* yang masih diizinkan pada eksperimen berikut (4,5). Hal ini membuktikan *connecting rod* berhasil dioptimasi dan aman untuk digunakan.

### **5.2 Saran**

- 1. Diharapkan kedepannya ada *software* yang dapat mendukung Fntur simulasi sekaligus optimasi yang memiliki *requirement* yang lebih ringan karena Altair membutuhkan *resource device* komputer yang besar dan tidak semua *device* komputer dapat mendukung hal tersebut.
- 2. Hasil optimasi dari topologi optimasi dapat menyebabkan benda uji berbentuk rumit dan tidak rapi, yg menyebabkan proses manufaktur menjadi sulit sehingga untuk penelitian selanjutnya perlu dilakukan *rebuild* menggunakan *software* CAD lainnya.

## **DAFTAR PUSTAKA**

- Antony, Sebastian., Arjun, A., dan T. K, Shinos. (2016). *Design and Analysis of a Connecting Rod*. INTERNATIONAL JOURNAL OF ENGINEERING RESEARCH & TECHNOLOGY (IJERT) Volume 05, Issue 10. <http://dx.doi.org/10.17577/IJERTV5IS100142> .
- Soegihardjo, Oegik. (2002). Analisis Perpindahan (*displacement*) dan Kecepatan Sudut (*angular velocity*) Mekanisme Empat Batang Secara Analitik Dengan Bantuan Komputer. Jurnal Teknik Mesin, Universitas Kristen Petra. Volume 4 No 2.<https://doi.org/10.9744/jtm.4.2.pp.%20114-122> .
- Ali Haider, Adnan., Kumar, Akash., Chowdhury, Ajinkya., Khan, Moin., Suresh, P. (2018). *Design and Structural Analysis of Connecting Rod*. INTERNATIONAL RESEARCH JOURNAL OF ENGINEERING & TECHNOLOGY (IRJET) Volume 05, Issue 05.
- G. Ullman, David. *The Mechanical Design Process*. Oregon. The McGraw-Hill Company. 316-317.
- Maleshwara Rao, G. Naga. (2013). *Design and Optimization Analysis of a Connecting Rod Using Ansys*. INTERNATIONAL JOURNAL OF SCIENCE AND RESEARCH (IJSR) Volume 2 issue 7.
- Eia.gov. (2022). *Hydropower Explained, Tidal Power*. Diakses 11 Juni 2023. <https://www.eia.gov/energyexplained/hydropower/tidal-power.php> .
- BMKG. (2023) Tinggi Gelombang Tujuh Hari Kedepan. Diakses 8 Desember 2022. [https://maritim.bmkg.go.id/prakiraan/satu\\_minggu\\_kedepan](https://maritim.bmkg.go.id/prakiraan/satu_minggu_kedepan) .
- T Suhendra *et. (2021) Analysis of Ocean Wave Power Plant Buoy System at Kelong*. IOP Conf. Series: Earth and Environmental Science. <https://doi.org/10.1088/1755-1315/926/1/012062> .
- Akbar Gumilang, Nanda. (2021). Abstrak: Pengertian, Tujuan, Jenis, Ciri dan Tahapan Penulisan. Diakses 19 Juli 2023. <https://www.gramedia.com/literasi/abstrak-adalah/> .
- Connect Global. (2017). *Wave Vs Tidal Energy: New Developments in Hydropower*. Diakses 18 Juli 2023. [https://medium.com/@CUBEConnects/wave-vs-tidal](https://medium.com/@CUBEConnects/wave-vs-tidal-energy-new-developments-in-hydropower-e23382ad5ef)[energy-new-developments-in-hydropower-e23382ad5ef](https://medium.com/@CUBEConnects/wave-vs-tidal-energy-new-developments-in-hydropower-e23382ad5ef) .
- Wikipedia. (2023). *Wave Power*. Diakses 18 Juli 2023. [https://en.wikipedia.org/wiki/Wave\\_power](https://en.wikipedia.org/wiki/Wave_power) .
- Wikipedia. (2023). *Tidal Power*. Diakses 18 Juli 2023. [https://en.wikipedia.org/wiki/Tidal\\_power](https://en.wikipedia.org/wiki/Tidal_power) .
- Ferial. (2011). Pengembangan Energi Arus Laut. Diakses 19 Juli 2023. <https://ebtke.esdm.go.id/post/2011/04/25/138/pengembangan.energi.arus.laut> .

**LAMPIRAN**

**Foto Generator dan Pengambilan Data**

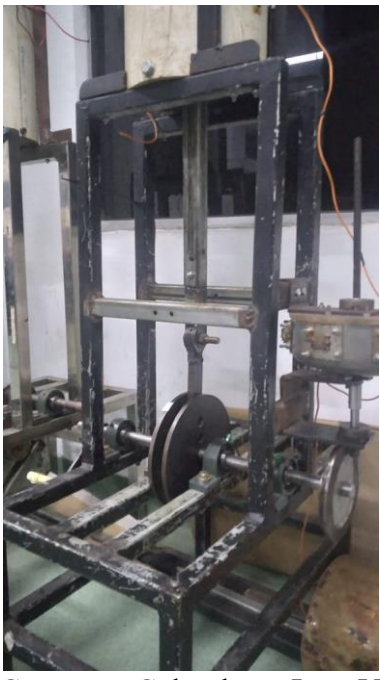

Gambar 1. Frame dari Generator Gelombang Laut Vertikal Tipe Pelampung

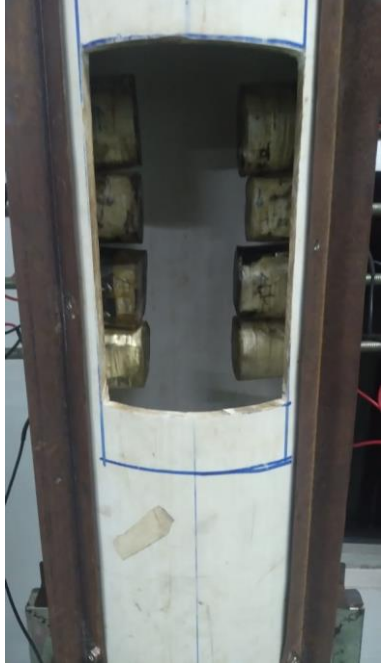

Gambar 2. Magnet Vertikal Gerak Translasi

**Detail Gambar** *Connecting Rod* **yang telah Dioptimasi**

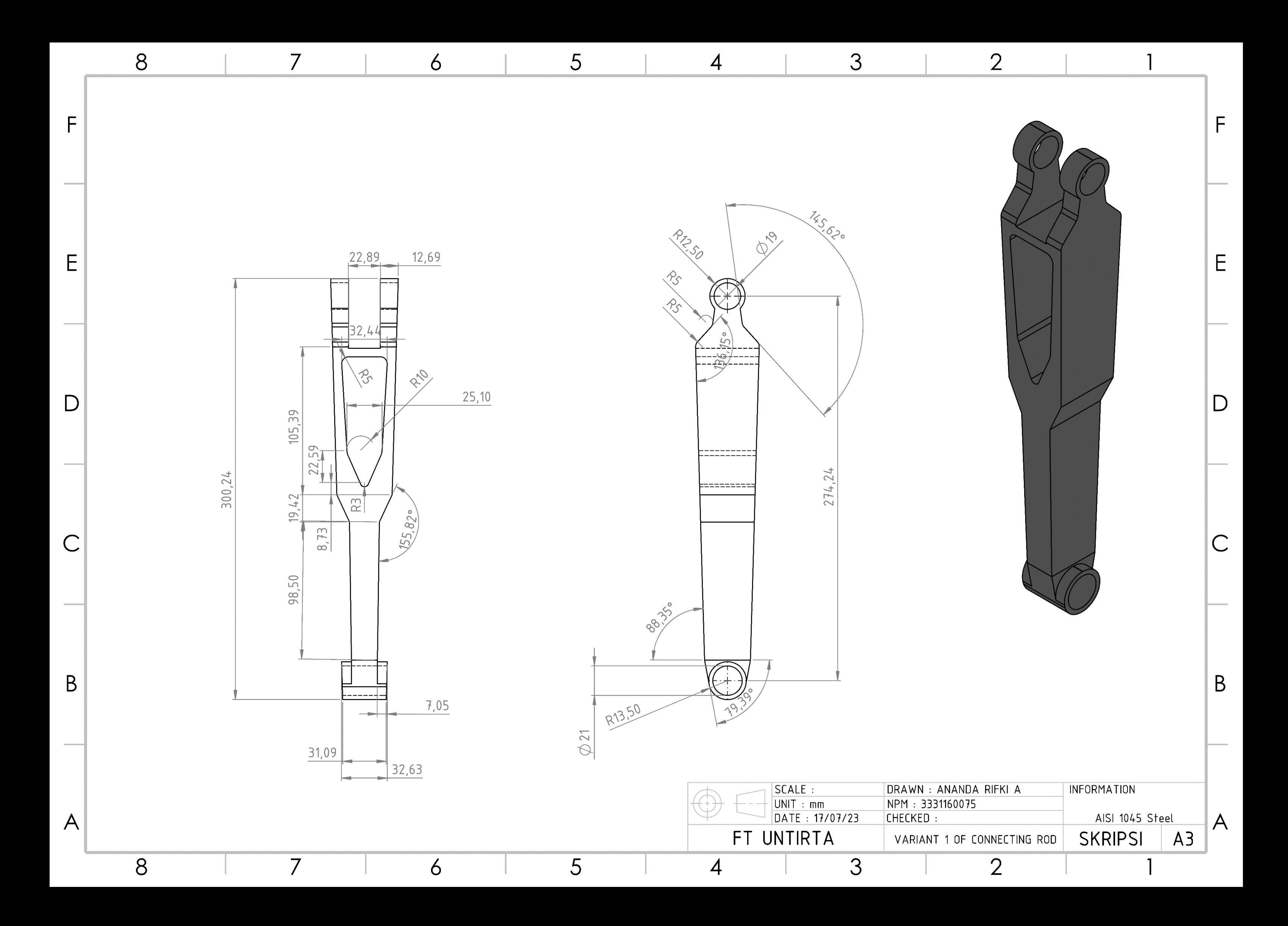

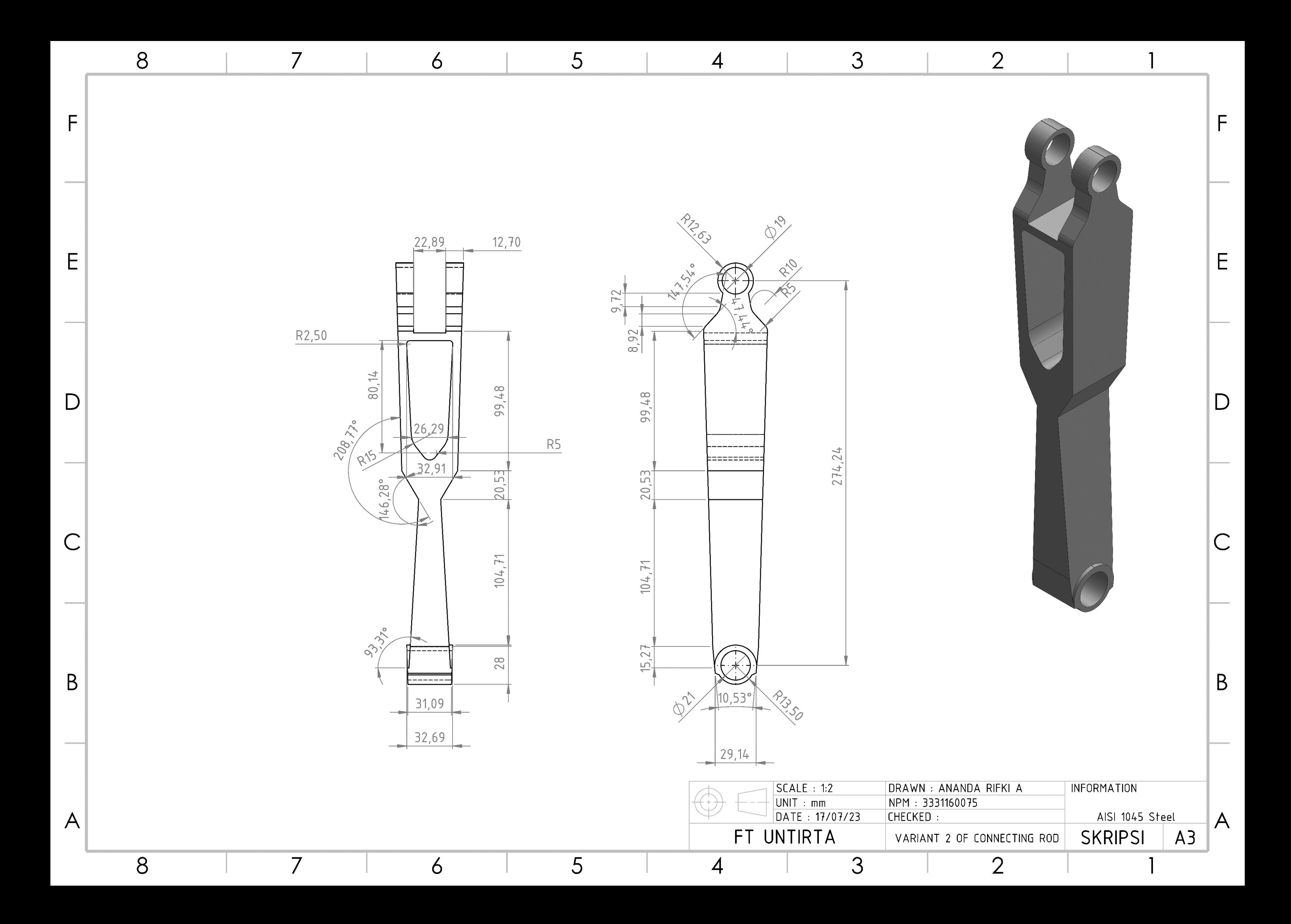

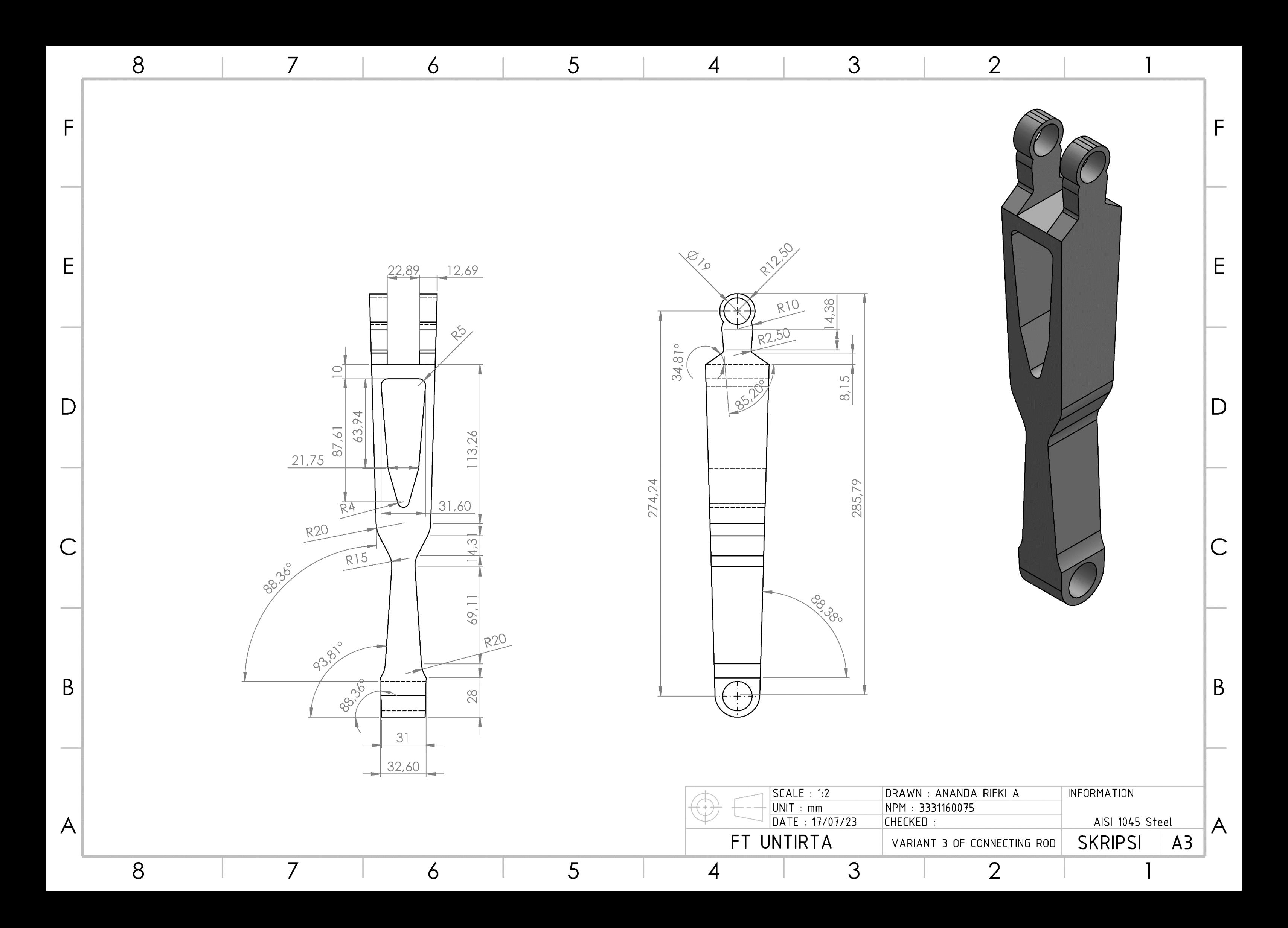

**Detail Gambar Penuh dari Prototipe Generator Gelombang Laut Tipe Pelampung**

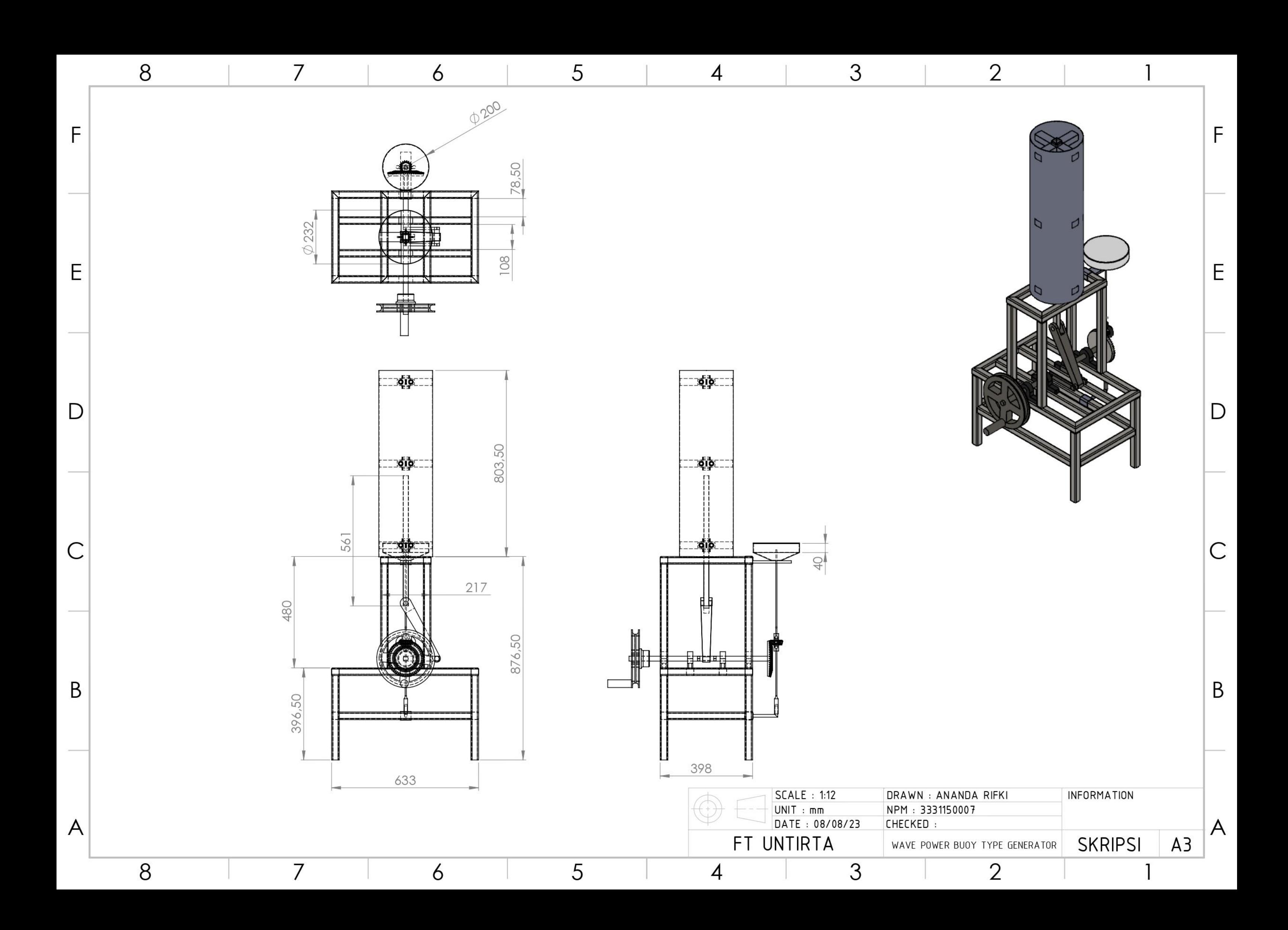